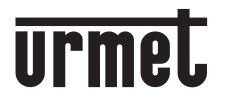

**DS 1168-014 LBT 20540**

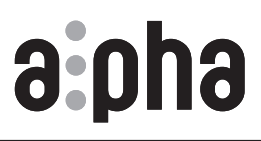

**Mod. 1168**

**MODULO DISPLAY** *DISPLAY MODULE* **MODULE AFFICHEUR** *MÓDULO PANTALLA* **DISPLAY-MODUL** *Display-module*

**Sch./***Ref.* **1168/1**

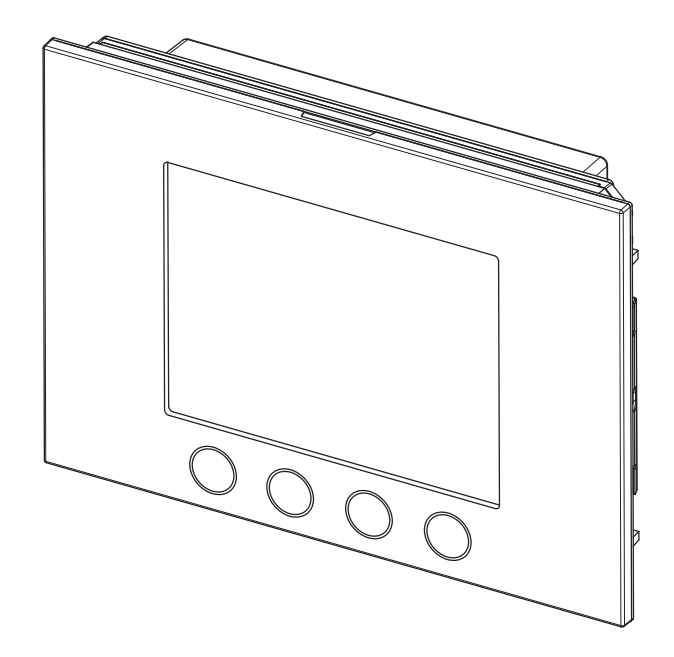

**LIBRETTO COMPLETO PER L'UTILIZZO DEL MODULO DI CHIAMATA** *CALLING MODULE USE COMPLETE MANUAL* **NOTICE COMPLÈTE POUR L'UTILISATION DU MODULE D'APPEL** *MANUAL COMPLETO DE USO DEL MÓDULO DE LLAMADA* **VOLLSTÄNDIGE ANLEITUNG ZUR VERWENDUNG DES RUFMODULS** *VOLLEDIGE GEBRUIKSAANWIJZING VOOR DE OPROEPMODULE*

## **ITALIANO**

## **INDICE**

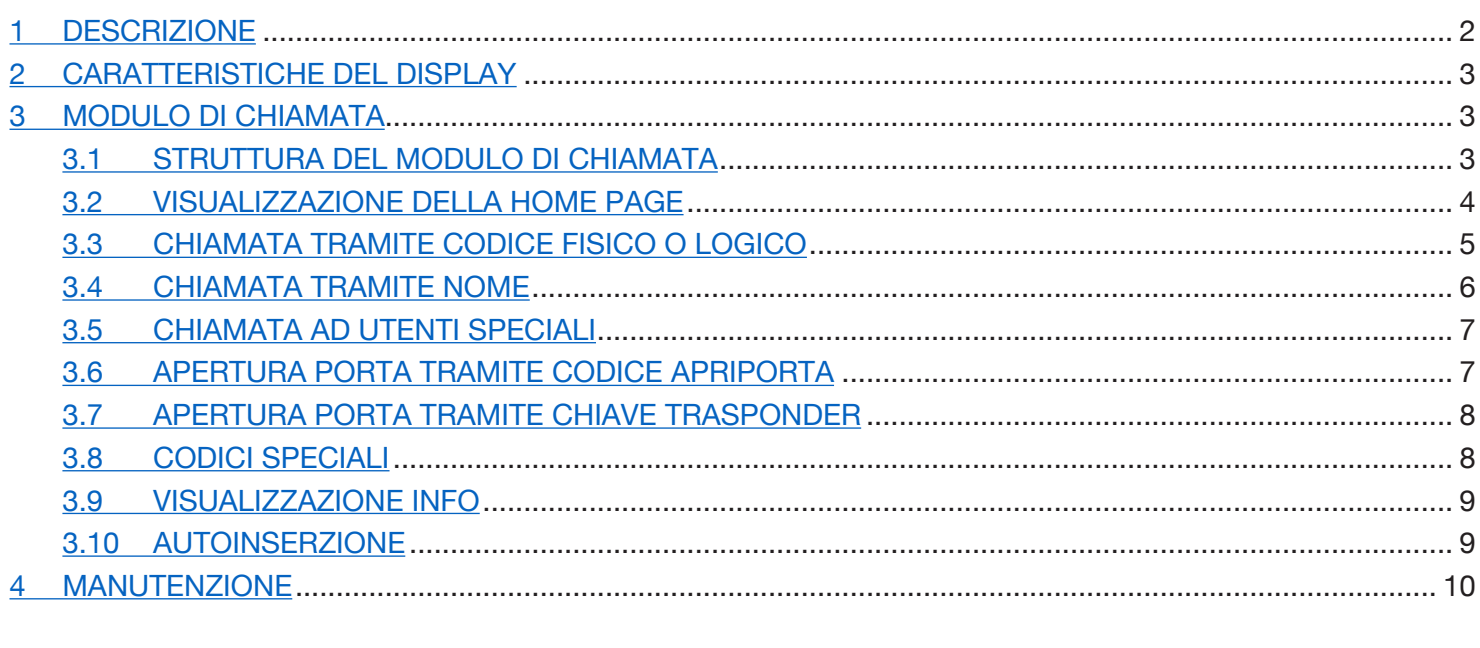

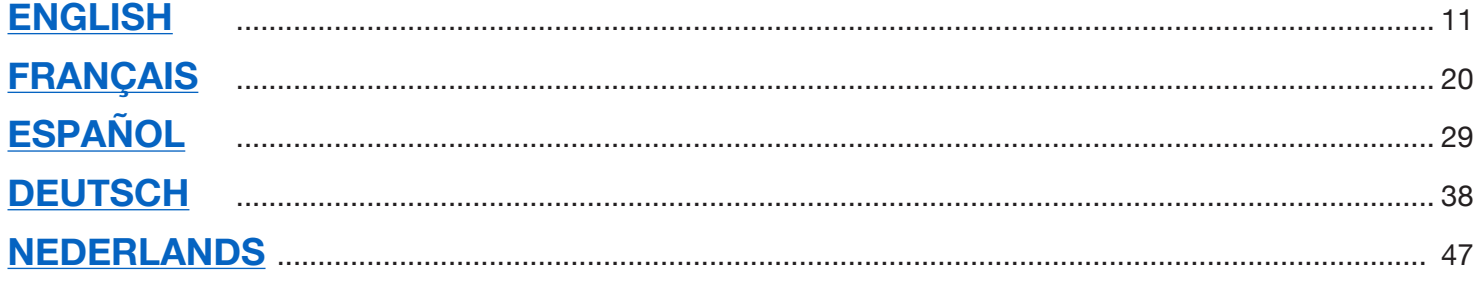

## <span id="page-1-0"></span>**1 DESCRIZIONE**

Il dispositivo Sch. 1168/1 è il modulo display dedicato alla pulsantiera modulare Mod.1168. Questo modulo insieme al posto esterno audio Sch. 1083/38 o 1083/39 o audio video Sch. 1083/48 e alla tastiera numerica Sch. 1168/46 compone la configurazione standard di un modulo di chiamata.

Sul modulo di chiamata sono previsti:

- Quattro tasti soft touch presenti sul modulo display Sch. 1168/1; •
- Telecamera grandangolare a colori e con led di illuminazione (solo su modulo posto esterno audio video Sch. 1083/48).
- Due pulsanti di chiamata (presenti sul modulo posto esterno Sch. 1083/38 o /39 o /48) che possono essere usati come pulsanti di chiamata al centralino se opportunamente configurati e corredati del frontalino a uno o due tasti.
- Le segnalazioni dello stato dell'impianto DDA (presenti sul modulo posto esterno Sch. 1083/38 o /39 o /48).
- *Le segnalazioni vocali sono disponibili solo se presente il modulo per audiolesi Sch. 1168/48). Per informazioni inmeritoalle segnalazioni sullostatodell'impianto(DDA) consultare il capitolo"AZIONAMENTO LED DDA (DISABILITY DISCRIMINATION ACT) - SEGNALAZIONE STATO IMPIANTO" esposto di seguito nel libretto.*
- Tasti retroilluminati a led su tastiera numerica Sch. 1168/46. •

## <span id="page-2-0"></span>**2 CARATTERISTICHE DEL DISPLAY**

Il display presenta caratteristiche quali:

- rubrica citofonica;
- modulo WiFi integrato;
- ingresso per sensore di presenza esterno, utilizzato per l'attivazione della retroilluminazione del display LCD in modalità standby.

## <span id="page-2-1"></span>**3 MODULO DI CHIAMATA**

#### <span id="page-2-2"></span>**3.1 STRUTTURA DEL MODULO DI CHIAMATA**

Di seguito è presentata la struttura completa di un modulo di chiamata:

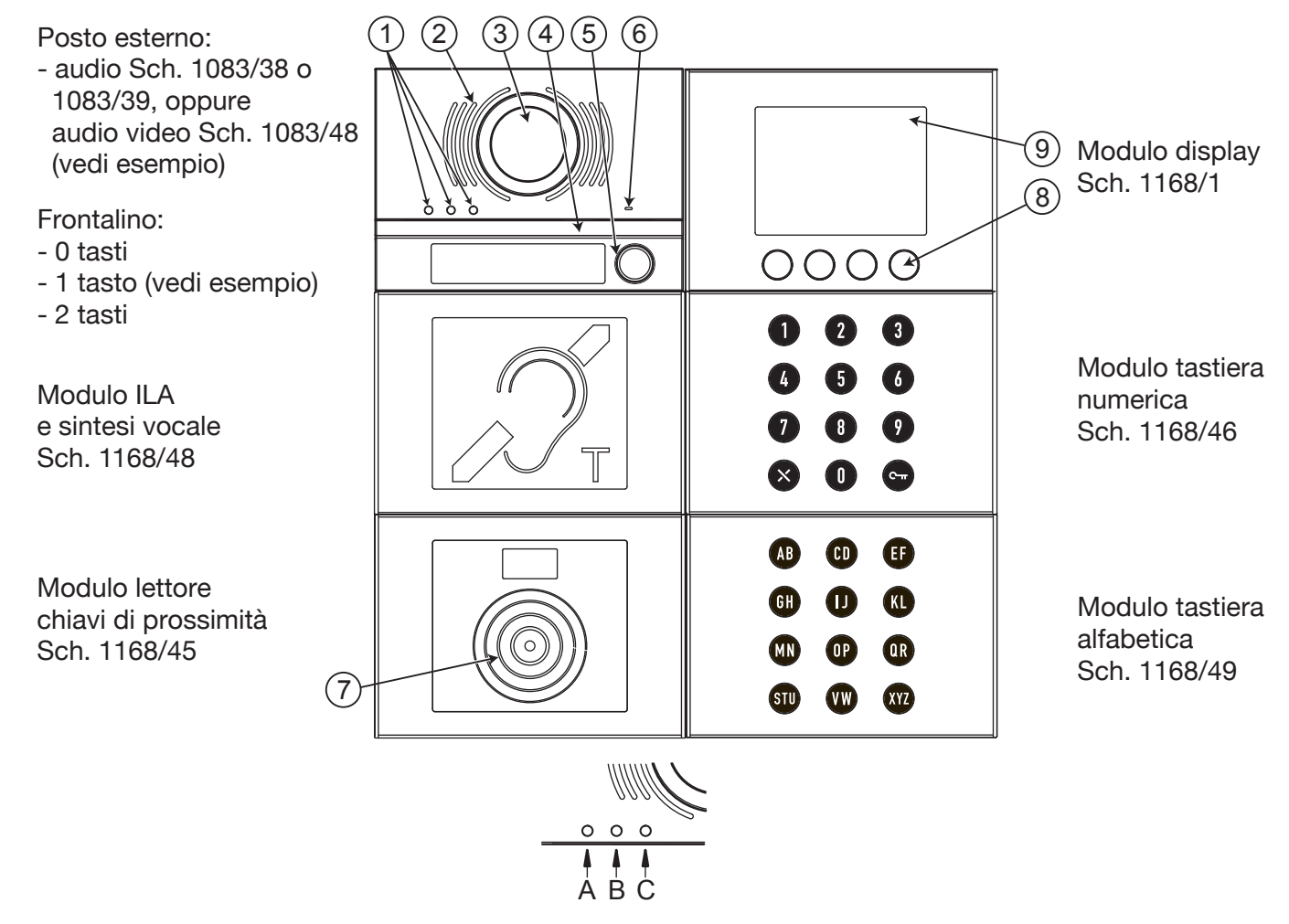

1. Led visualizzazione stato DDA: Colore dei LED:  $A \rightarrow$  verde,  $B \rightarrow$  arancione e  $C \rightarrow$  verde;

- 2. Altoparlante;
- 3. Telecamera;
- 4. Led di illuminazione per la telecamera;
- 5. Pulsante di chiamata ad es. per centralino (solo se opportunamente configurato);

*Solo se il posto esterno è dotato di frontalino a 1 o 2 tasti.*

- 6. Microfono;
- 7. Sensore per chiave di prossimità;
- 8. 4 tasti soft touch contestuali con retroilluminazione;
- 9. Display LCD da 3,5 pollici.

L'utente interagisce con il modulo di chiamata agendo principalmente sui tasti (soft touch) contestuali presenti sul modulo display e sui tasti del modulo tastiera numerica.

## <span id="page-3-0"></span>**3.2 VISUALIZZAZIONE DELLA HOME PAGE**

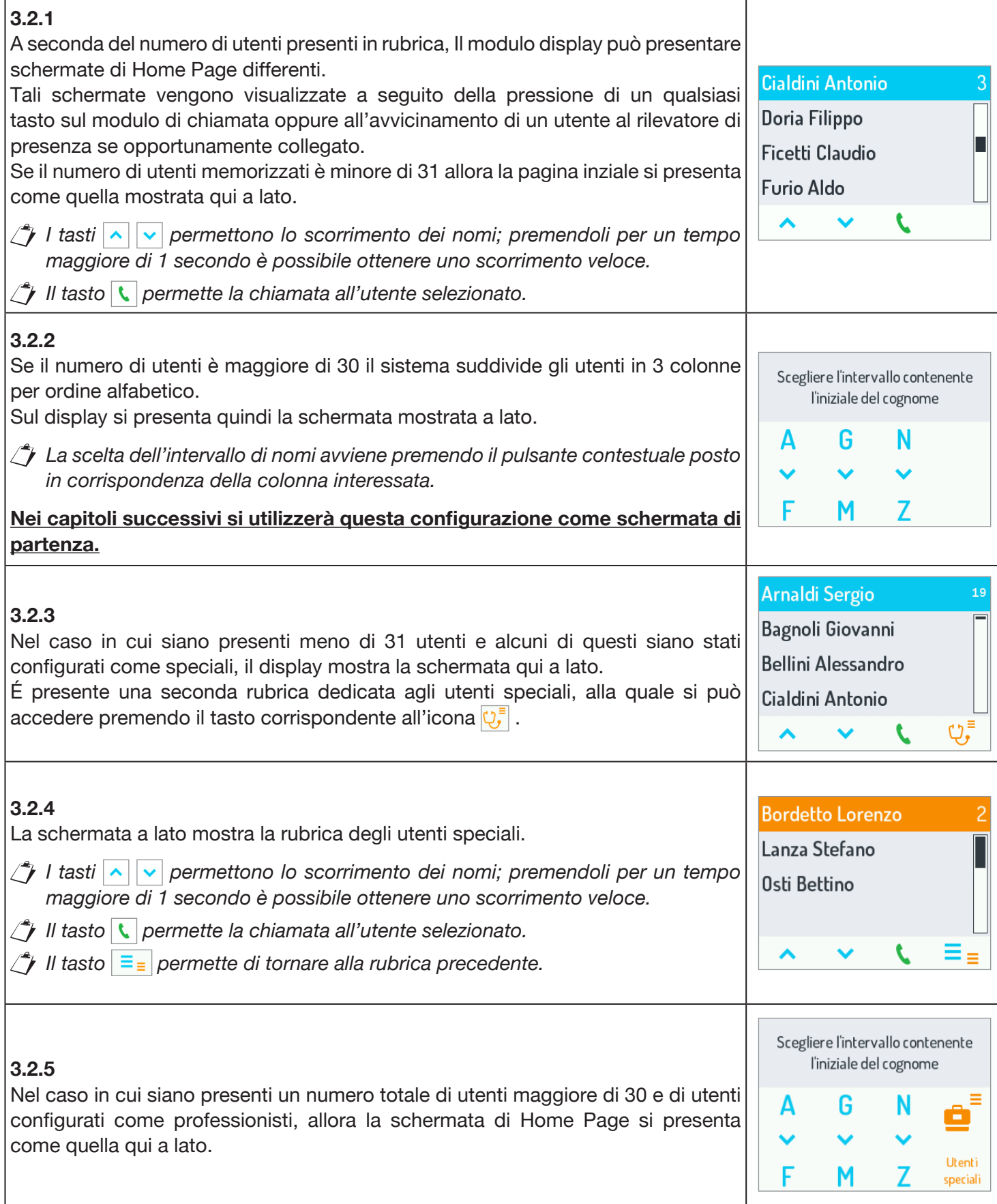

### <span id="page-4-0"></span>**3.3 CHIAMATA TRAMITE CODICE FISICO O LOGICO**

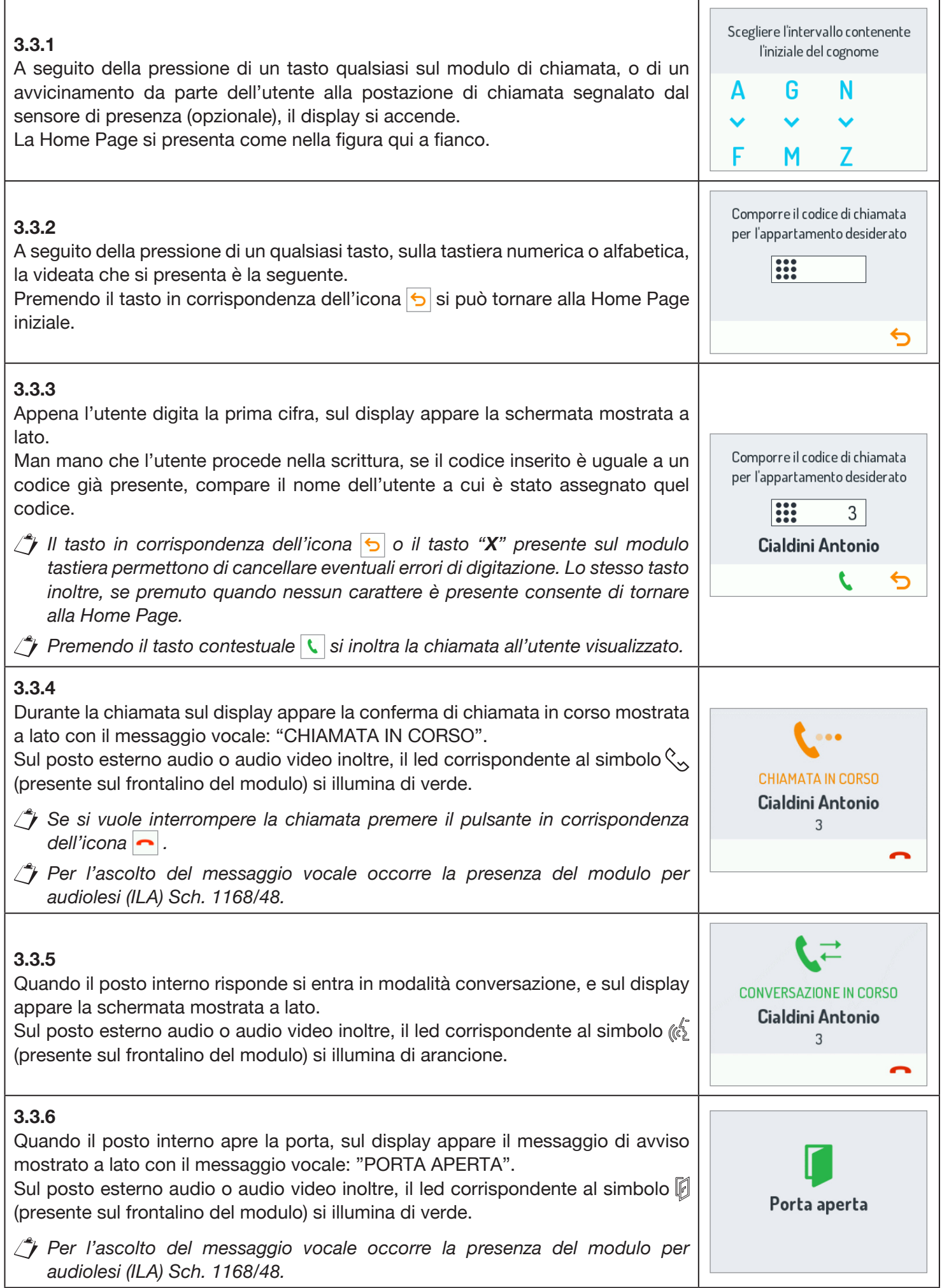

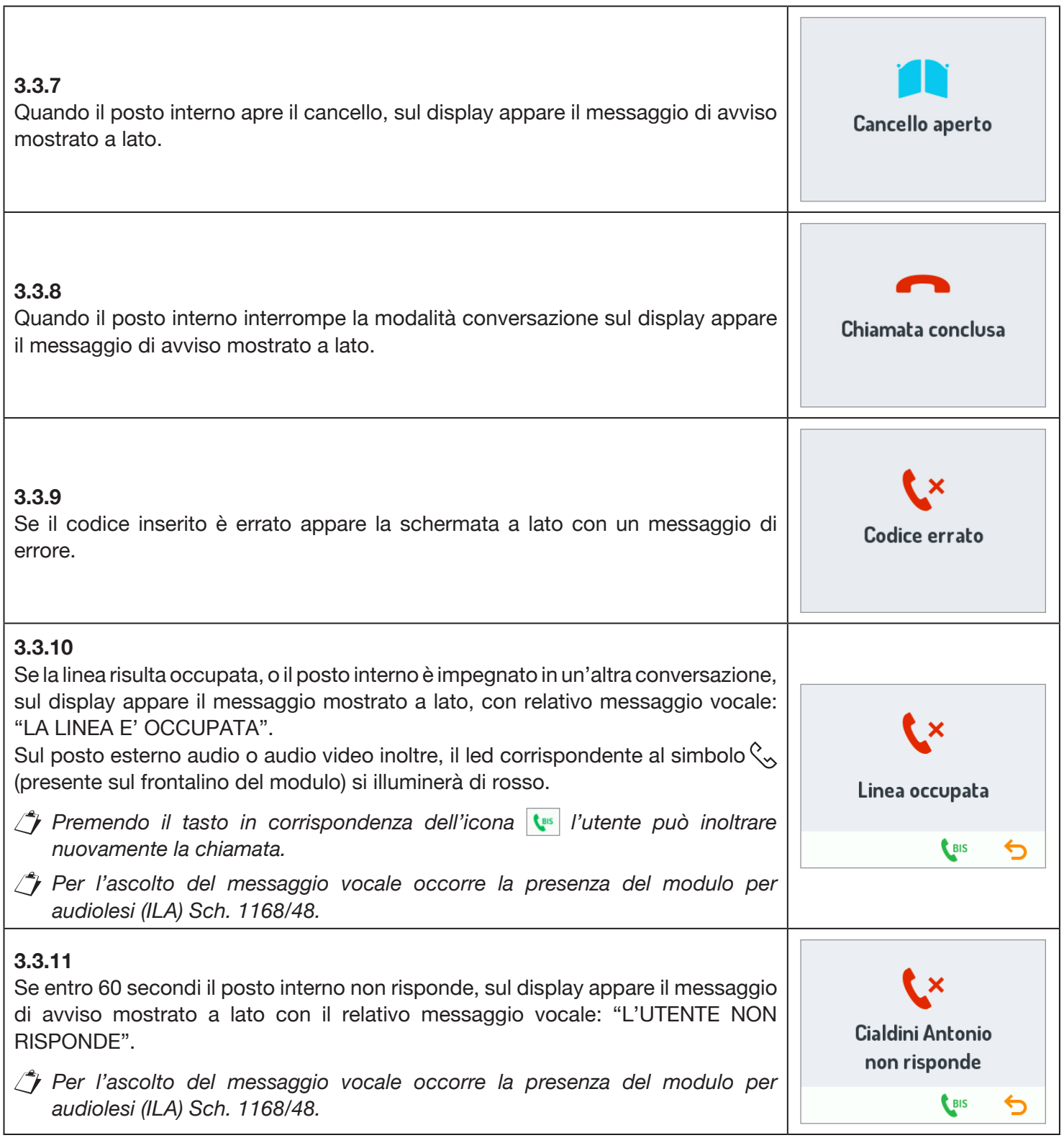

the control of the control of the control of the

#### <span id="page-5-0"></span>**3.4 CHIAMATA TRAMITE NOME**

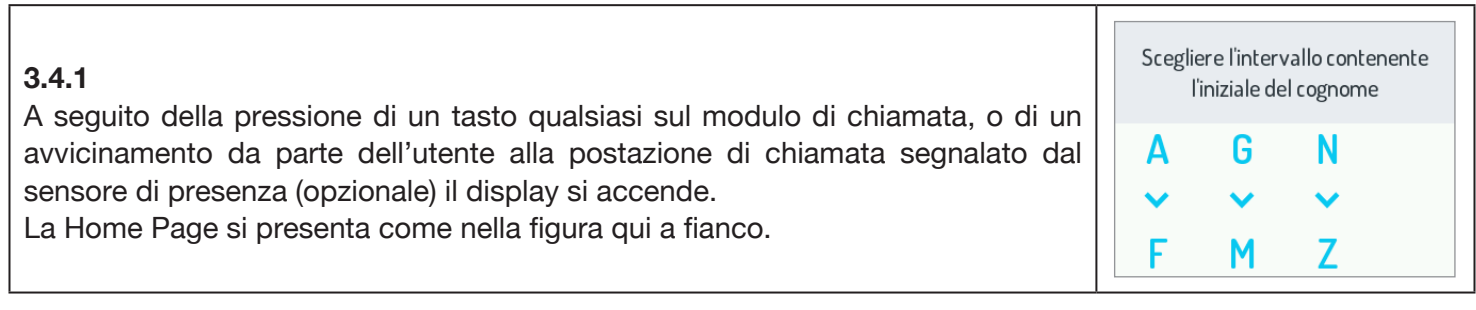

٦

f

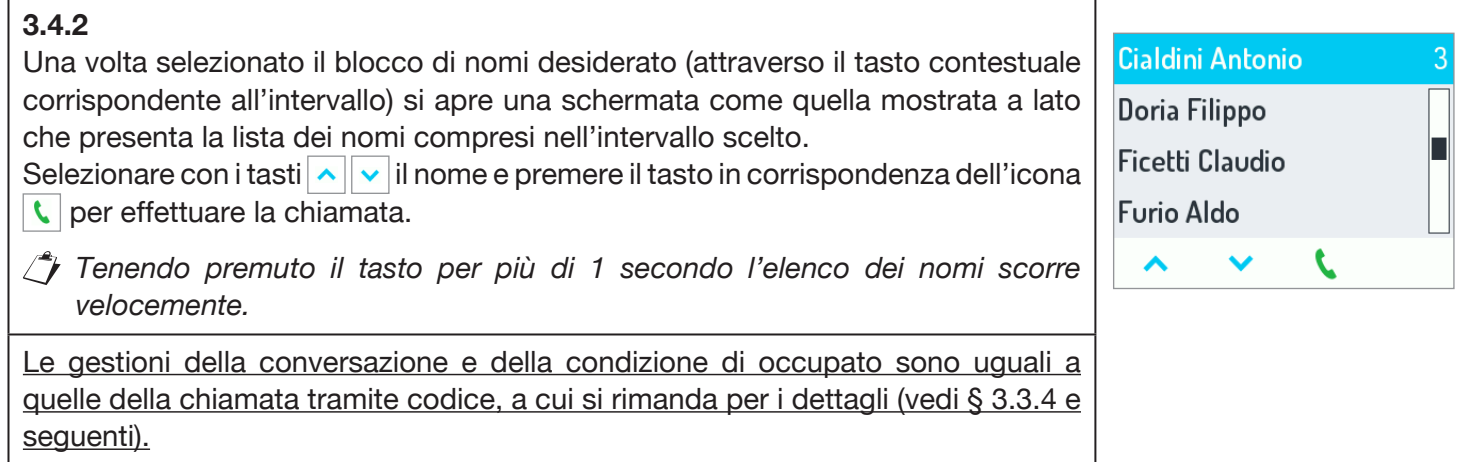

### <span id="page-6-0"></span>**3.5 CHIAMATA AD UTENTI SPECIALI**

#### **3.5.1**

Se un utente è stato configurato come speciale, allora può essere chiamato direttamente agendo sul pulsante del display posto sotto la rispettiva icona. Le utenze speciali sono elencate di seguito:

- Dottore;
- Avvocato; •
- Libero professionista; •
- Centralino;

*Nel caso in cui ci siano più utenti speciali con la stessa configurazione, viene visualizzata una seconda rubrica con l'elenco dei nomi legati a quella configurazione. (Vedi § 3.2.4).*

#### <span id="page-6-1"></span>**3.6 APERTURA PORTA TRAMITE CODICE APRIPORTA**

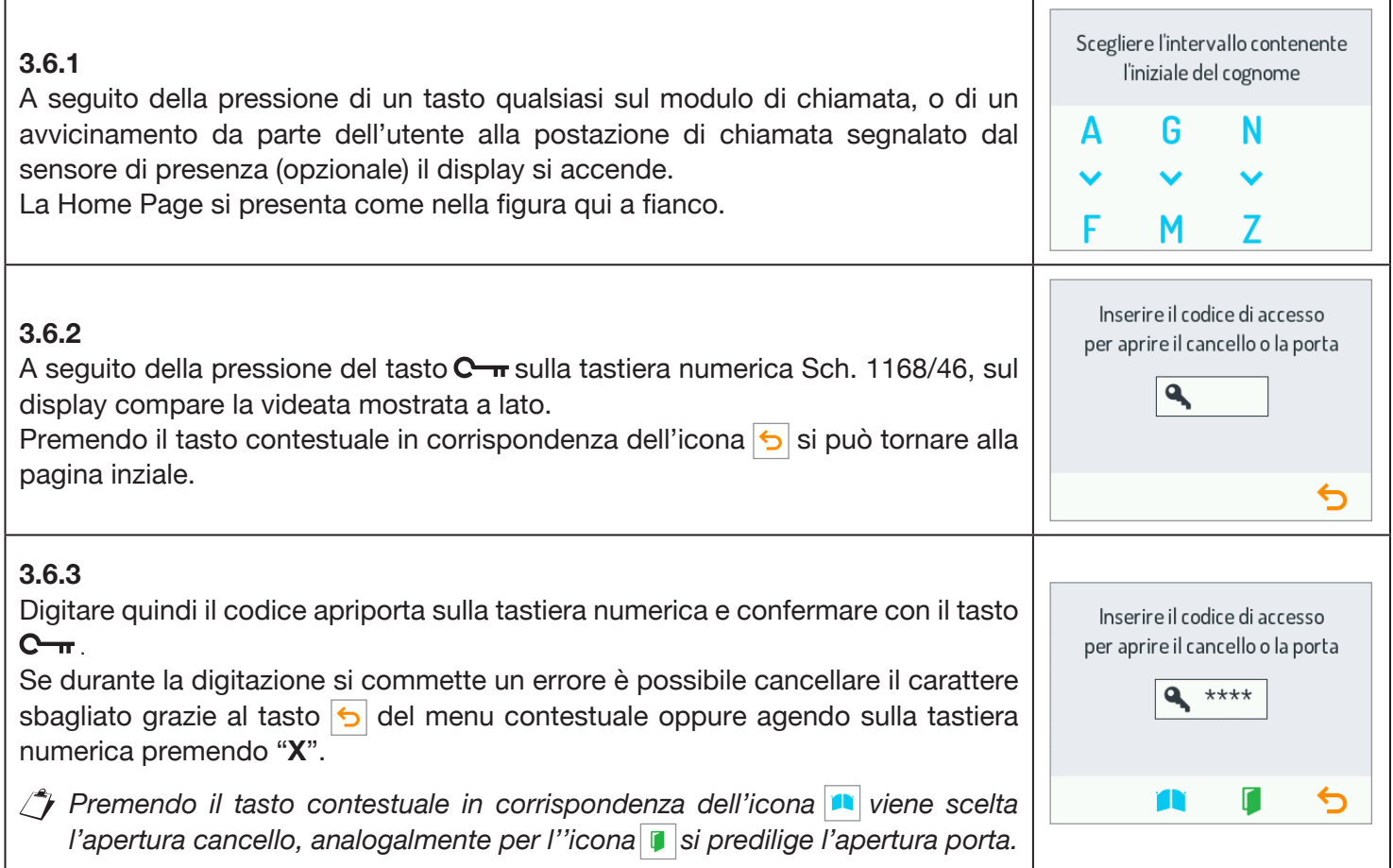

Scegliere l'intervallo contenente l'iniziale del cognome

G

M

Α

Е

⋿

Utenti

speciali

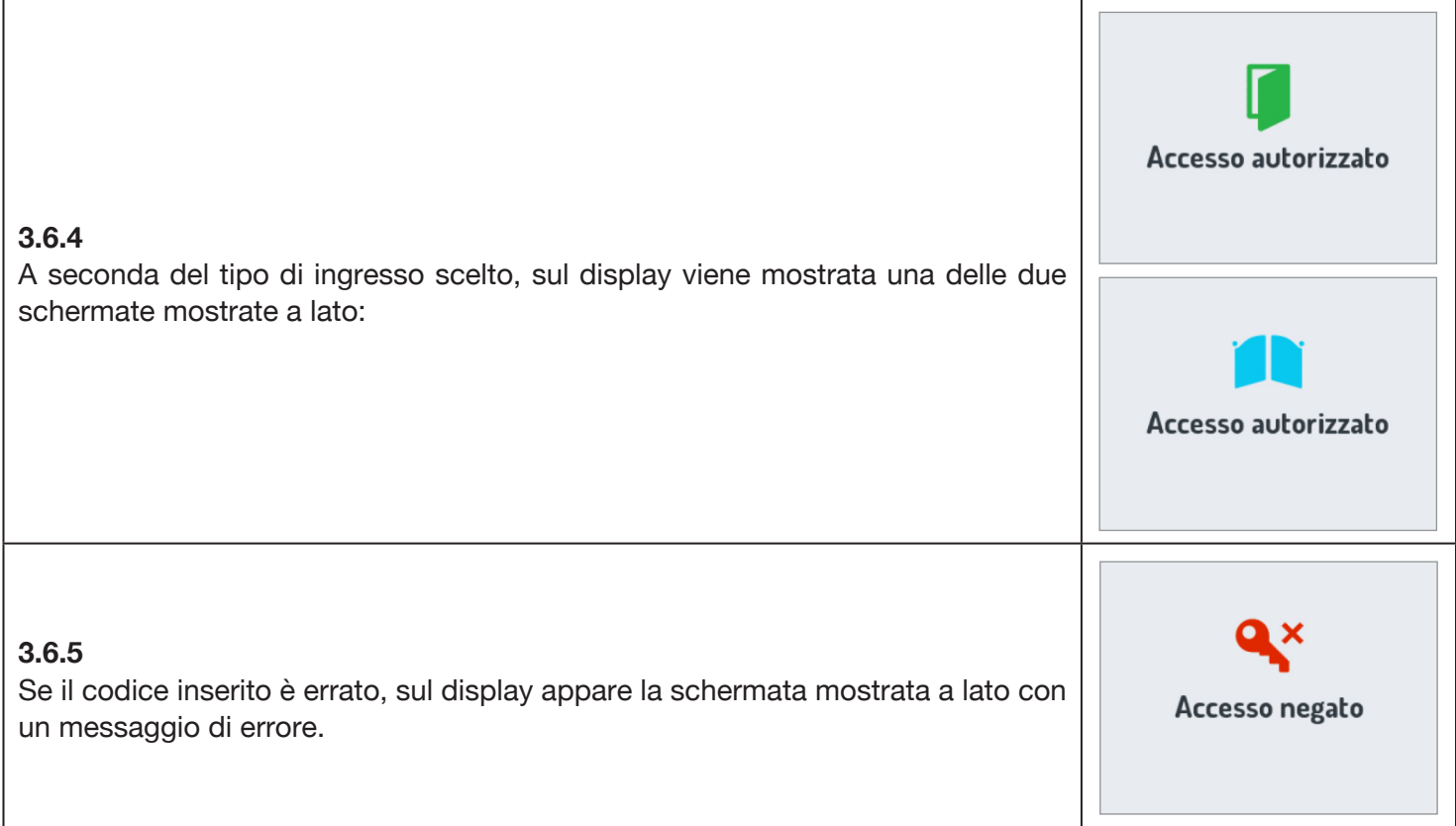

#### <span id="page-7-0"></span>**3.7 APERTURA PORTA TRAMITE CHIAVE TRASPONDER**

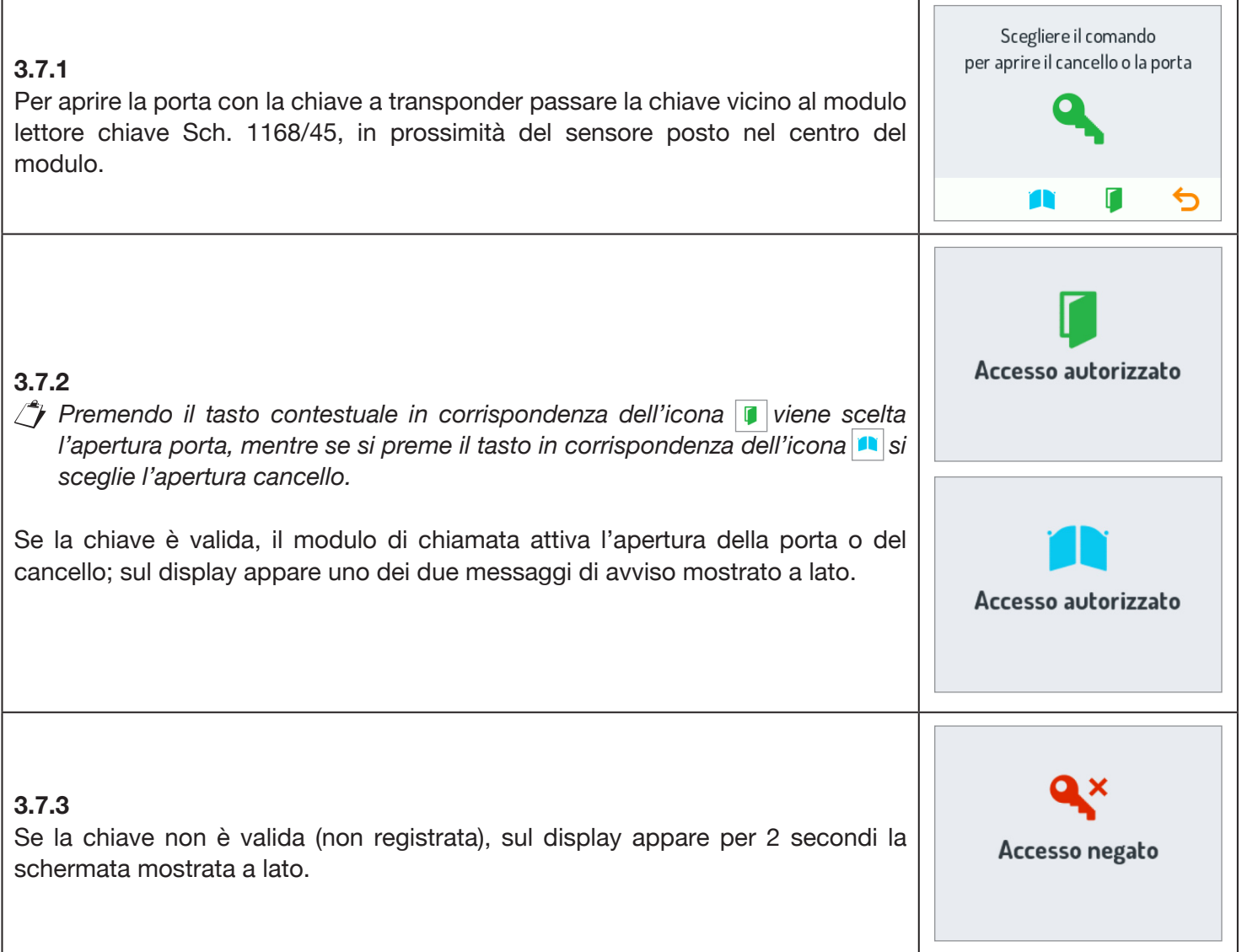

## <span id="page-8-0"></span>**3.8 CODICI SPECIALI**

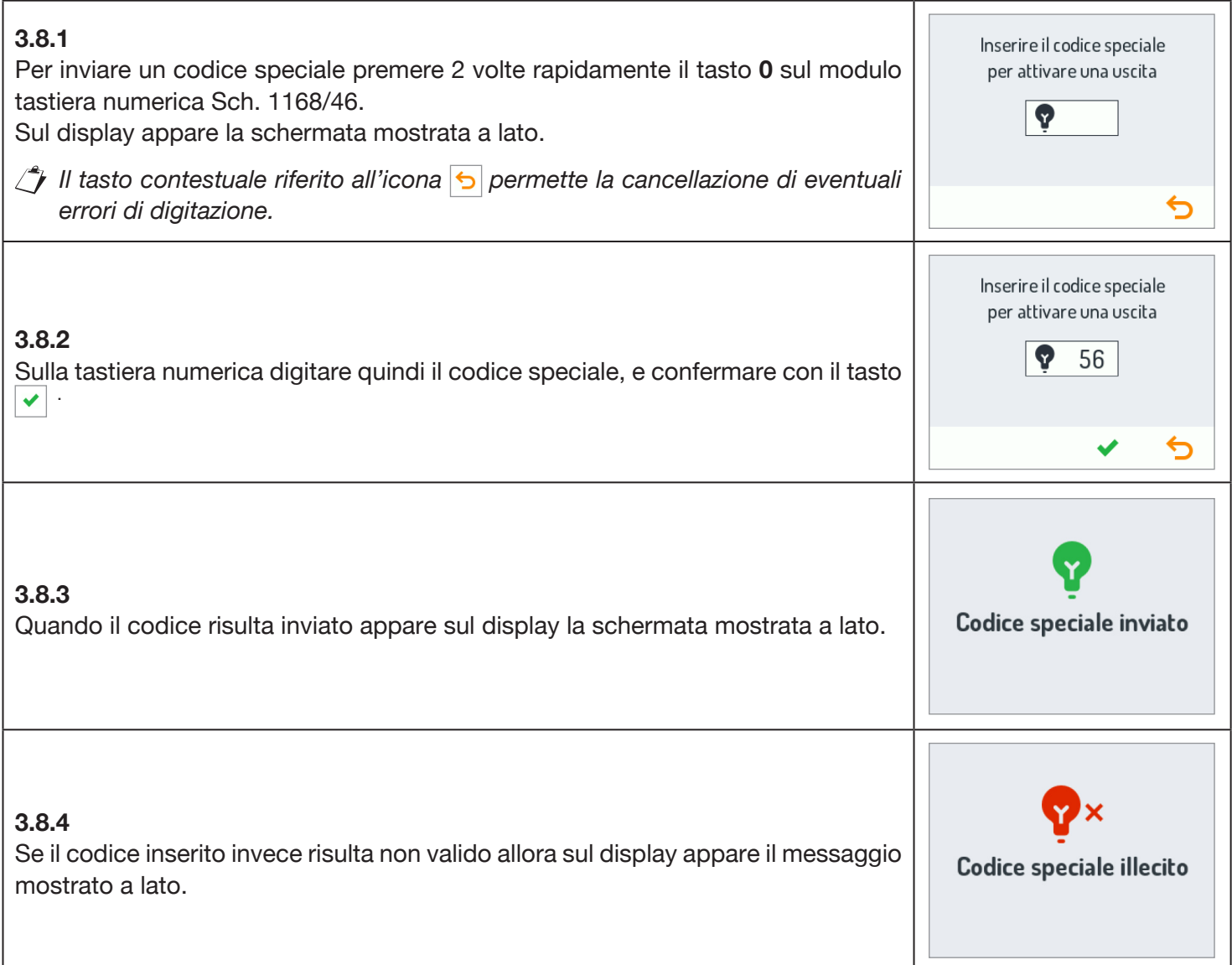

#### <span id="page-8-1"></span>**3.9 VISUALIZZAZIONE INFO**

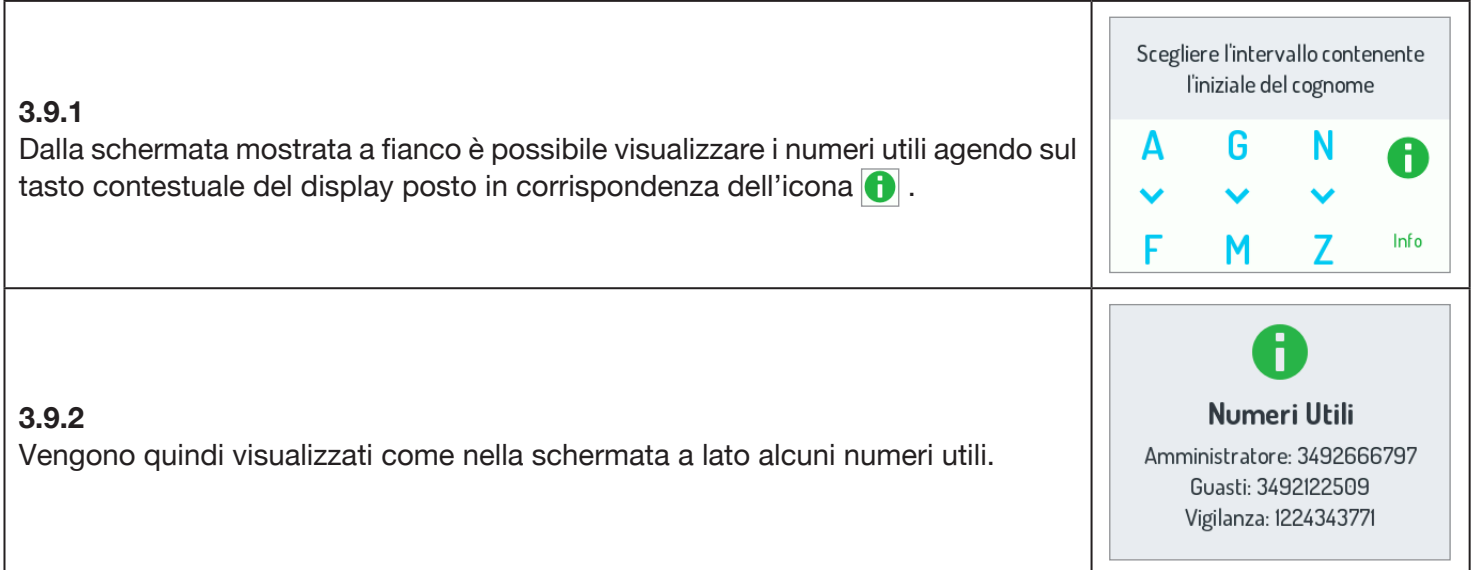

#### <span id="page-9-0"></span>**3.10 AUTOINSERZIONE**

Dal posto interno è possibile attivare la telecamera del posto esterno audio video (Sch. 1083/48).

Con l'autoinserzione i led della telecamera del posto esterno non vengono accesi fino a quando non si entra in fonia, consentendo così all'utente di visualizzare la ripresa segretamente.

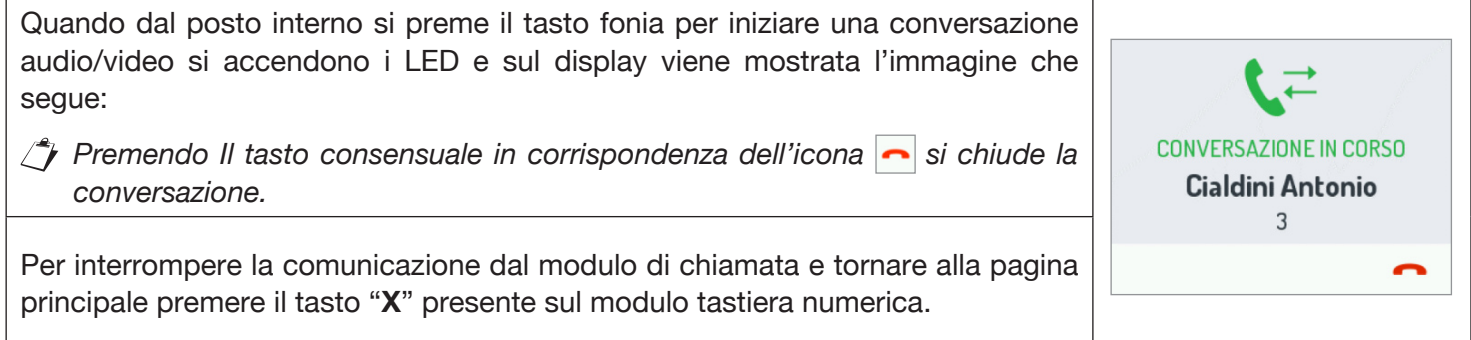

## <span id="page-9-1"></span>**4 MANUTENZIONE**

Si suggerisce di pulire i frontali con un panno umido non abrasivo. Non usare liquidi contenenti alcol o prodotti per la pulizia dei vetri.

## <span id="page-10-0"></span>**ENGLISH**

## **INDEX**

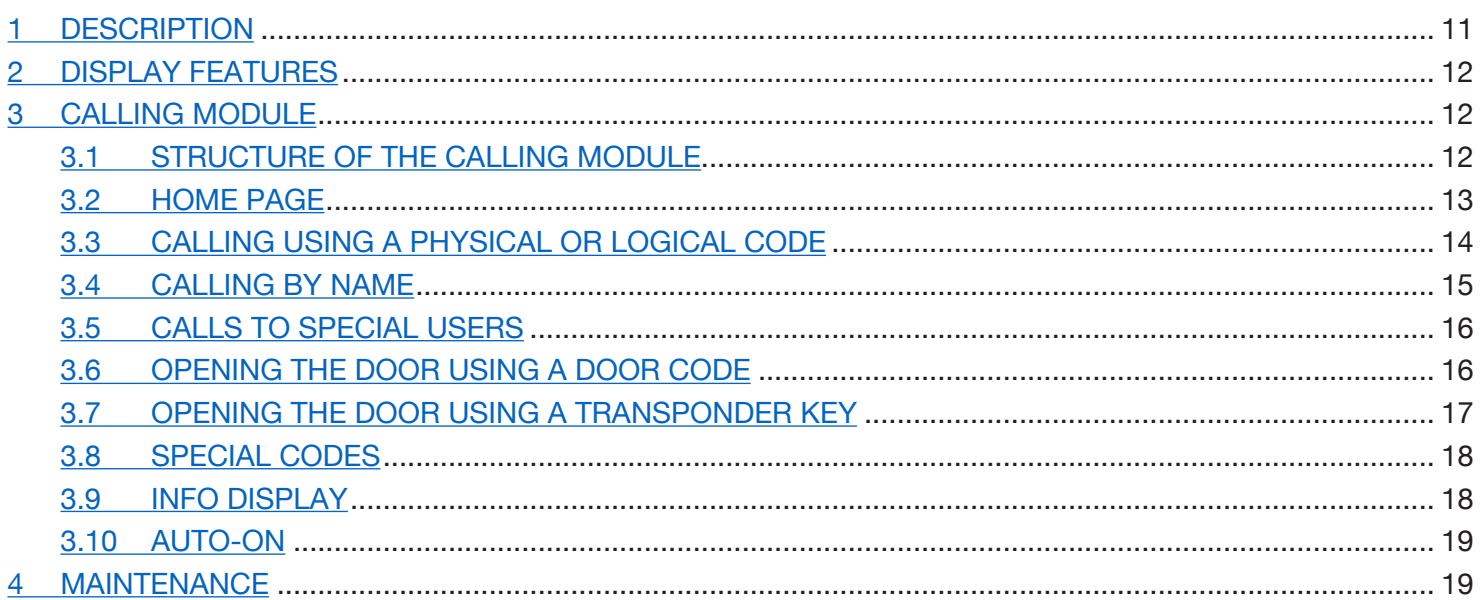

## <span id="page-10-1"></span>**1 DESCRIPTION**

The device Ref. 1168/1 is the display module dedicated to the Mod. 1168 modular panel. This module forms a standard configuration call module together with the audio door unit Ref. 1083/38 or 1083/39 or audio-video door unit Ref. 1083/48 and the keypad Ref. 1168/46.

The following are provided on the call module:

- Four soft-touch buttons on the display module Ref. 1168/1;
- Wide-angle colour camera with LED (on audio-video door unit Ref. 1083/48 only);
- Two call buttons (on Ref. 1083/38 or /39 or /48 door unit module) which can be used to call the switchboard if appropriately configured and equipped with the one- or two-button front panel;
- The DDA system status signals (on the door unit module Ref. 1083/38 or /39 or /48). •
- *Voice prompts are only available if the hearing aid module is present Ref. 1168/48). For information on the system status messages (DDA), see the chapter "DDA (DISABILITY DISCRIMINATION ACT) - SYSTEM STATUS INDICATION" in the booklet.*
- Backlit LED keys on numeric keypad Ref. 1168/46. •

## <span id="page-11-0"></span>**2 DISPLAY FEATURES**

The display has several features, such as:

- door phone director
- integrated WiFi module •
- external presence sensor input used for activating LCD backlighting in standby mode. •

## <span id="page-11-1"></span>**3 CALLING MODULE**

## <span id="page-11-2"></span>**3.1 STRUCTURE OF THE CALLING MODULE**

The complete structure of a calling module is shown below:

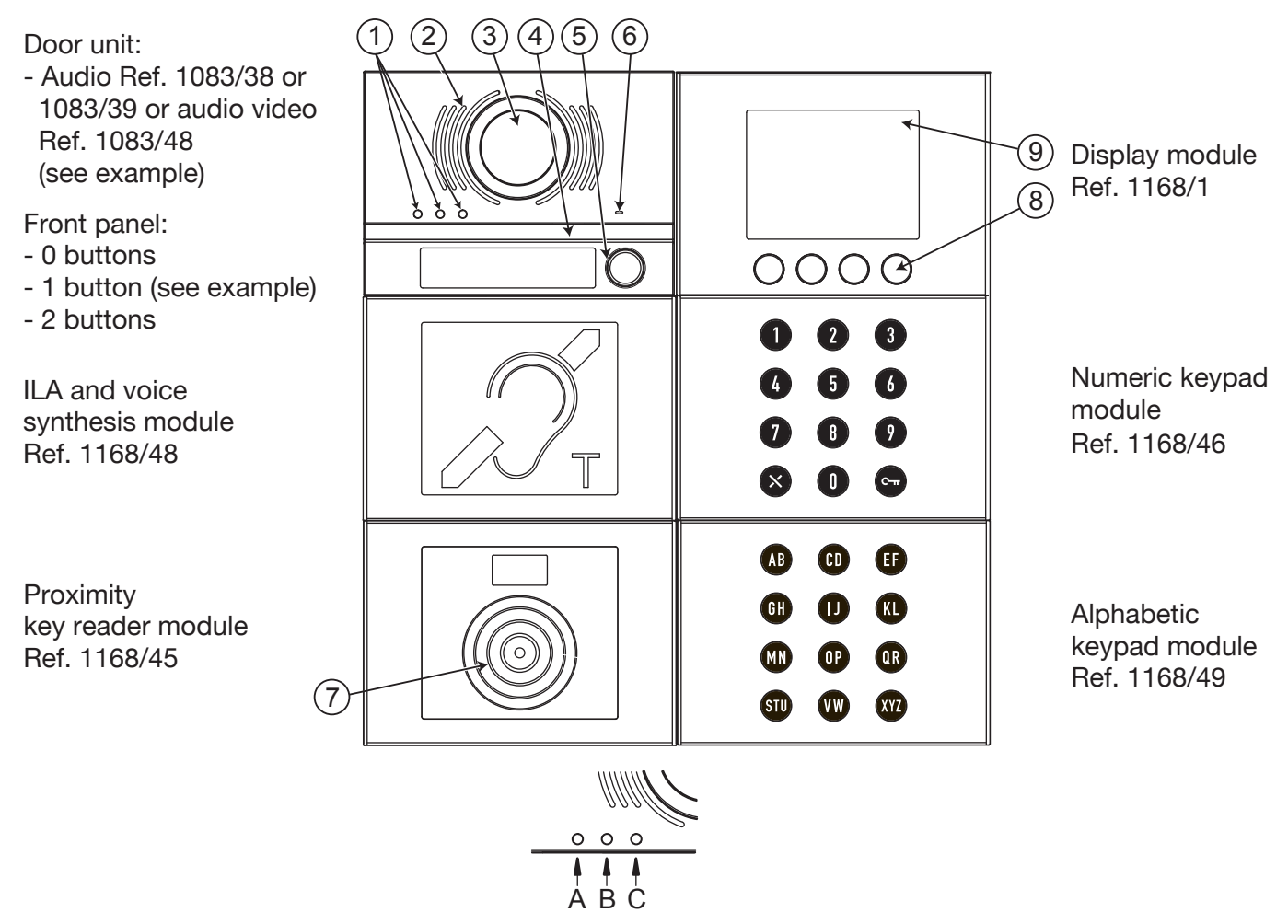

1. DDA status display LED:

LED colour:  $A \rightarrow$  green,  $B \rightarrow$  orange and  $C \rightarrow$  green

- 2. Speaker;
- 3. Camera;
- 4. Camera lighting LED;
- 5. Calling button e.g. to switchboard (only if properly configured);

 $\bigcirc$  *Only if the door unit is equipped with a front panel with 1 or 2 buttons.* 

- 6. Microphone;
- 7. Proximity key sensor;
- 8. 4 soft-touch shortcut keys with backlighting;
- 9. 3.5-character LCD.

The user interacts with the calling module by acting mainly on the shortcut soft touch buttons on the display module and on the buttons of the numeric keypad module.

### <span id="page-12-0"></span>**3.2 HOME PAGE**

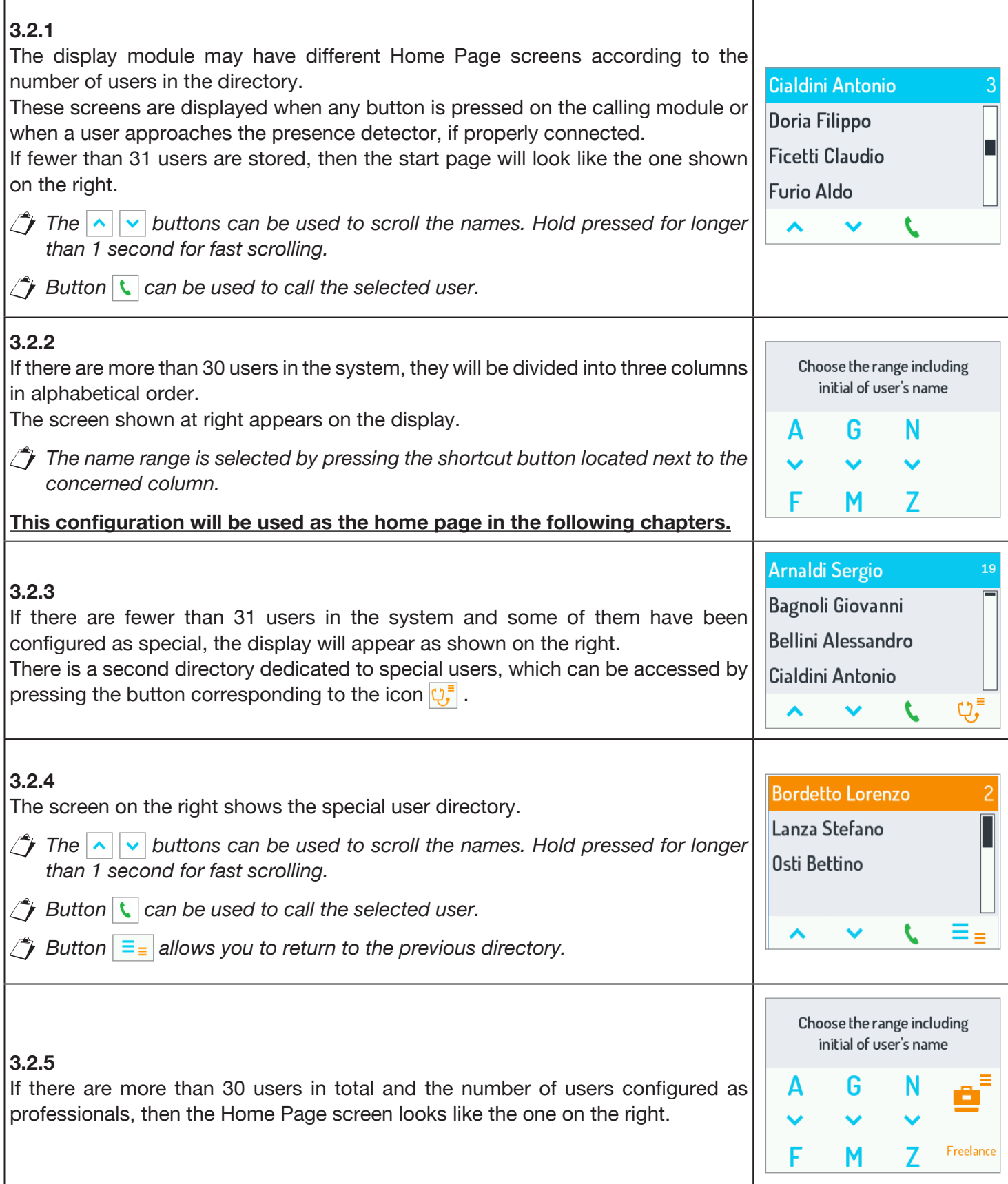

### <span id="page-13-0"></span>**3.3 CALLING USING A PHYSICAL OR LOGICAL CODE**

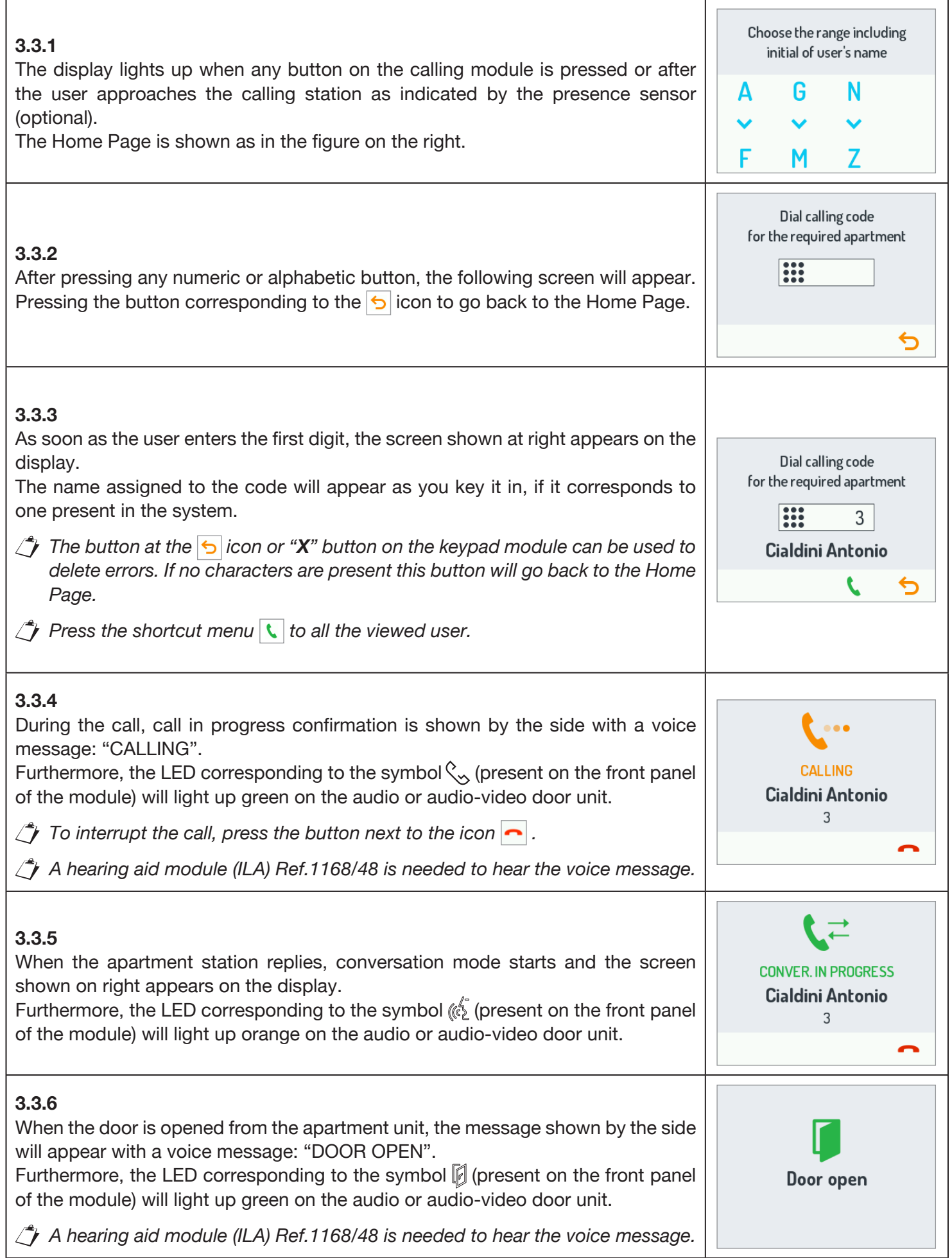

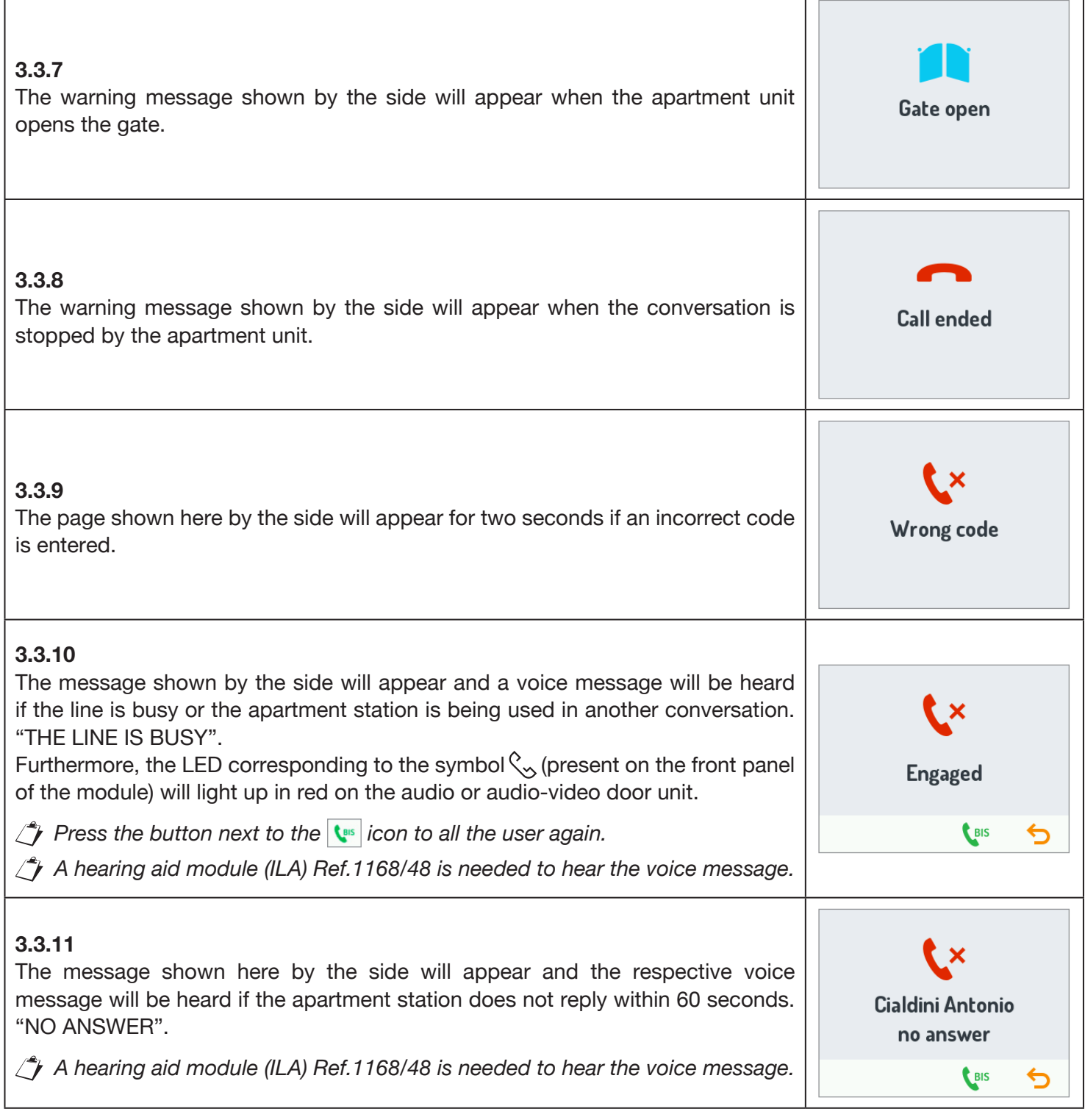

#### <span id="page-14-0"></span>**3.4 CALLING BY NAME**

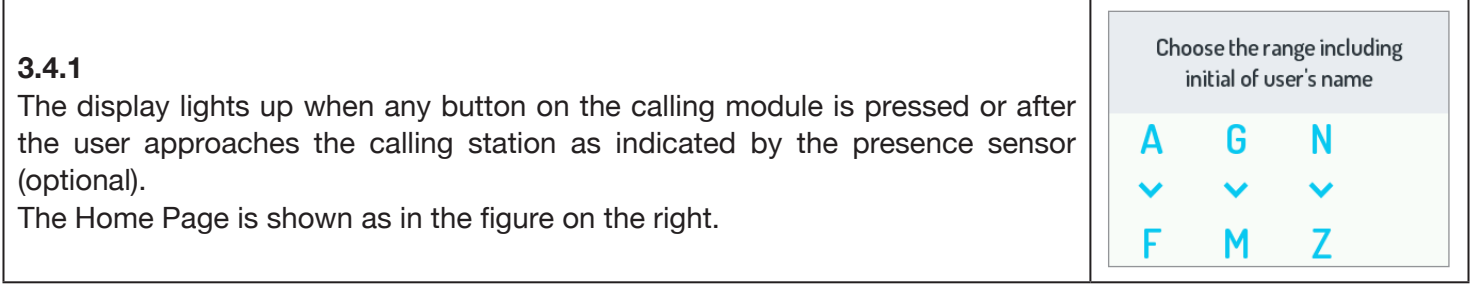

Г

٦

┯

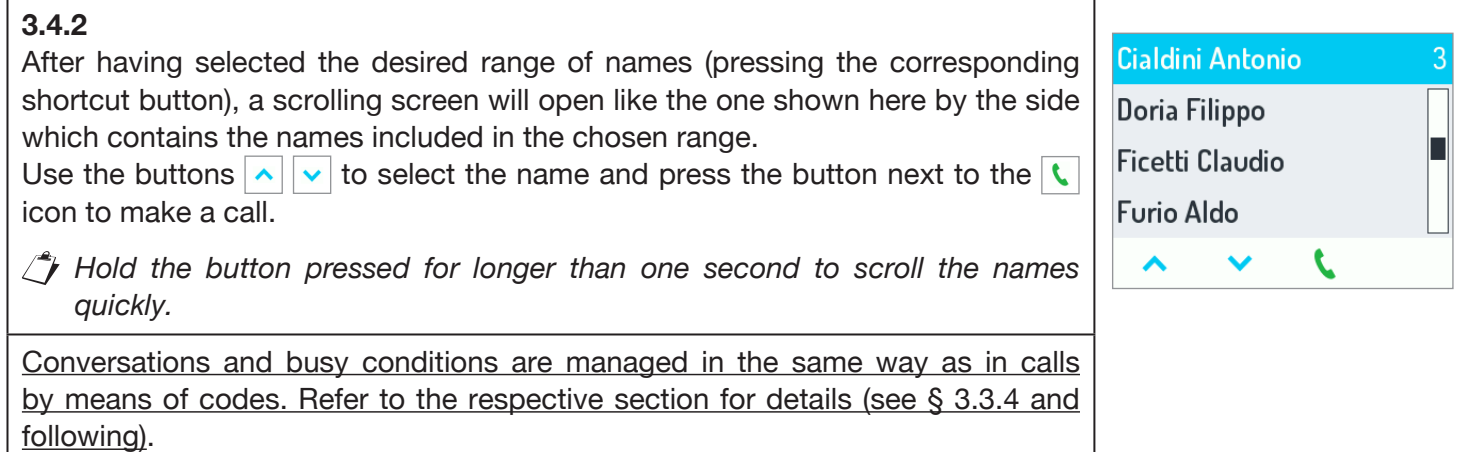

### <span id="page-15-0"></span>**3.5 CALLS TO SPECIAL USERS**

Г

×

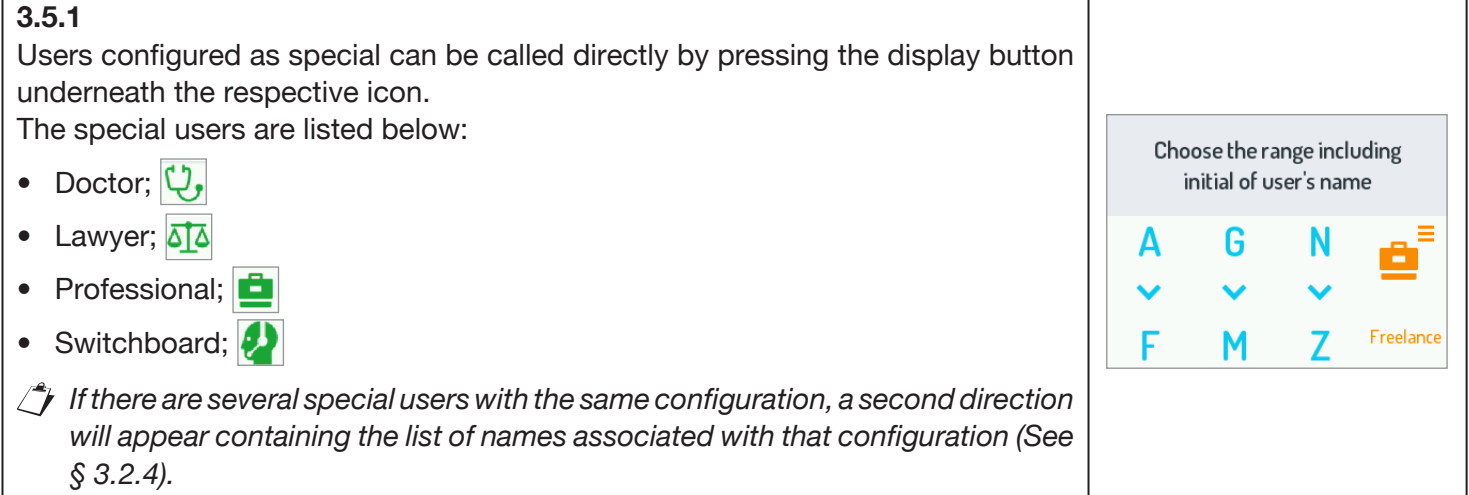

 $\top$ 

## <span id="page-15-1"></span>**3.6 OPENING THE DOOR USING A DOOR CODE**

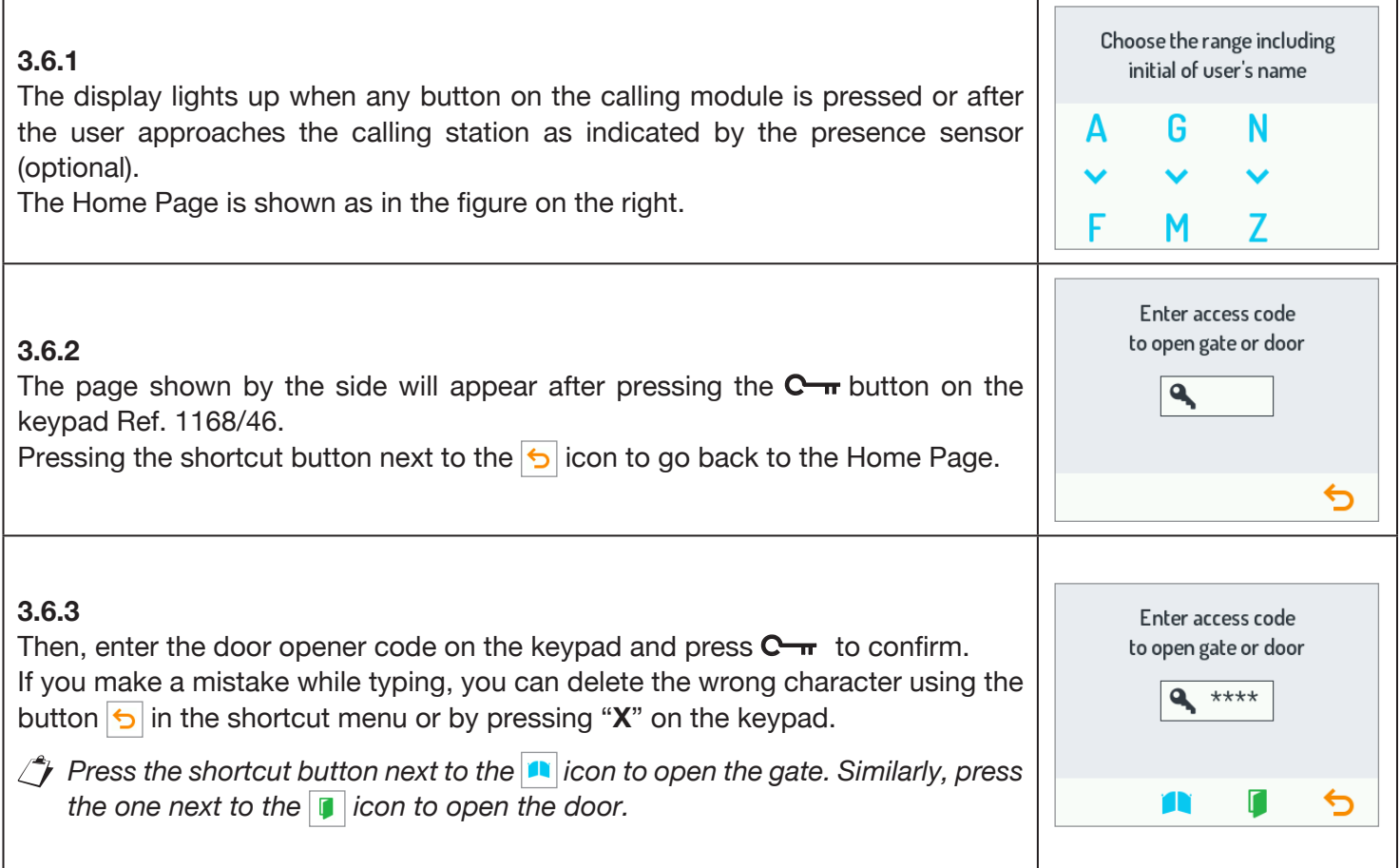

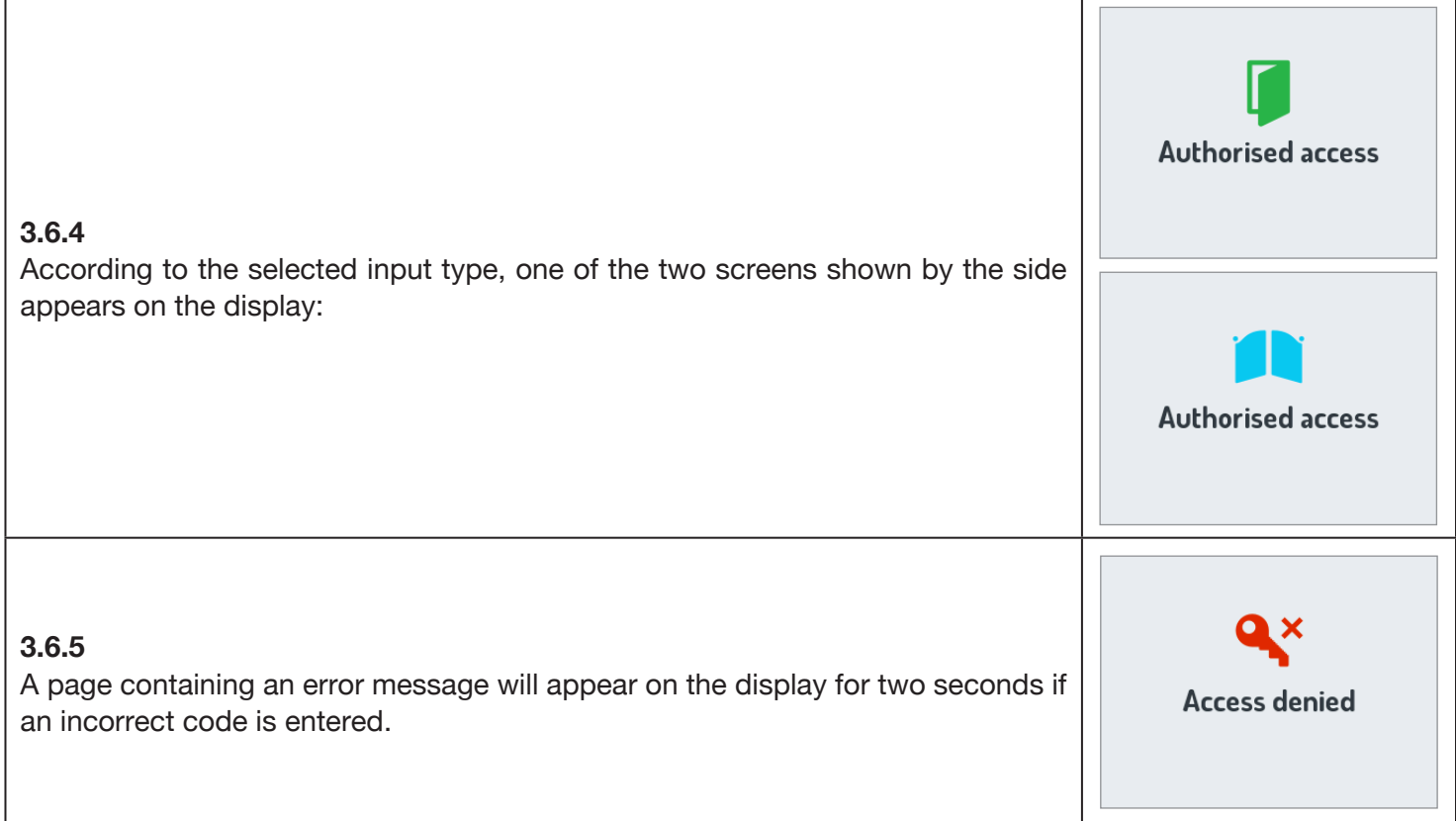

## <span id="page-16-0"></span>**3.7 OPENING THE DOOR USING A TRANSPONDER KEY**

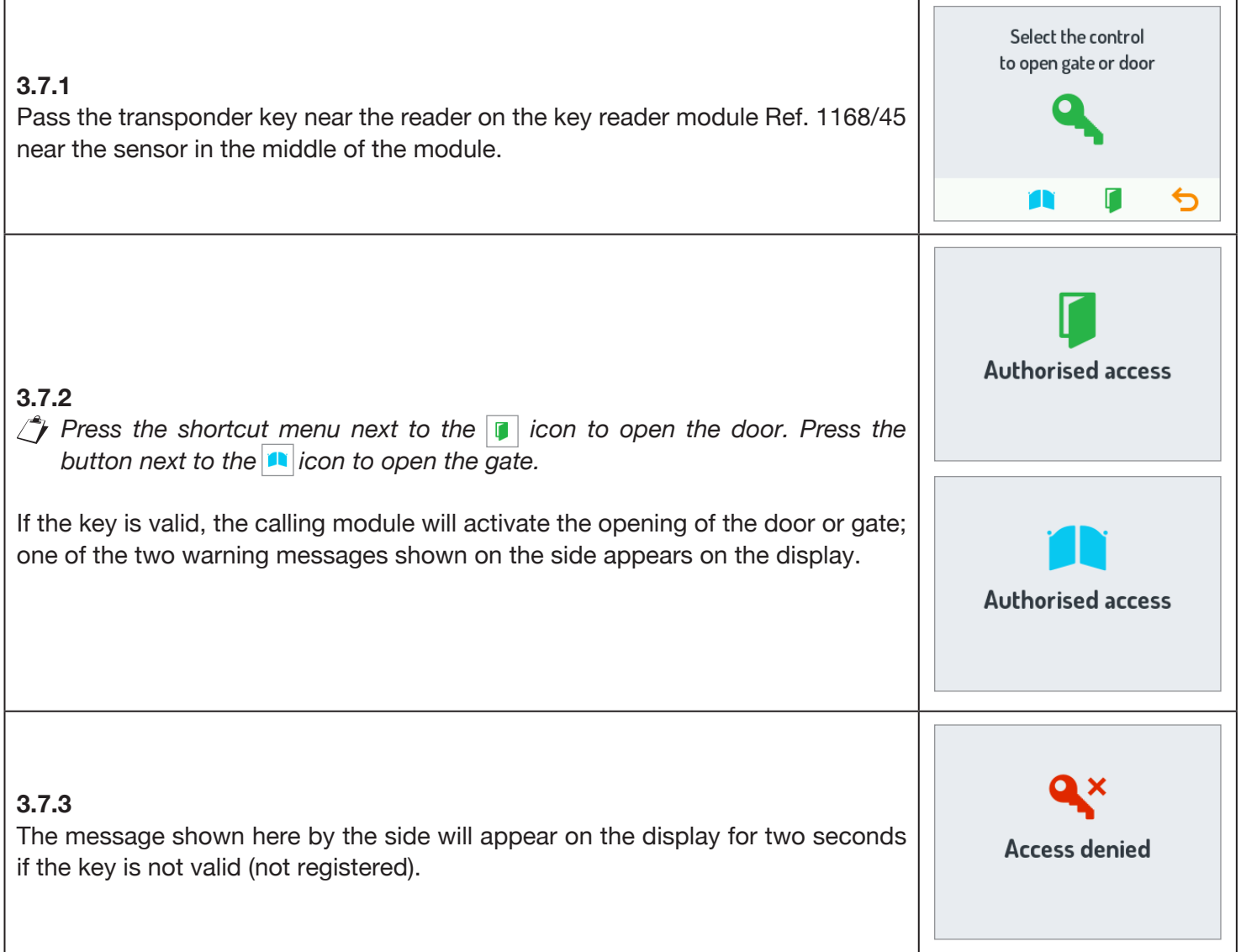

ı

### <span id="page-17-0"></span>**3.8 SPECIAL CODES**

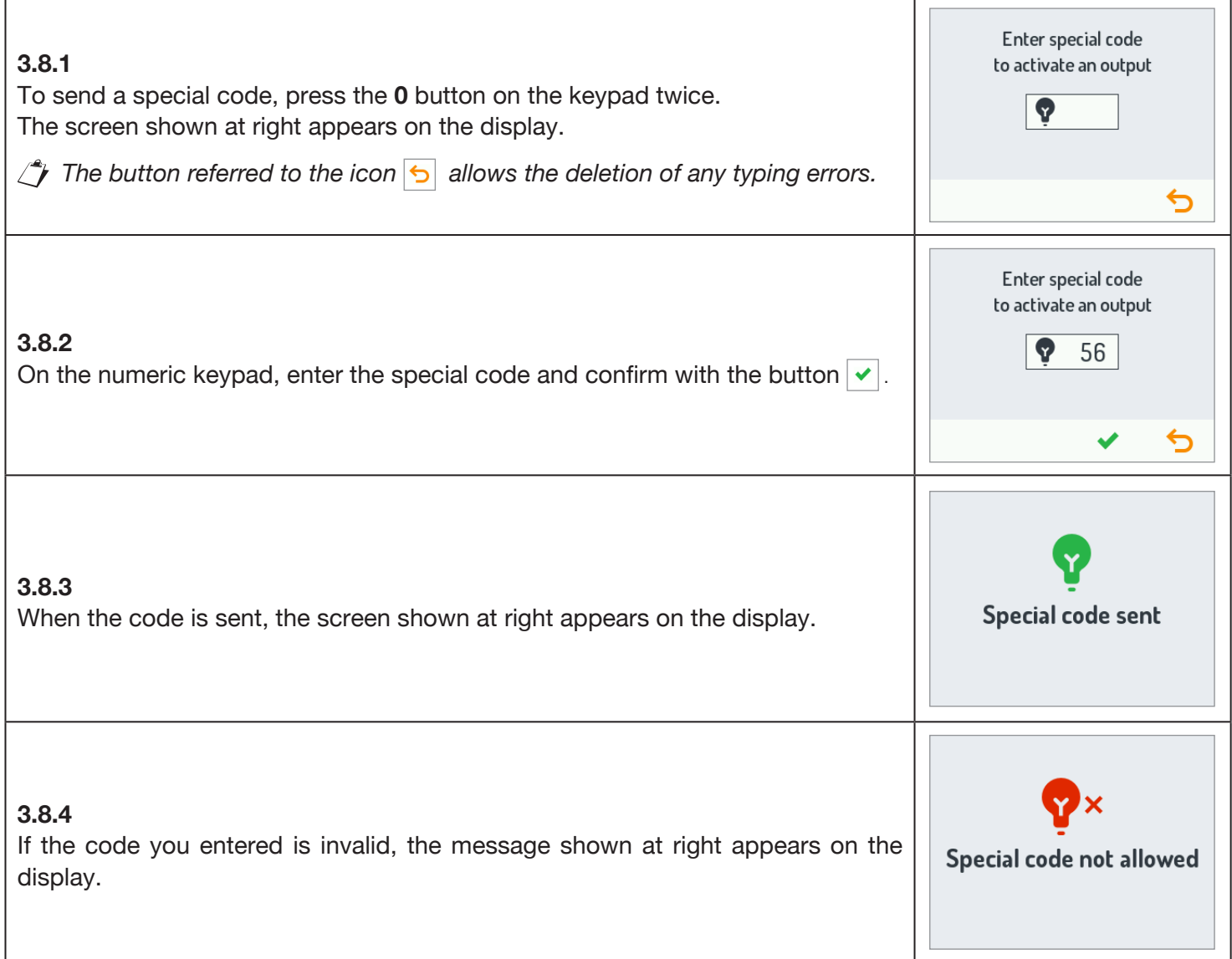

#### <span id="page-17-1"></span>**3.9 INFO DISPLAY**

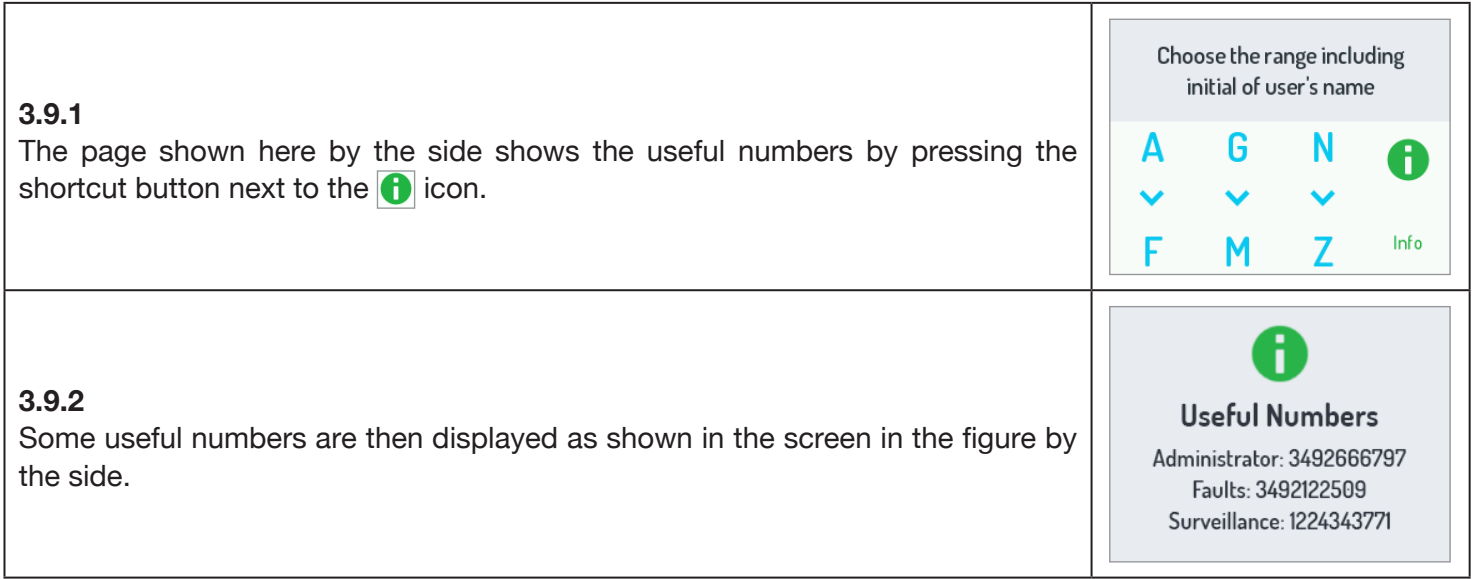

#### <span id="page-18-0"></span>**3.10 AUTO-ON**

The door module camera can be turned on from the apartment station (Ref. 1083/48).

When the camera is switched on automatically, the LEDs of the door unit camera are not lit until the phone is switched on allowing the user to watch the video stream secretly.

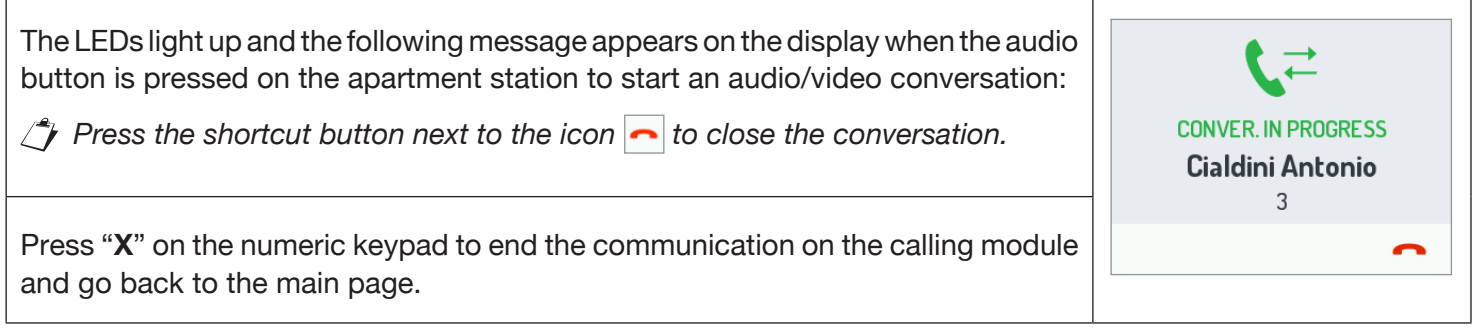

## <span id="page-18-1"></span>**4 MAINTENANCE**

Use a soft damp cloth to clean the front panels. Do not use products containing alcohol or window cleaning products.

# <span id="page-19-0"></span>**FRANÇAIS**

## **INDEX**

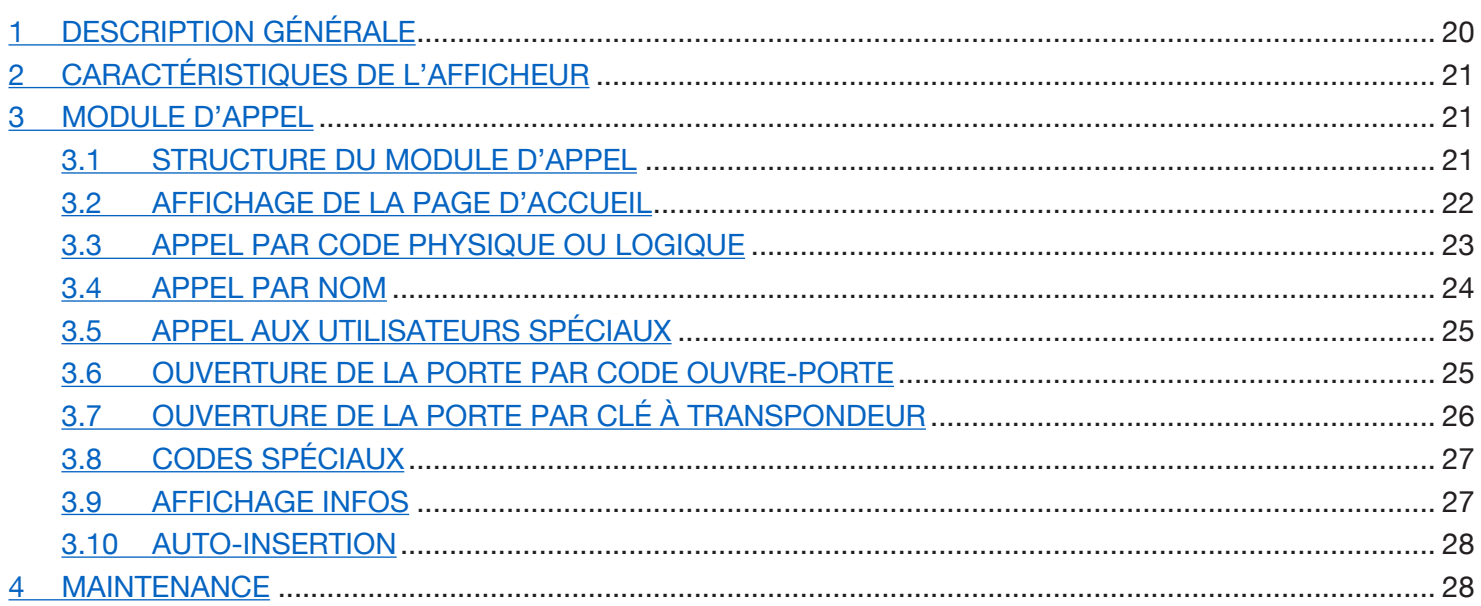

# <span id="page-19-1"></span>**1 DESCRIPTION GÉNÉRALE**

Le dispositif Réf. 1168/1 est le module afficheur dédié au clavier modulaire Mod. 1168. Ce module avec poste externe audio Réf. 1083/38 ou 1083/39 ou audio-vidéo Réf. 1083/48 et avec le clavier numérique Réf. 1168/46 compose la configuration standard d'un module d'appel.

Le module d'appel comprend :

- Quatre touches à effleurement sur le module afficheur Réf. 1168/1 ; •
- Caméra grand-angle couleurs avec DEL d'éclairage (uniquement sur le module du poste externe audio-vidéo Réf. 1083/48);
- Deux boutons d'appel (présents sur le module poste externe Réf. 1083/38 ou /39 ou /48) pouvant servir de boutons d'appel à la centrale si dûment configurés et si équipés de façade avec une ou deux touches ;
- Signaux d'état du système DDA (présents sur le module du poste externe Réf. 1083/38 ou /39 ou /48). •
- *Les signaux vocaux ne sont disponibles que si le module pour les malentendants Réf. 1168/48 est présent). Pour plus d'informations sur les signaux d'état du système (DDA), se reporter au chapitre « ACTIVATION DEL DDA (DISABILITY DISCRIMINATION ACT) - SIGNAL ÉTAT SYSTÈME » indiqué ci-dessus dans la notice.*
- Touches DEL rétroéclairées sur le clavier numérique Réf. 1168/46. •

# <span id="page-20-0"></span>**2 CARACTÉRISTIQUES DE L'AFFICHEUR**

L'afficheur présente les caractéristiques suivantes :

- répertoire d'interphone ; •
- module WiFi intégré ;
- entrée pour capteur de présence externe, utilisée pour l'activation du rétroéclairage de l'afficheur LCD en •mode de veille.

## <span id="page-20-1"></span>**3 MODULE D'APPEL**

## <span id="page-20-2"></span>**3.1 STRUCTURE DU MODULE D'APPEL**

Voici la structure complète d'un module d'appel :

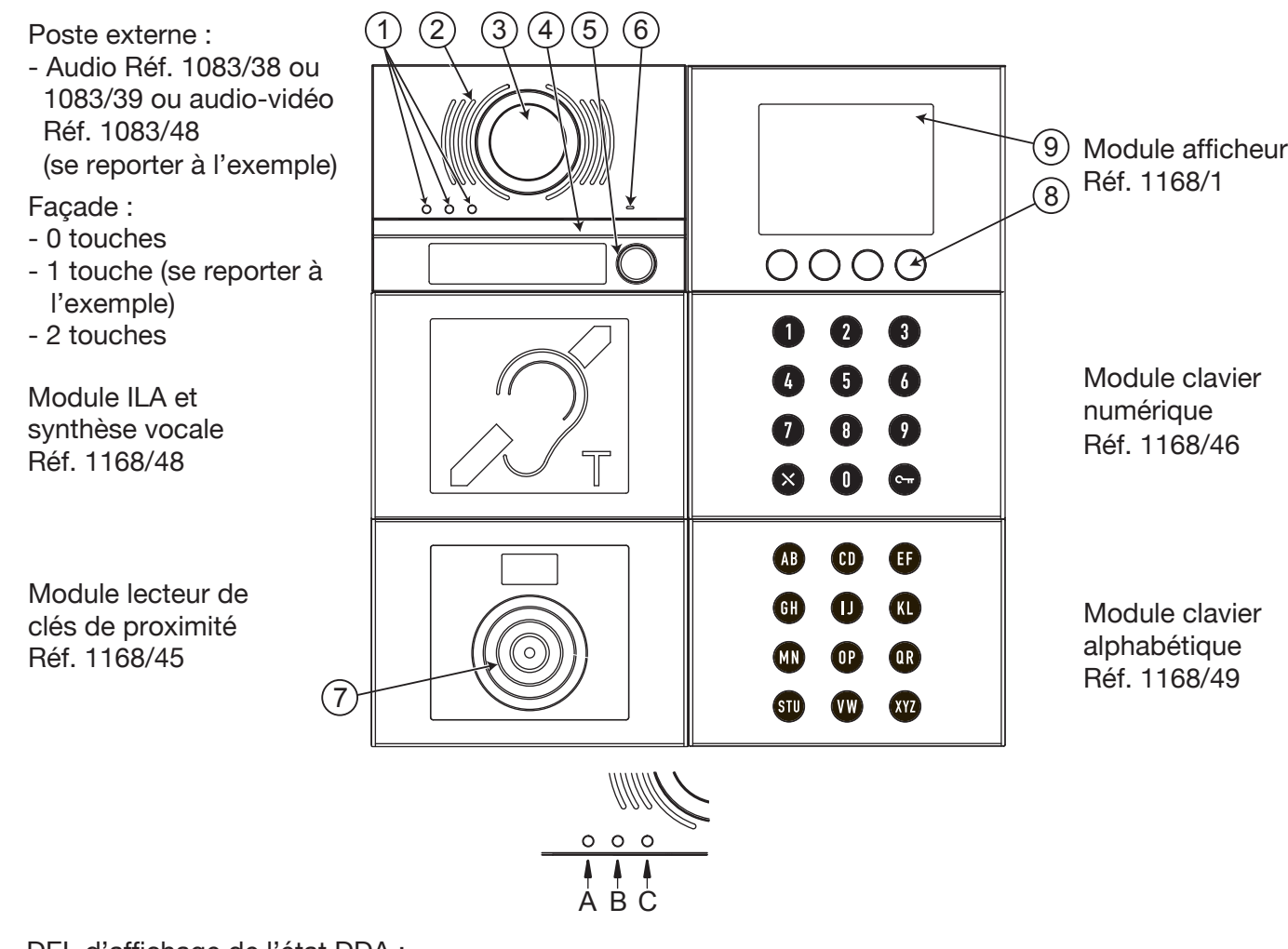

1. DEL d'affichage de l'état DDA : Couleur des DEL :  $A \rightarrow$  vert,  $B \rightarrow$  orange et  $C \rightarrow$  vert;

- 2. Haut-parleur ;
- 3. Caméra ;
- 4. DEL d'éclairage de la caméra ;
- 5. Bouton d'appel, par exemple pour la centrale (uniquement si dûment configuré) ;

 *Uniquement si le poste externe est équipé de façade à 1 ou 2 touches.*

- 6. Microphone ;
- 7. Capteur pour clé de proximité ;
- 8. 4 touches à effleurement contextuelles avec rétroéclairage :
- 9. Afficheur LCD de 3,5 pouces.

L'utilisateur interagit avec le module d'appel en agissant principalement sur les touches (à effleurement) contextuelles présentes sur le module afficheur et sur les touches du module clavier numérique.

## <span id="page-21-0"></span>**3.2 AFFICHAGE DE LA PAGE D'ACCUEIL**

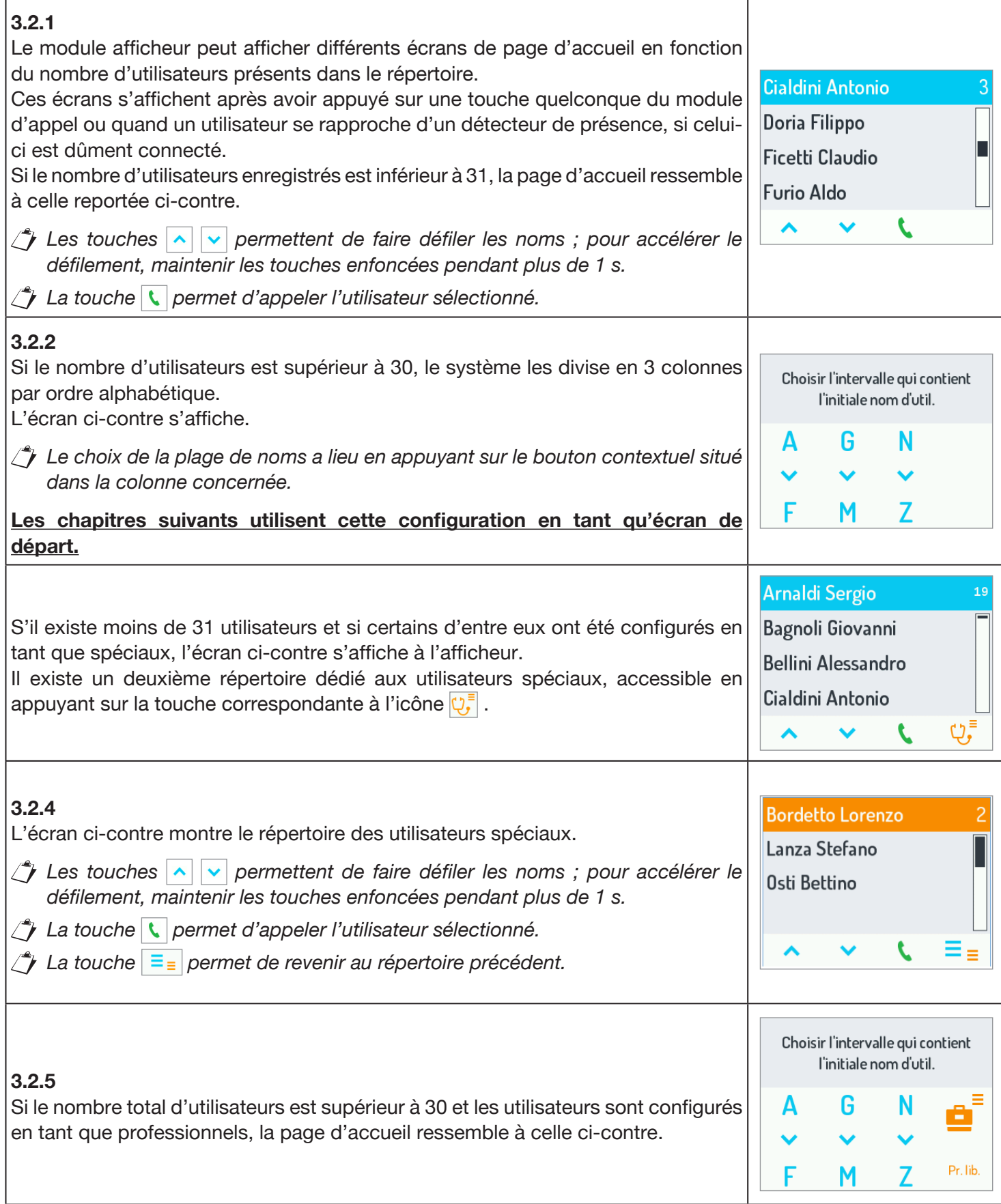

### <span id="page-22-0"></span>**3.3 APPEL PAR CODE PHYSIQUE OU LOGIQUE**

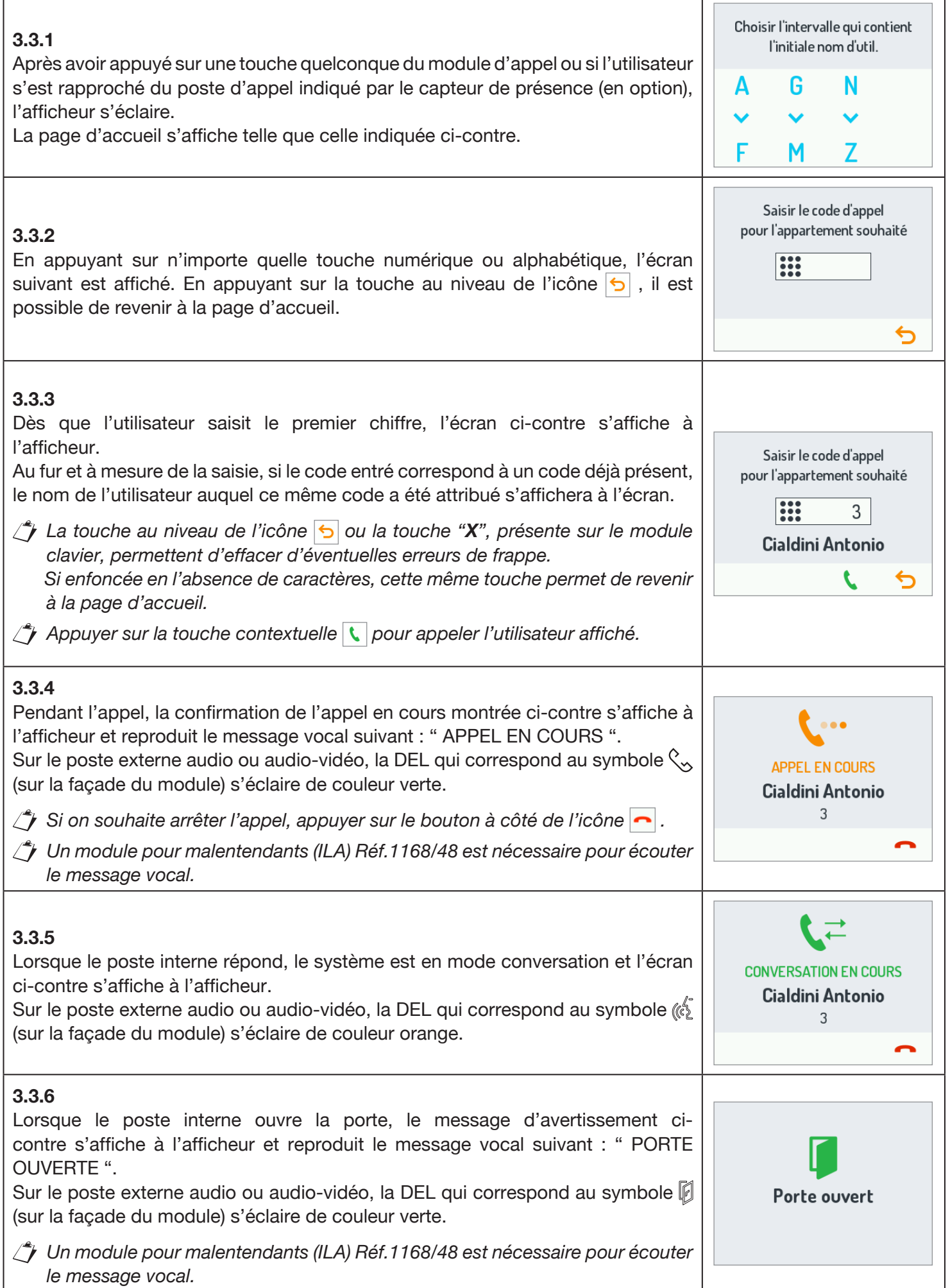

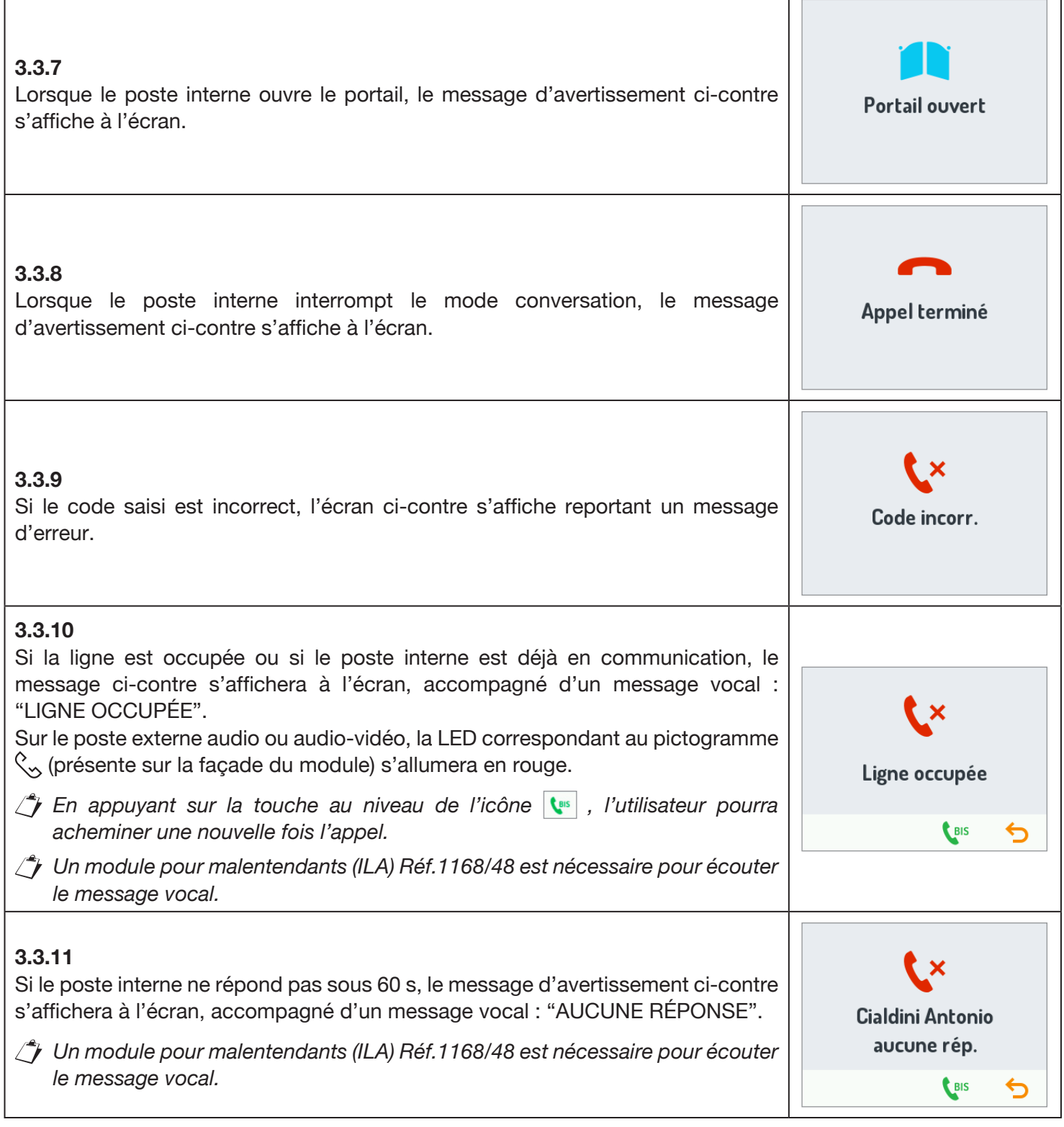

### <span id="page-23-0"></span>**3.4 APPEL PAR NOM**

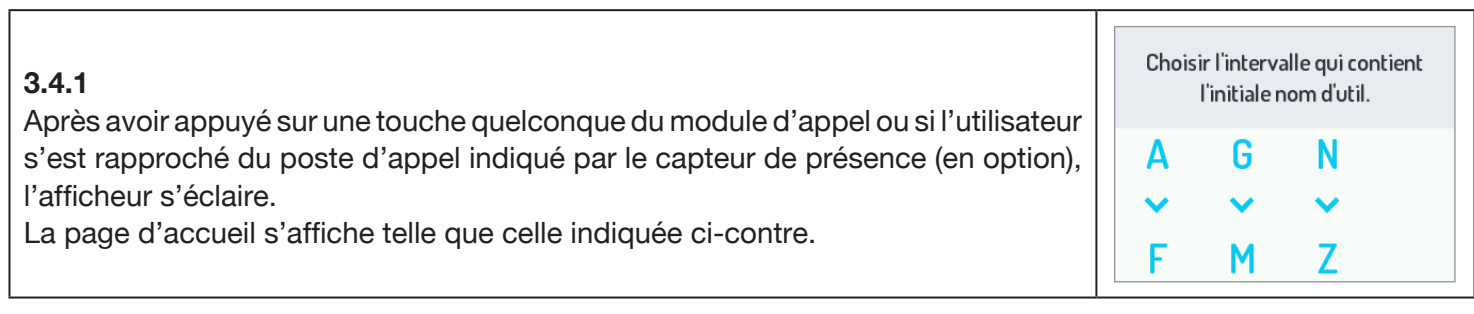

٦

т

f

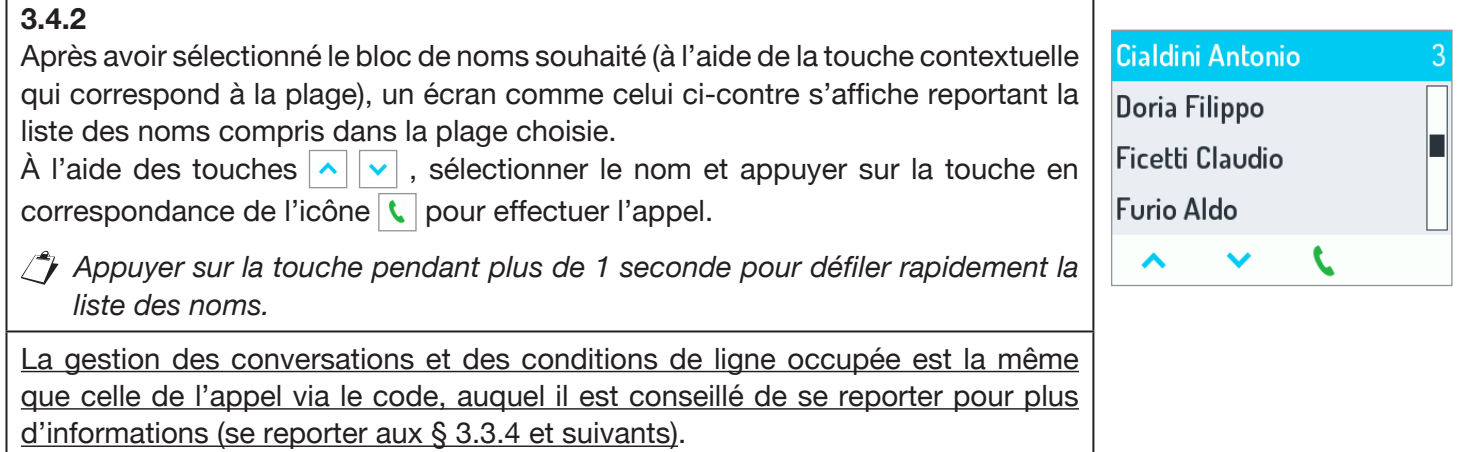

## <span id="page-24-0"></span>**3.5 APPEL AUX UTILISATEURS SPÉCIAUX**

#### **3.5.1**

Si un utilisateur a été configuré en tant que spécial, il peut être appelé directement en appuyant sur le bouton de l'afficheur situé sous l'icône correspondante. Les utilisateurs spéciaux sont énumérés ci-dessous :

- Médecin;
- Avocat;
- Professionnel;
- Centrale;

*S'il existe plusieurs utilisateurs spéciaux ayant la même configuration, un deuxième répertoire s'affiche avec la liste des noms liés à cette configuration. (Se reporter au § 3.2.4).*

## <span id="page-24-1"></span>**3.6 OUVERTURE DE LA PORTE PAR CODE OUVRE-PORTE**

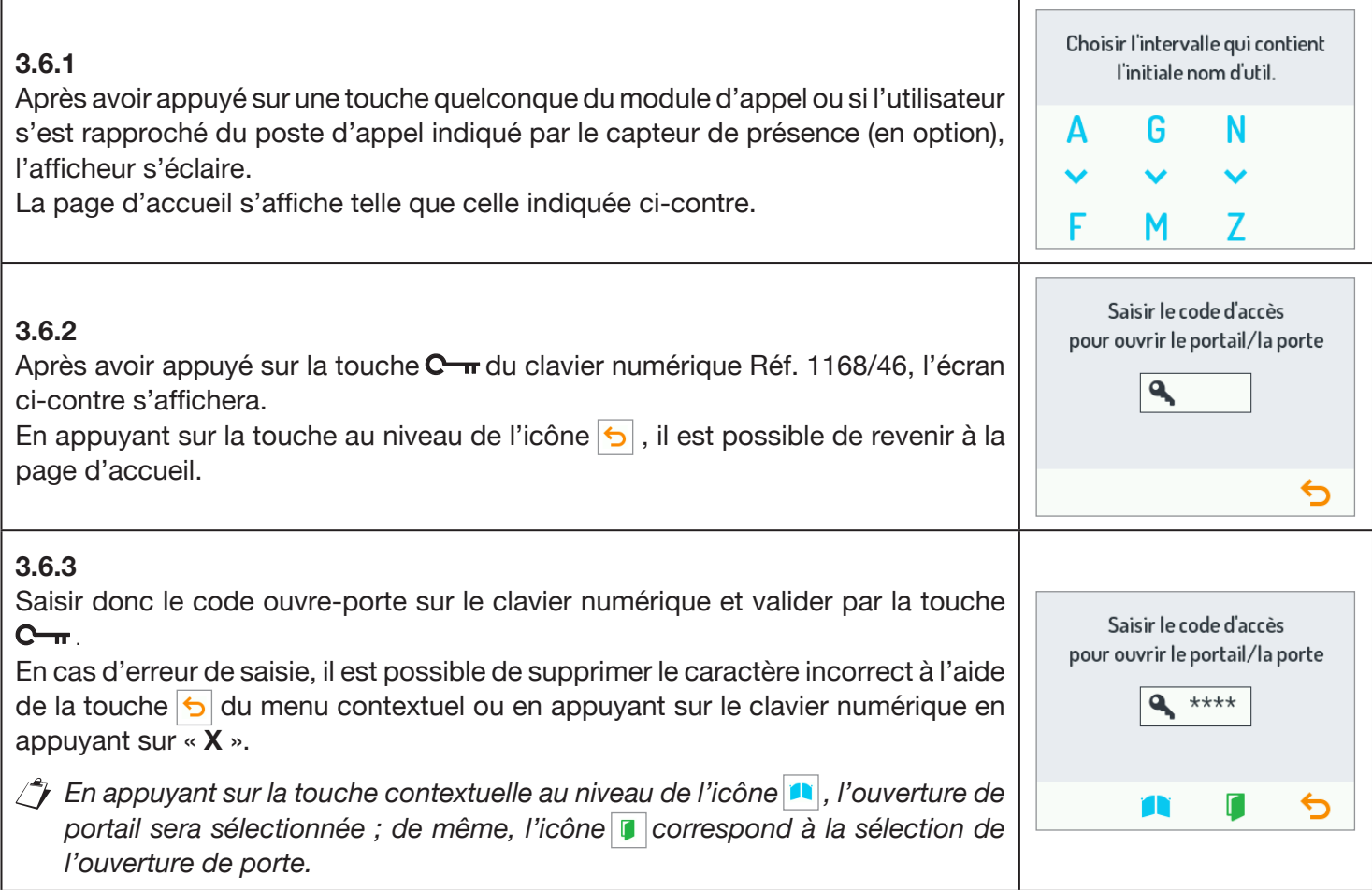

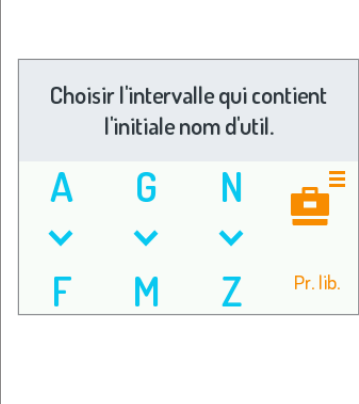

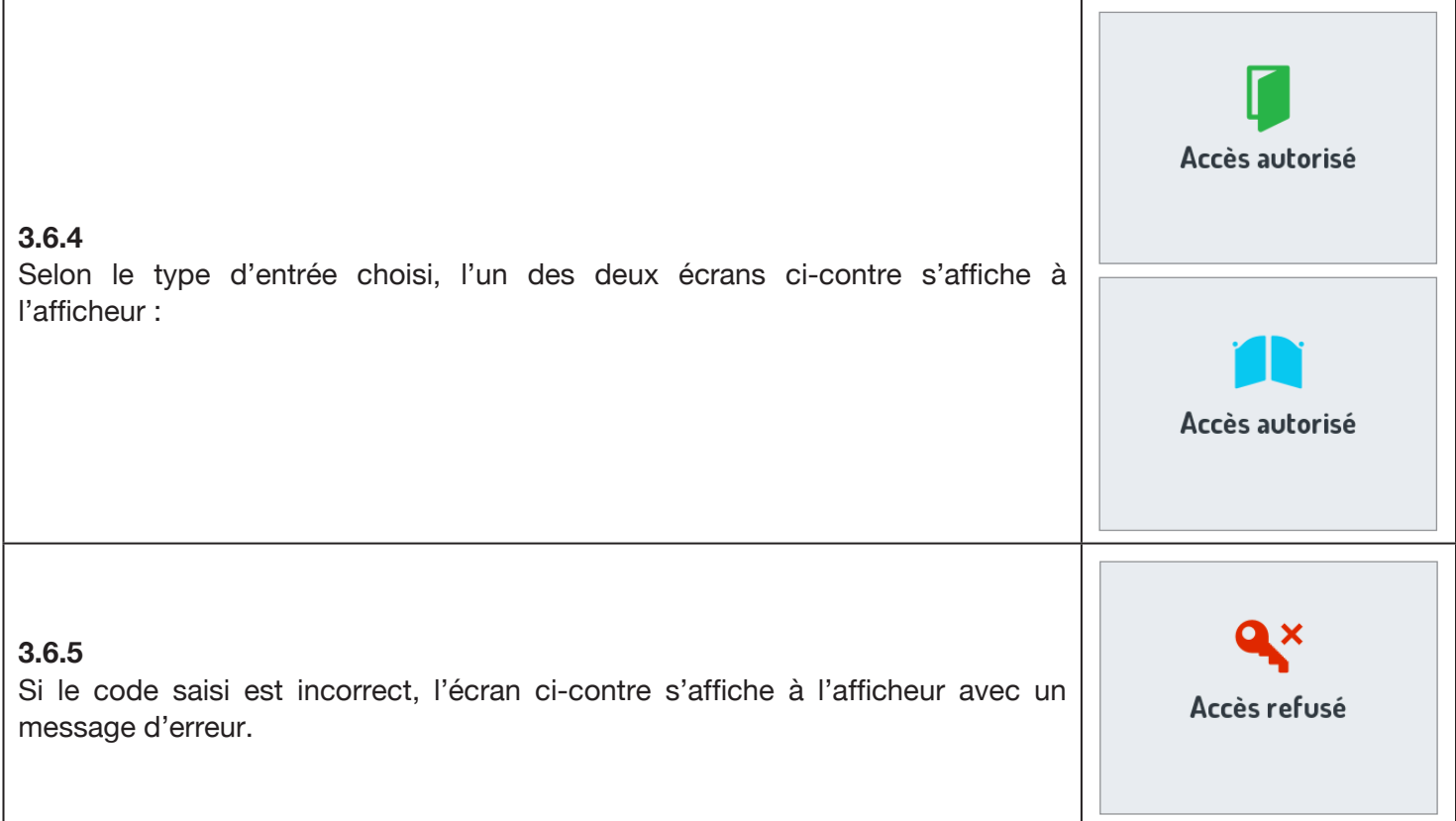

## <span id="page-25-0"></span>**3.7 OUVERTURE DE LA PORTE PAR CLÉ À TRANSPONDEUR**

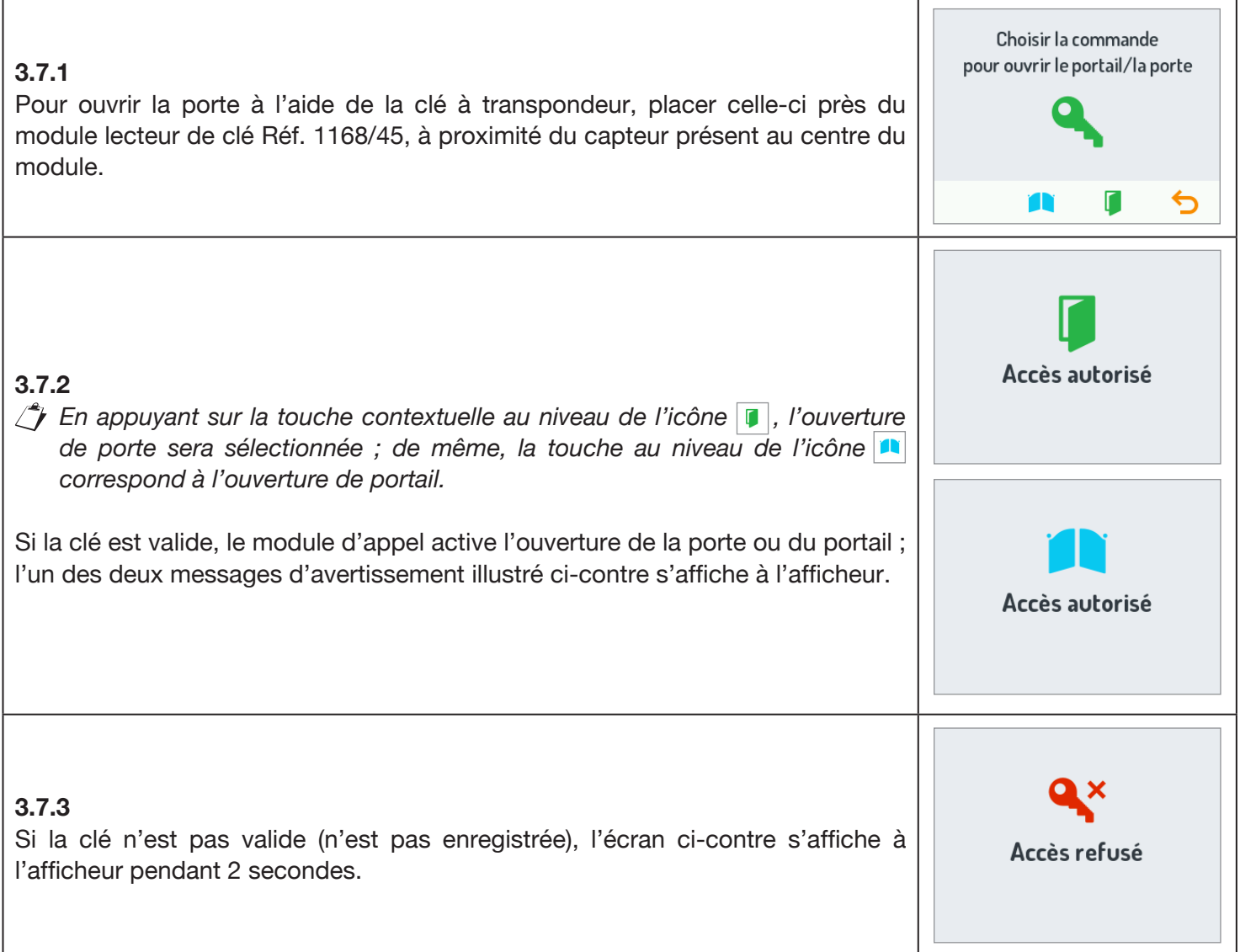

## <span id="page-26-0"></span>**3.8 CODES SPÉCIAUX**

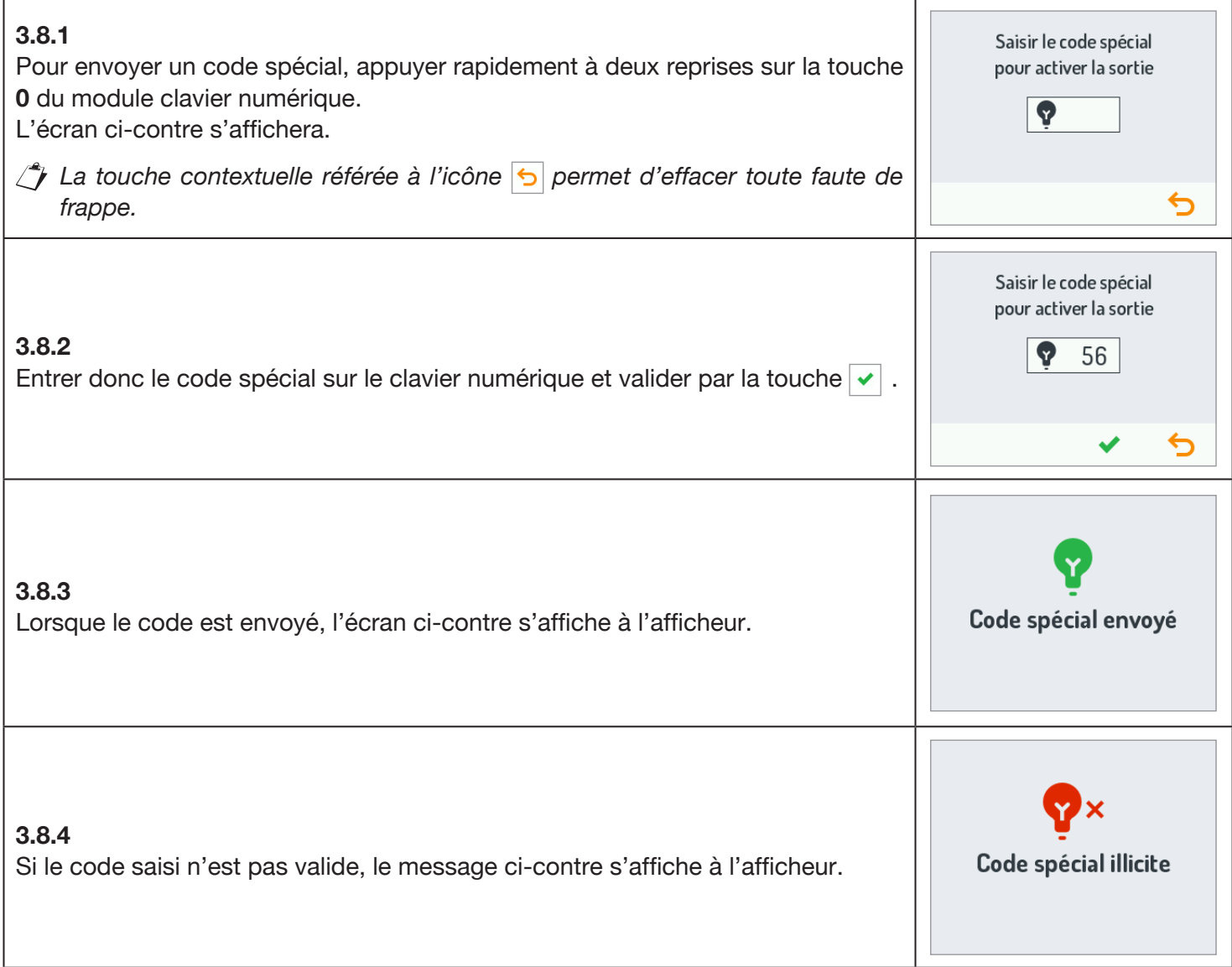

#### <span id="page-26-1"></span>**3.9 AFFICHAGE INFOS**

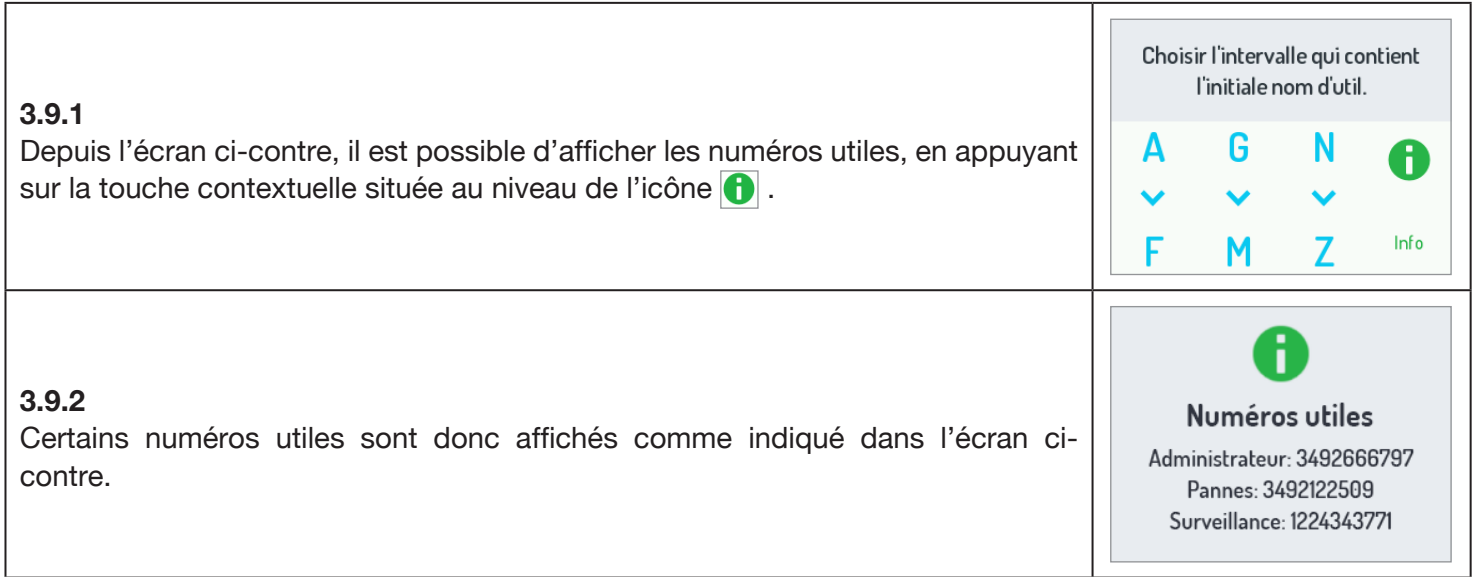

#### <span id="page-27-0"></span>**3.10 AUTO-INSERTION**

Depuis le poste interne, il est possible d'activer la caméra du poste externe audio-vidéo (Réf. 1083/48). Par l'auto-insertion, les DEL de la caméra du poste externe s'éclairent uniquement quand le système est en mode de phonie, ce qui permet à l'utilisateur d'afficher la vidéo en secret.

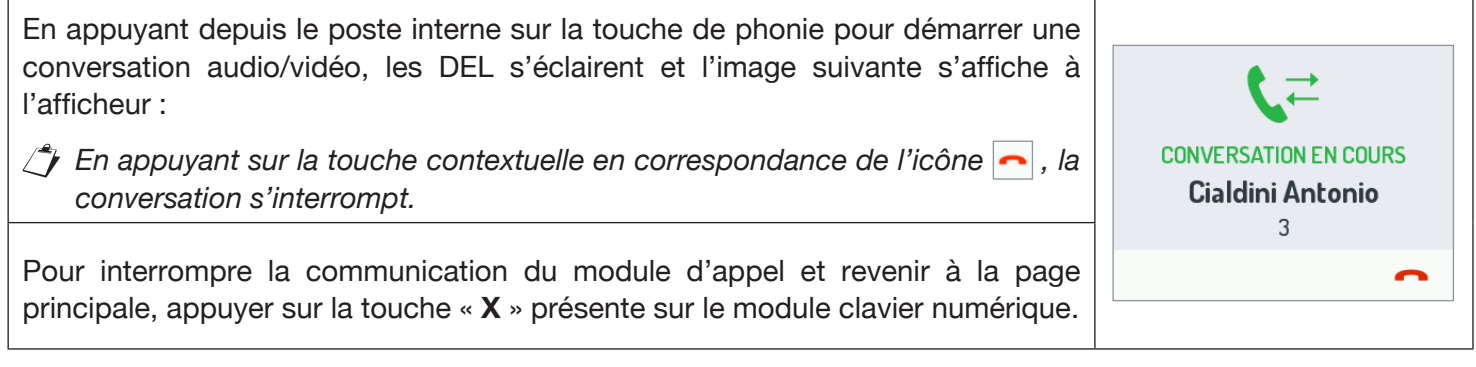

## <span id="page-27-1"></span>**4 MAINTENANCE**

Il est conseillé de nettoyer les façades à l'aide d'un chiffon humide, non abrasif. Ne pas utiliser de liquides à base d'alcool ou de détergents pour les vitres.

# <span id="page-28-0"></span>**ESPAÑOL**

## **índice**

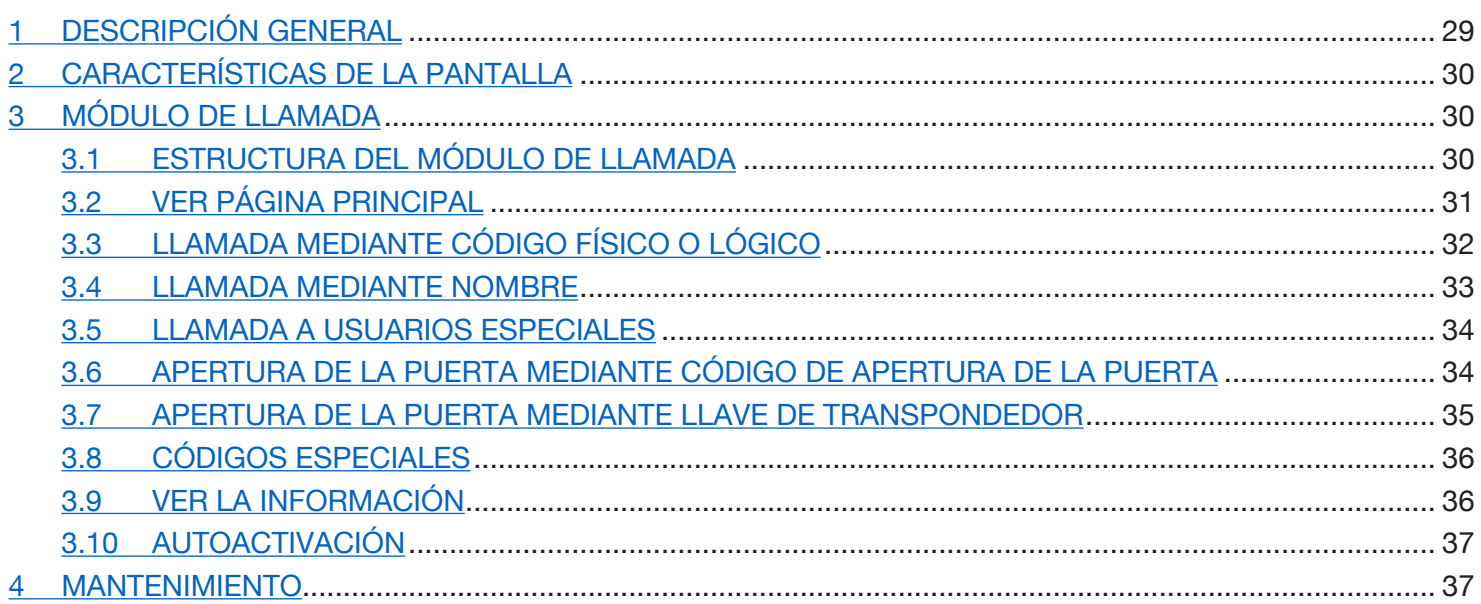

## <span id="page-28-1"></span>**1 DESCRIPCIÓN GENERAL**

El dispositivo Ref. 1168/1 es el módulo pantalla del teclado modular Mod. 1168.

Este módulo, junto con el microaltavoz audio Ref. 1083/38 o 1083/39 o audio vídeo Ref. 1083/48 y el teclado numérico Ref. 1168/46 constituye la configuración estándar de un módulo de llamada.

En el módulo de llamada están previstos:

- Cuatro teclas soft touch presentes en el módulo pantalla Ref. 1168/1; •
- Cámara gran angular de colores y con led de iluminación (solo en el módulo microaltavoz audio vídeo Ref. 1083/48);
- Dos pulsadores de llamada (presentes en el módulo microaltavoz Ref. 1083/38 o /39 o /48), que se pueden usar como pulsadores de llamada a la centralita si están debidamente configurados y equipados con placa de uno o dos pulsadores;
- Las indicaciones del estado del sistema DDA (presentes en módulo microaltavoz Ref. 1083/38 o /39 o /48).
- *Las indicaciones de voz están disponibles solo en presencia del módulo para hipoacúsicos Ref. 1168/48). Para mayor información sobre las indicaciones del estado del sistema (DDA) consultar el capítulo "ACCIONAMIENTO DEL LED DDA (DISABILITY DISCRIMINATION ACT) - INDICACIÓN DE ESTADO DEL SISTEMA" detallado a continuación en el manual.*
- Pulsadores iluminados con led en la cara posterior del teclado numérico Ref. 1168/46.

DS1168-014 29

# <span id="page-29-0"></span>**2 CARACTERÍSTICAS DE LA PANTALLA**

La pantalla tiene las siguientes características:

- agenda interfónica; •
- módulo WiFi integrado; •
- entrada para sensor de presencia exterior, utilizado para la activación de la iluminación en la cara posterior de •la pantalla LCD en el modo de standby.

# <span id="page-29-1"></span>**3 MÓDULO DE LLAMADA**

## <span id="page-29-2"></span>**3.1 ESTRUCTURA DEL MÓDULO DE LLAMADA**

A continuación se presenta la estructura completa de un módulo de llamada:

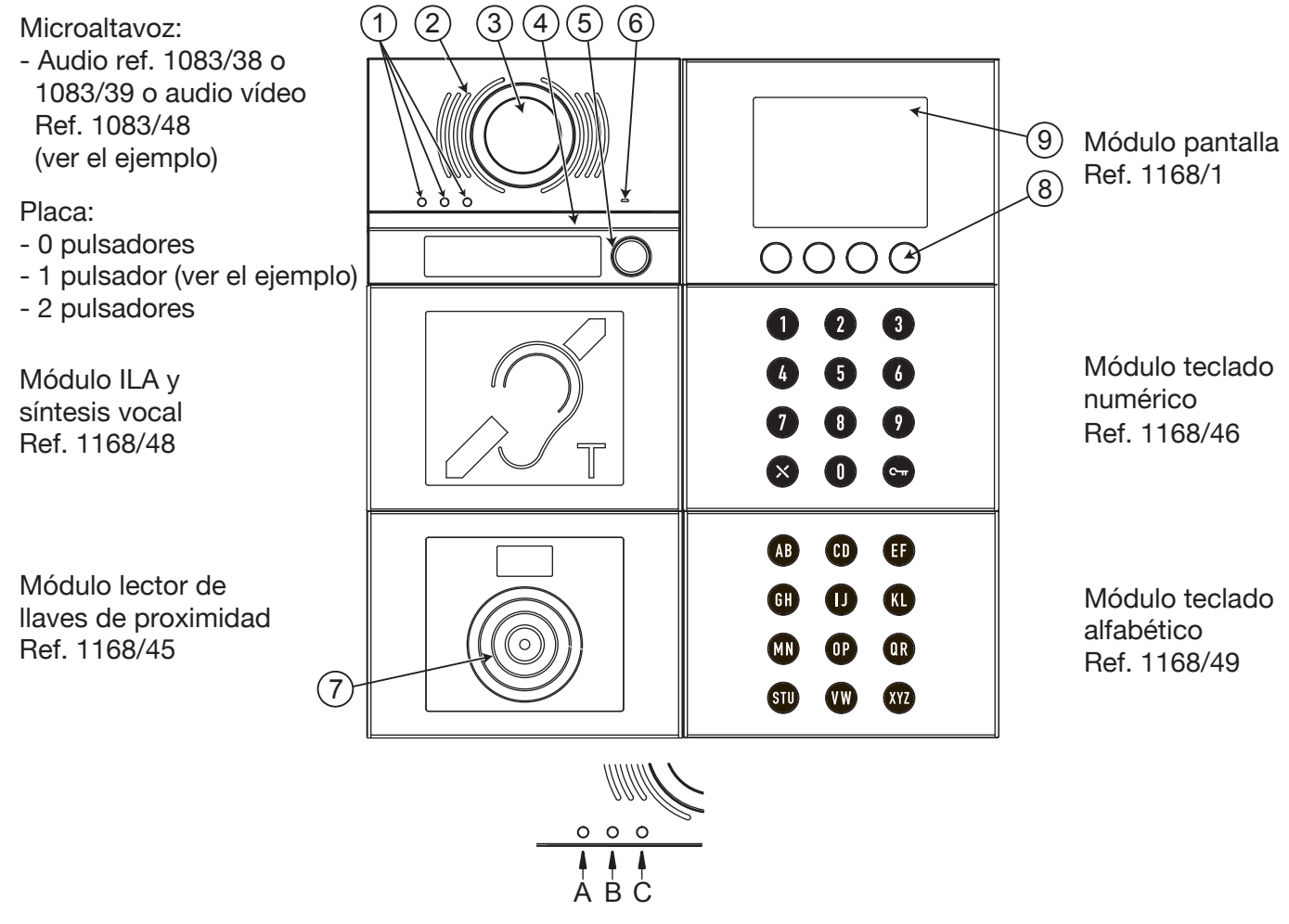

- 1. Led de visualización de estado DDA: Color de los LEDs: A  $\rightarrow$  verde, B  $\rightarrow$  naranja y C  $\rightarrow$  verde;
- 2. Altavoz;
- 3. Cámara;
- 4. Led de iluminación para la cámara;
- 5. Pulsador de llamada, por ejemplo, para la centralita (solo si está debidamente configurado);

*Solo si el microaltavoz cuenta con placa de 1 o 2 pulsadores.*

- 6. Micrófono;
- 7. Sensor para llave de proximidad;
- 8. 4 teclas soft touch contextuales con iluminación en la cara posterior;
- 9. Pantalla LCD de 3,5 pulgadas.

El usuario interactúa con el módulo de llamada accionando, principalmente, las teclas (soft touch) contextuales presentes en el módulo pantalla y los pulsadores del módulo teclado numérico.

## <span id="page-30-0"></span>**3.2 VER PÁGINA PRINCIPAL**

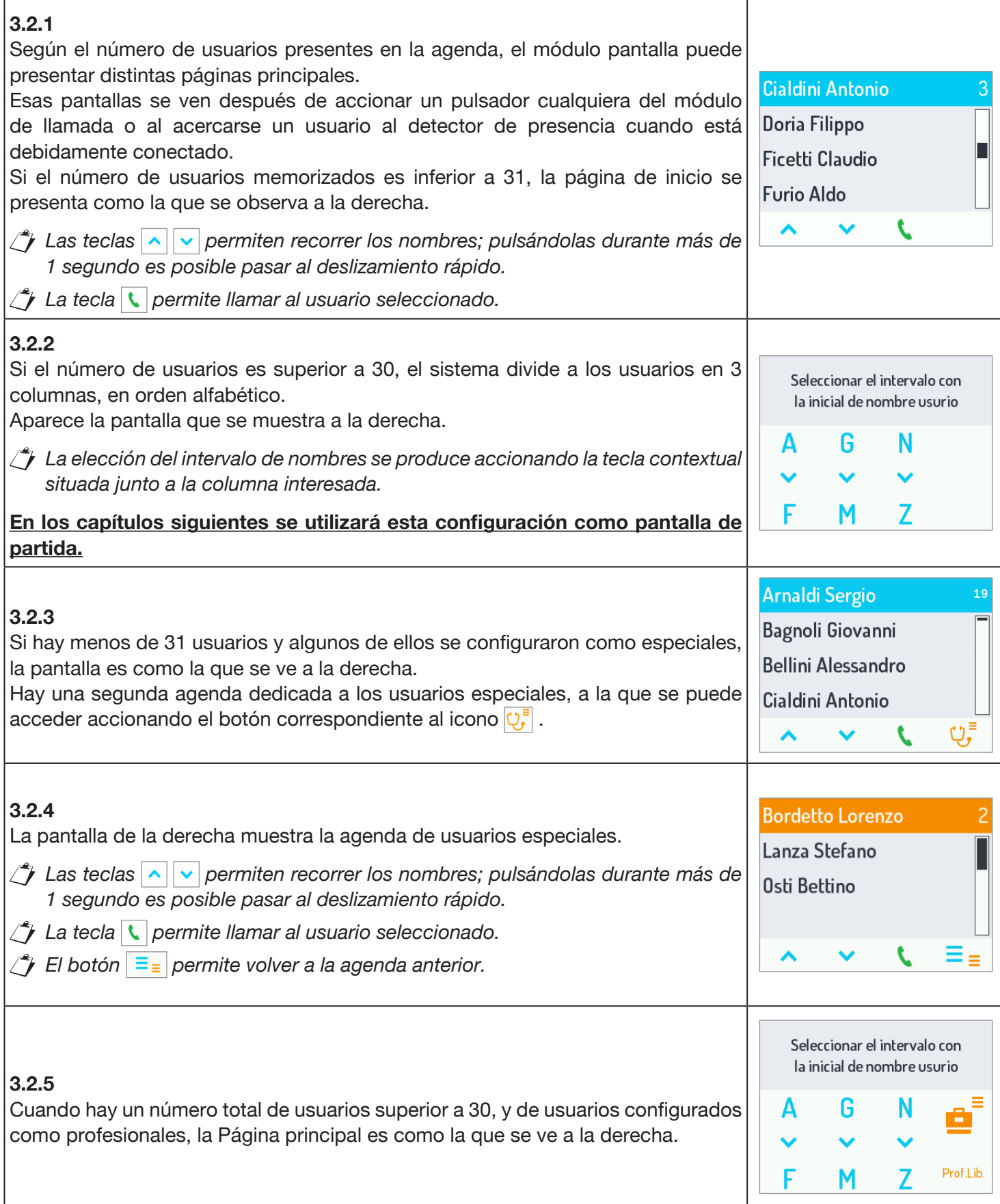

## <span id="page-31-0"></span>**3.3 LLAMADA MEDIANTE CÓDIGO FÍSICO O LÓGICO**

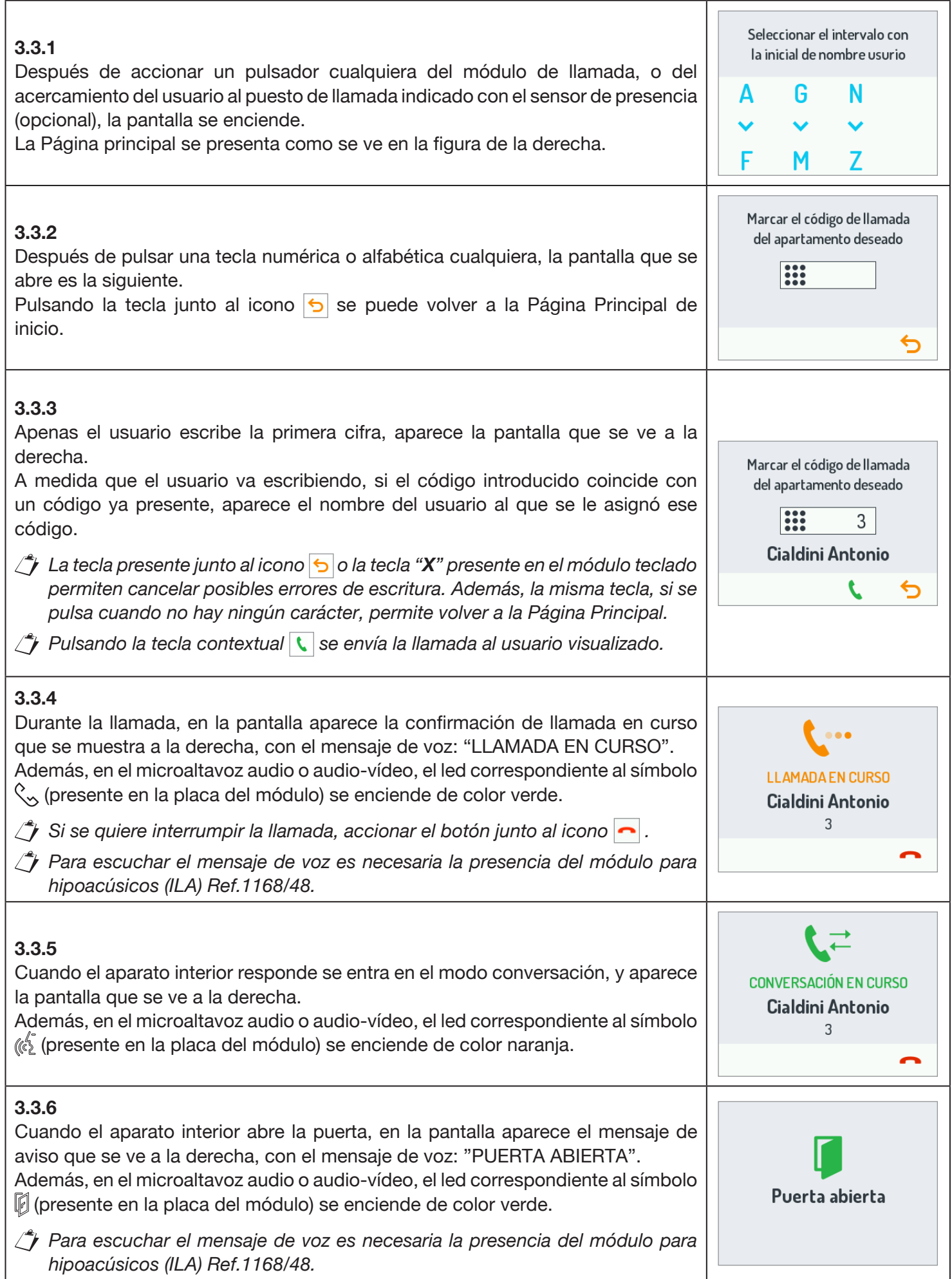

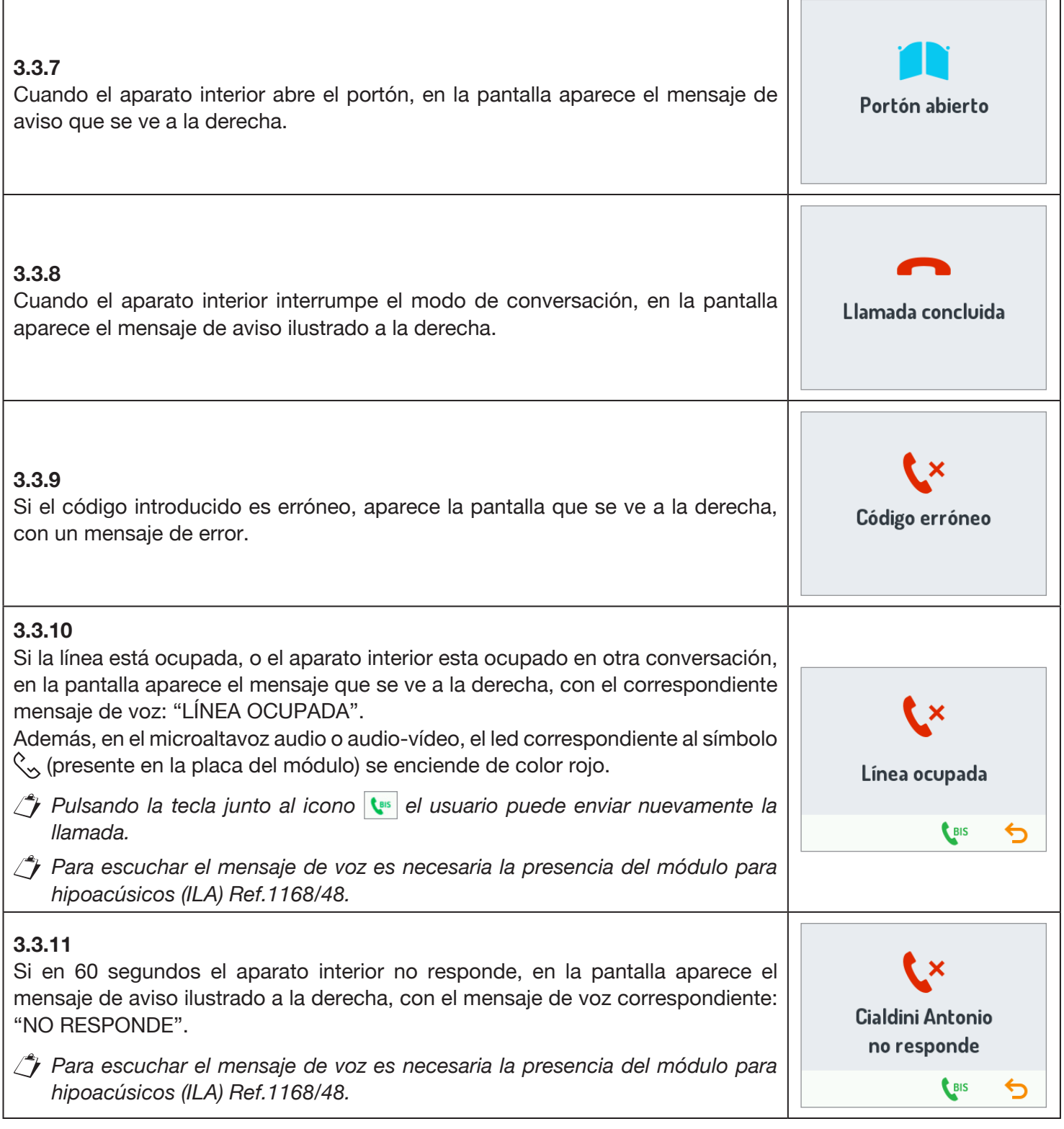

## <span id="page-32-0"></span>**3.4 LLAMADA MEDIANTE NOMBRE**

#### Seleccionar el intervalo con **3.4.1** la inicial de nombre usurio Después de accionar un pulsador cualquiera del módulo de llamada, o del acercamiento del usuario al puesto de llamada indicado con el sensor de presencia Δ G N (opcional), la pantalla se enciende.  $\checkmark$ La Página principal se presenta como se ve en la figura de la derecha.F M Z

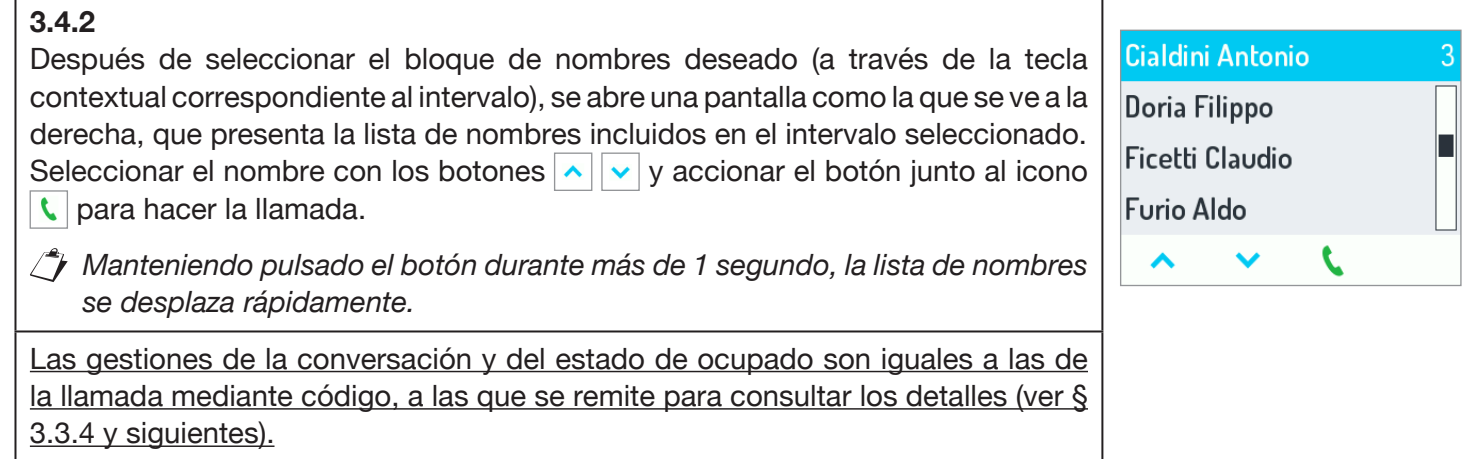

## <span id="page-33-0"></span>**3.5 LLAMADA A USUARIOS ESPECIALES**

#### **3.5.1**

Si un usuario se configuró como especial, puede llamarse directamente accionando el botón de la pantalla presente debajo del icono correspondiente. Los usuarios especiales son los que se presentan a continuación:

- Doctor;
- Abogado;
- Profesional;
- Centralita;
- Seleccionar el intervalo con la inicial de nombre usurio G ≡ Δ Prof.Lib. Е M 7
- *Si hay varios usuarios especiales con la misma configuración, aparece una segunda agenda con la lista de los nombres relacionados con esa configuración. (Ver § 3.2.4).*

## <span id="page-33-1"></span>**3.6 APERTURA DE LA PUERTA MEDIANTE CÓDIGO DE APERTURA DE LA PUERTA**

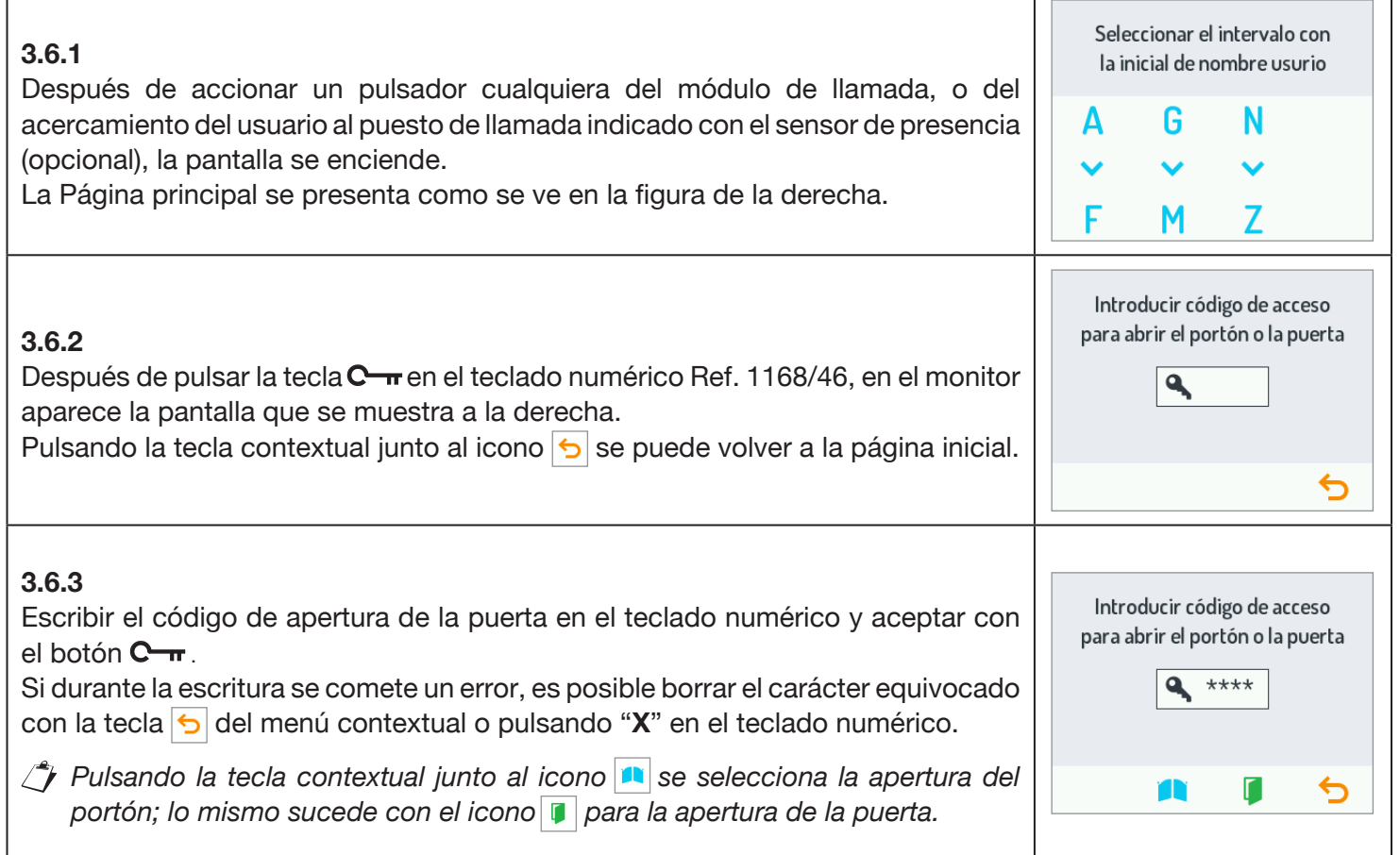

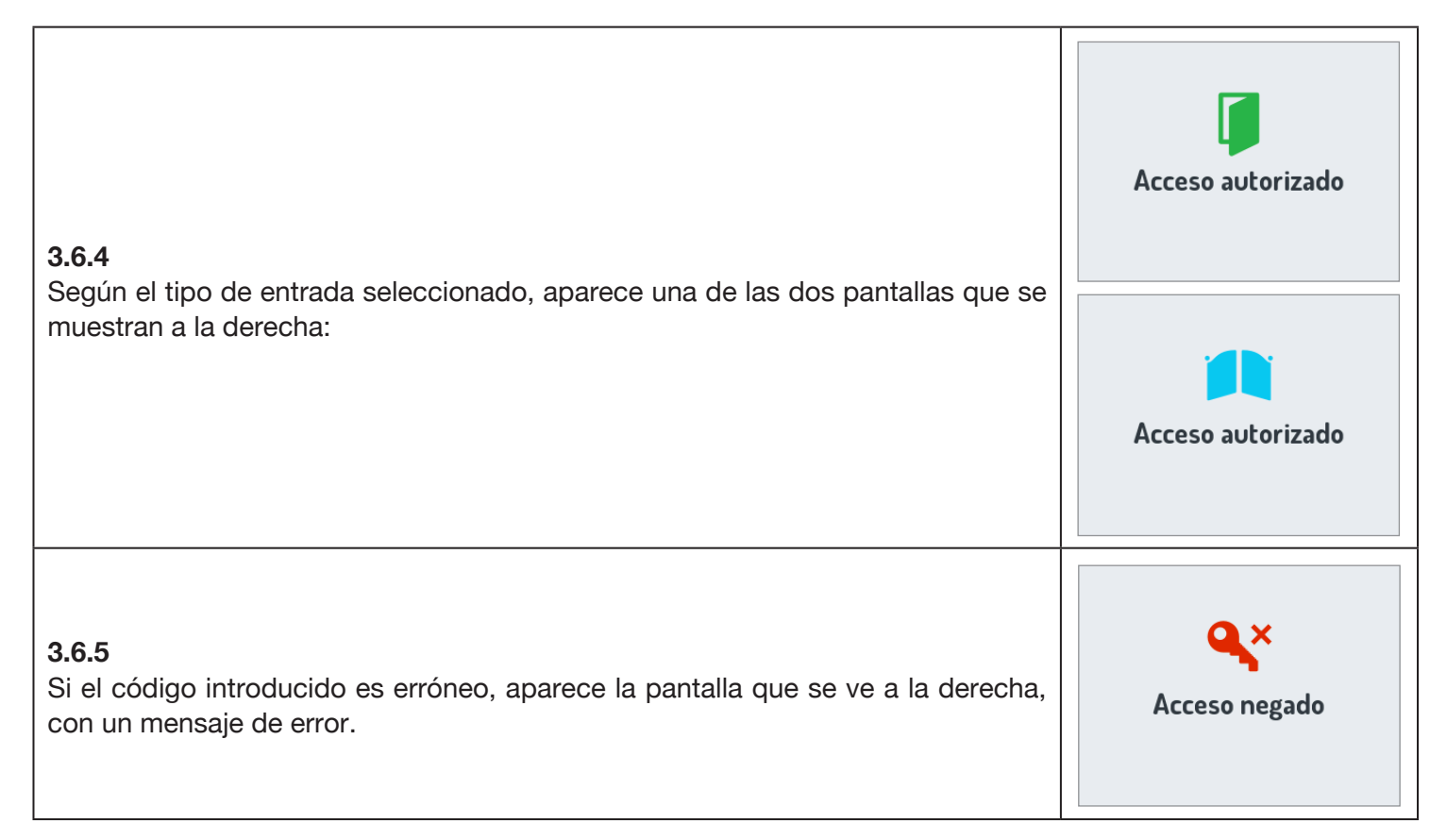

#### <span id="page-34-0"></span>**3.7 APERTURA DE LA PUERTA MEDIANTE LLAVE DE TRANSPONDEDOR**

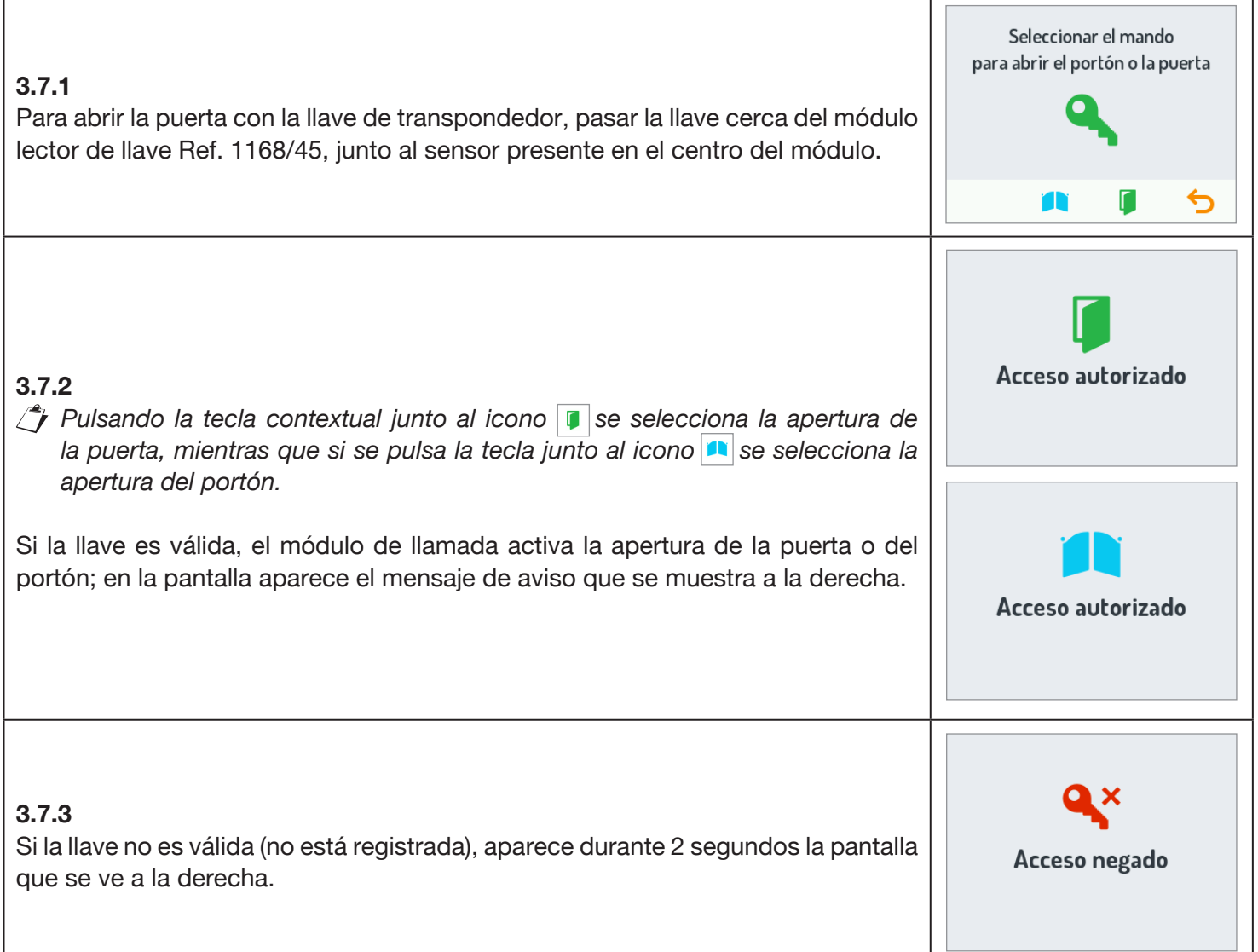

## <span id="page-35-0"></span>**3.8 CÓDIGOS ESPECIALES**

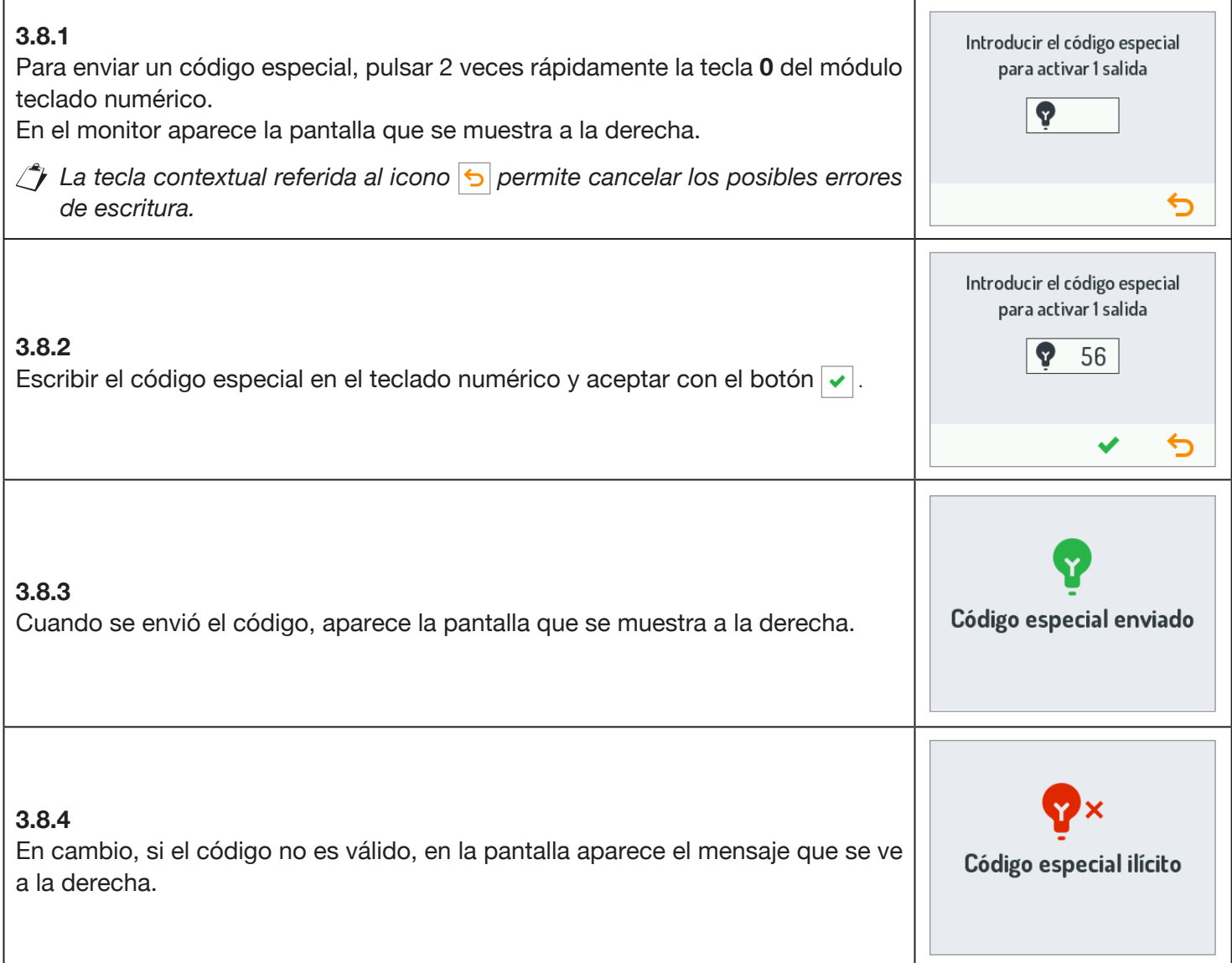

## <span id="page-35-1"></span>**3.9 VER LA INFORMACIÓN**

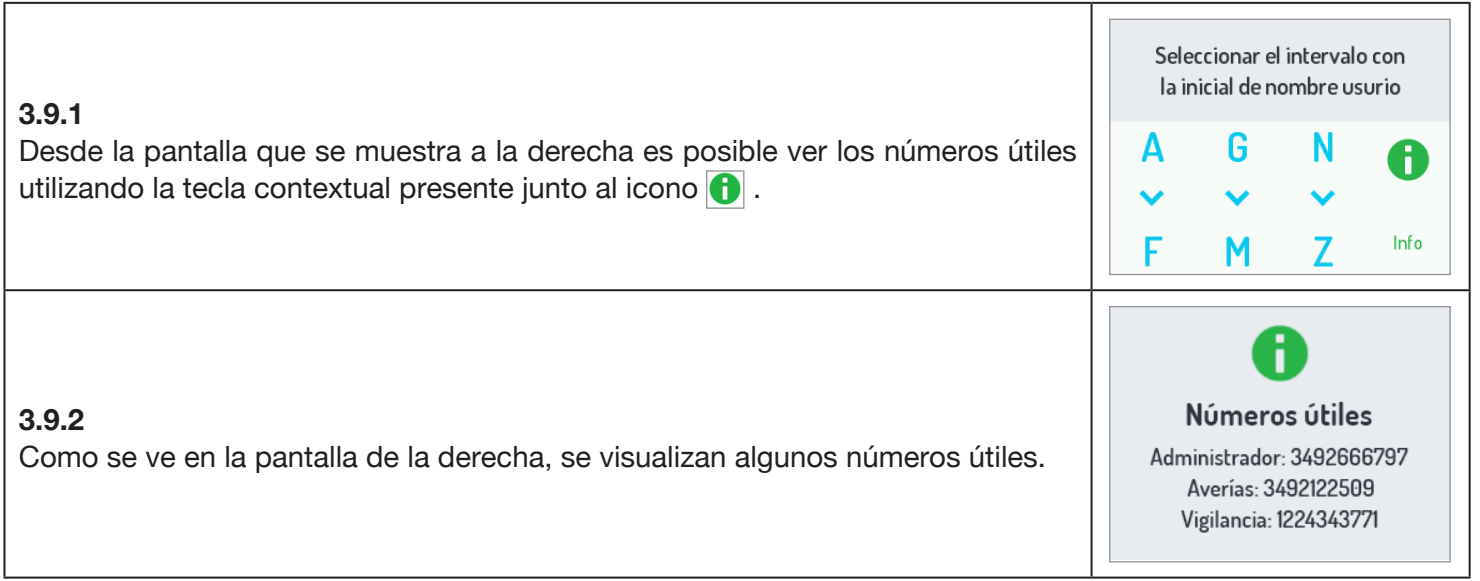

### <span id="page-36-0"></span>**3.10 AUTOACTIVACIÓN**

Desde el aparato interior se puede activar la cámara del microaltavoz audio vídeo (Ref. 1083/48). Con la autoactivación, los leds de la cámara del microaltavoz no se encienden mientras no se entre en fonía, permitiendo que el usuario vea la escena de forma secreta.

Cuando desde el aparato interior se acciona el pulsador de fonía para comenzar una conversación audio/vídeo, se encienden los LEDs y en la pantalla aparece la siguiente imagen:

∠<sup>4</sup> Pulsando la tecla contextual junto al icono **·** se corta la conversación.

Para interrumpir la comunicación desde el módulo de llamada y volver a la página principal, accionar el pulsador "**X**" presente en el módulo teclado numérico.

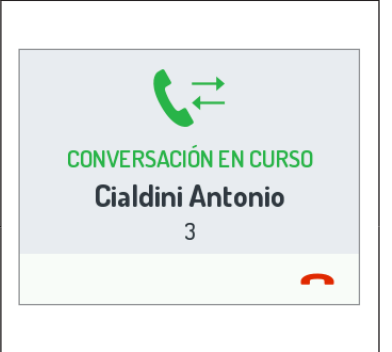

## <span id="page-36-1"></span>**4 MANTENIMIENTO**

Se aconseja limpiar los frentes con un paño húmedo no abrasivo. No utilizar líquidos que contengan alcohol ni productos para la limpieza de cristales.

## <span id="page-37-0"></span>**DEUTSCH**

## **INDEX**

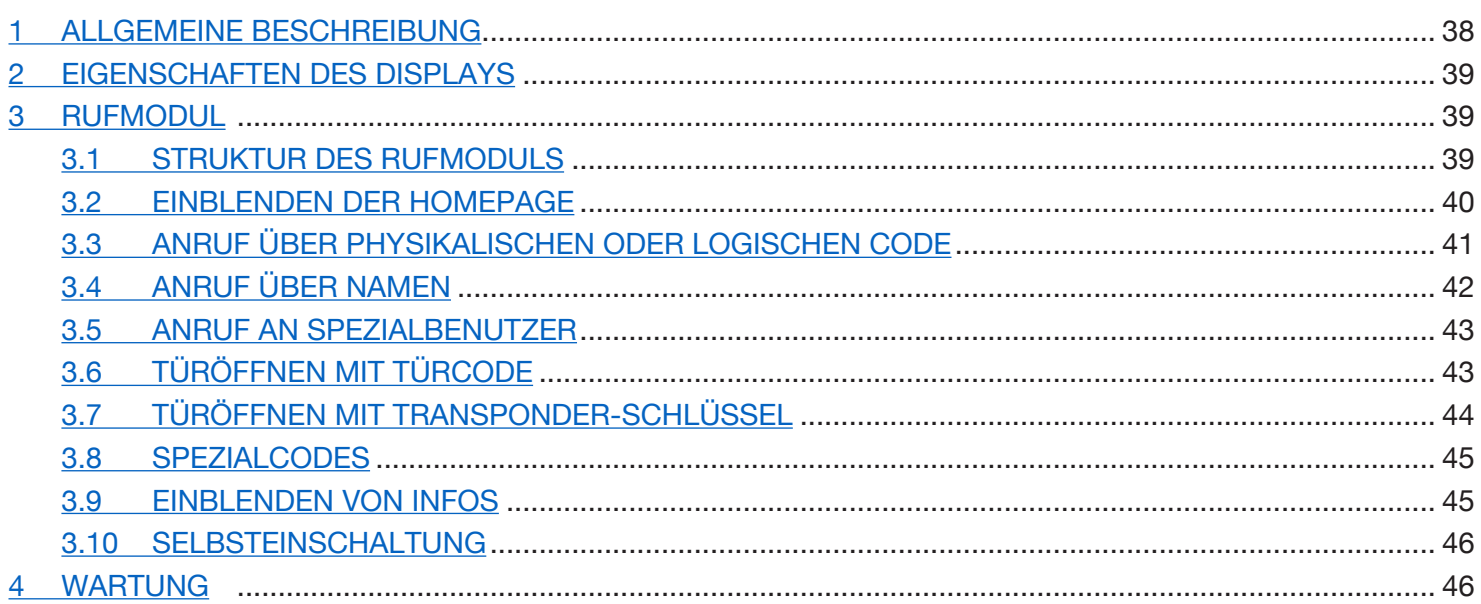

## <span id="page-37-1"></span>**1 ALLGEMEINE BESCHREIBUNG**

Bei dem Gerät Typ 1168/1 handelt es sich um das Display-Modul speziell für die modulare Tastatur Mod. 1168. Dieses Modul stellt zusammen mit der Audio-Außenstelle BN 1083/38 oder 1083/39 oder der Audio-Video-Außenstelle BN 1083/48 und dem numerischen Tastenfeld BN 1168/46 die Standardkonfiguration eines Rufmoduls dar.

Auf dem Rufmodul sind vorgesehen:

- Vier Soft Touch-Tasten des Display-Moduls BN 1168/1;
- Weitwinkel-Kamera in Farbe und mit Beleuchtungs-Leds (nur auf dem Audio-Video-Außenstellenmodul BN 1083/48);
- Zwei Ruftasten (des Außenstellenmoduls BN 1083/38 oder /39 oder /48), die als Ruftasten an die Zentrale verwendet werden können, wenn sie entsprechend konfiguriert sind und die Ausstattung mit Fronttafel mit einer oder zwei Tasten vorliegt;
- Die Meldungen des Anlagenstatus DDA (auf dem Außenstellenmodul BN 1083/38 oder /39 oder /48). •
- *Die Sprachsignale stehen nur zur Verfügung, wenn das Modul für Hörbehinderte vorhanden ist, BN 1168/48). Für Informationen hinsichtlich der Meldungen um Anlagenstatus (DDA) siehe nachstehendes Kapitel "BETÄTIGEN DER LED DDA (DISABILITY DISCRIMINATION ACT) - ANZEIGE DES ANLAGENSTATUS" in dieser Anleitung.*
- Tasten mit Hintergrundbeleuchtung auf der numerischen Tastatur BN 1168/46. •

## <span id="page-38-0"></span>**2 EIGENSCHAFTEN DES DISPLAYS**

Das Display umfasst Folgendes:

- Sprechanlagenrubrik;
- Eingebautes Wi-Fi-Modul;
- Eingang für externen Anwesenheitssensor zur Aktivierung der Hintergrundbeleuchtung des LCD-Displays im •Stand-by.

## <span id="page-38-1"></span>**3 RUFMODUL**

#### <span id="page-38-2"></span>**3.1 STRUKTUR DES RUFMODULS**

Im Anschluss wird die vollständige Struktur eines Rufmoduls abgebildet:

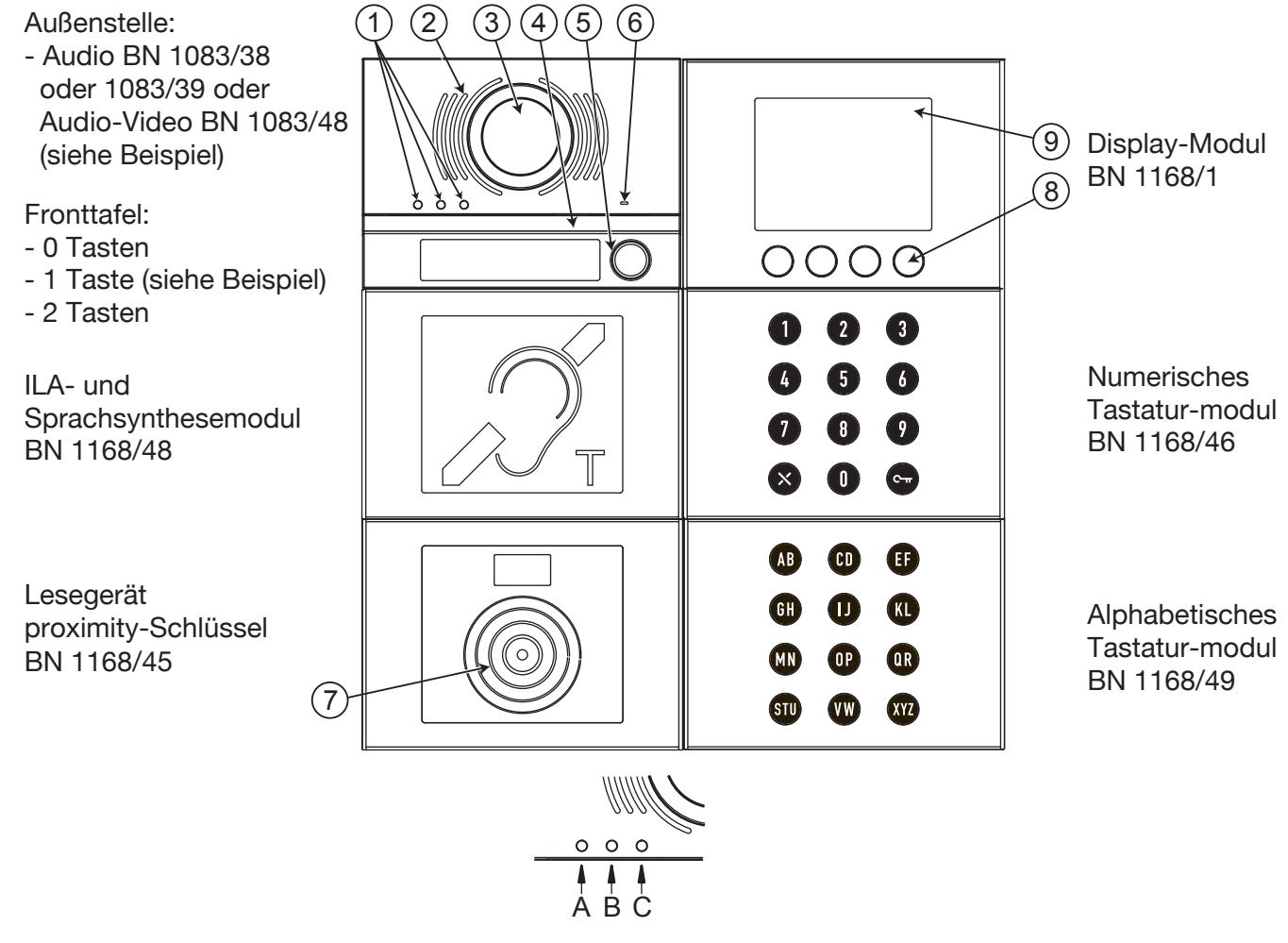

1. Statusanzeige-LED DDA: Farbe der LEDs: A  $\rightarrow$  grün, B  $\rightarrow$  orange und C  $\rightarrow$  grün;

- 2. Lautsprecher;
- 3. Kamera;
- 4. Led zur Beleuchtung der Kamera;
- 5. Ruftaste z. B. für Zentrale (nur wenn entsprechend konfiguriert);

*Nur wenn die Außenstelle mit Fronttafel mit 1 oder 2 Tasten ausgestattet ist.*

- 6. Mikrofon;
- 7. Sensor für berührungslosen Schlüssel;
- 8. 4 Soft Touch-Kontexttasten mit Hintergrundbeleuchtung;
- 9. 3,5"-LCD-Display.

Der Benutzer interagiert mit dem Rufmodul hauptsächlich durch Betätigen der Kontexttasten (Soft Touch) auf dem Display-Modul und der Tasten des numerischen Tastenmoduls.

## <span id="page-39-0"></span>**3.2 EINBLENDEN DER HOMEPAGE**

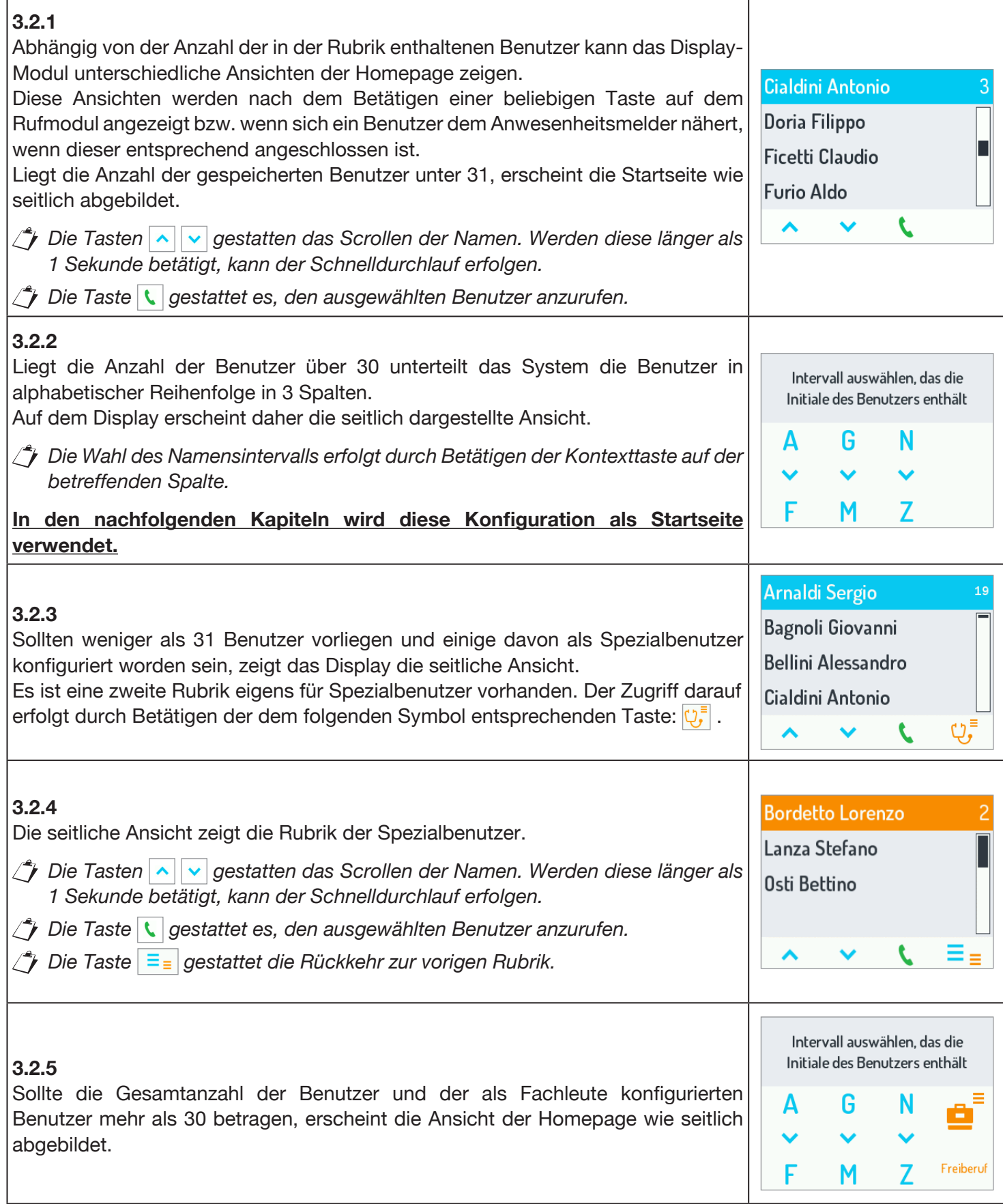

## <span id="page-40-0"></span>**3.3 ANRUF ÜBER PHYSIKALISCHEN ODER LOGISCHEN CODE**

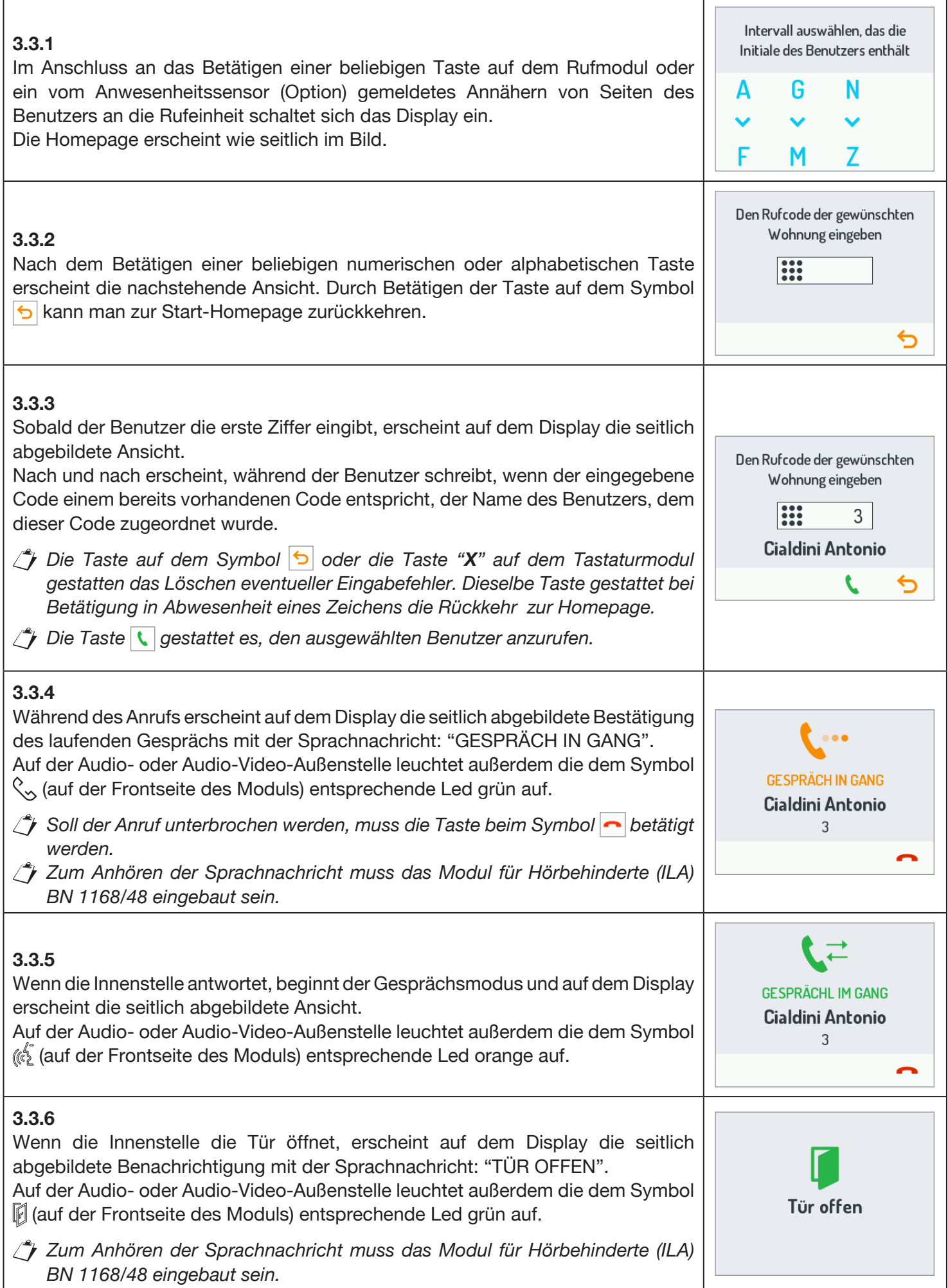

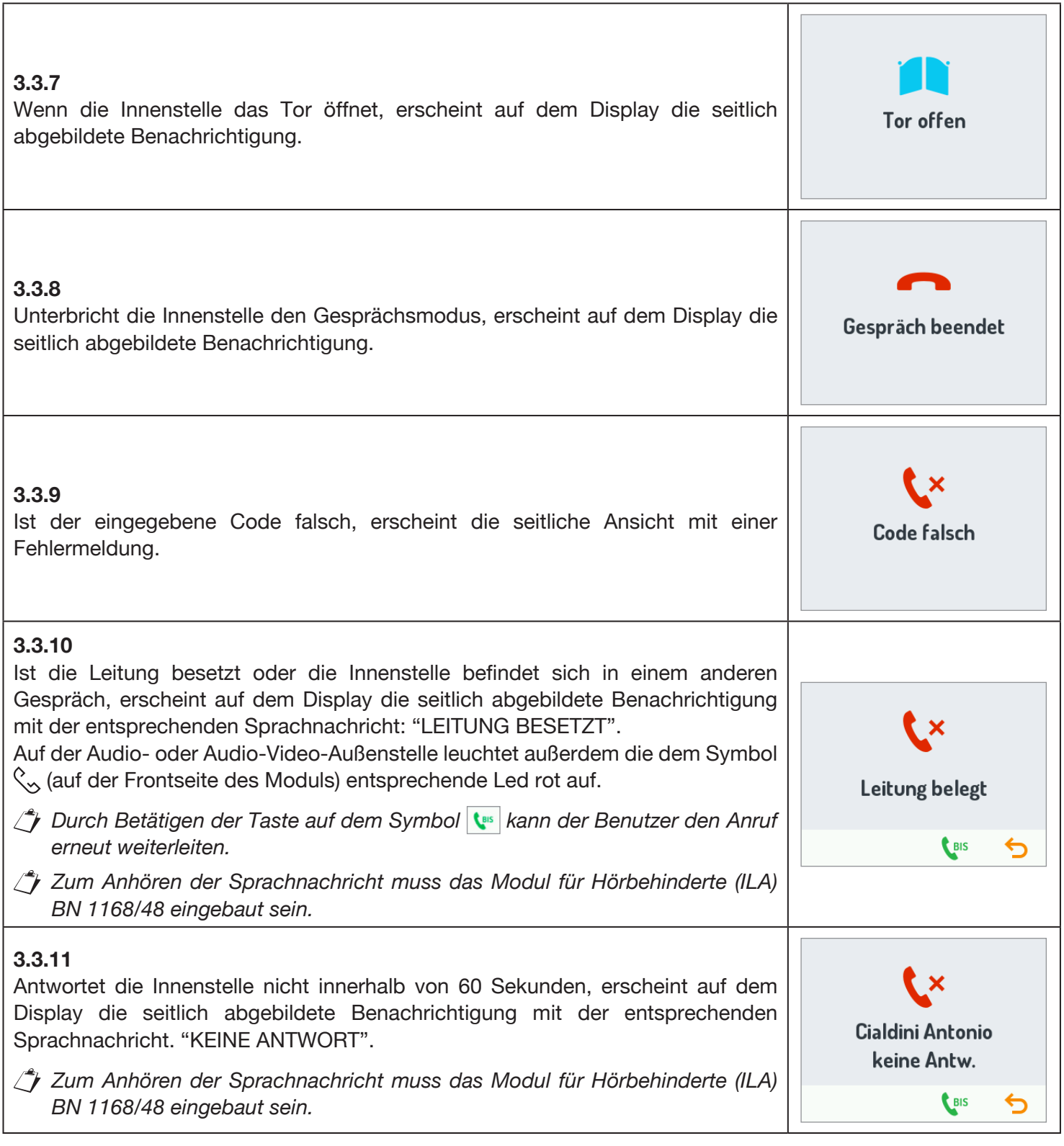

## <span id="page-41-0"></span>**3.4 ANRUF ÜBER NAMEN**

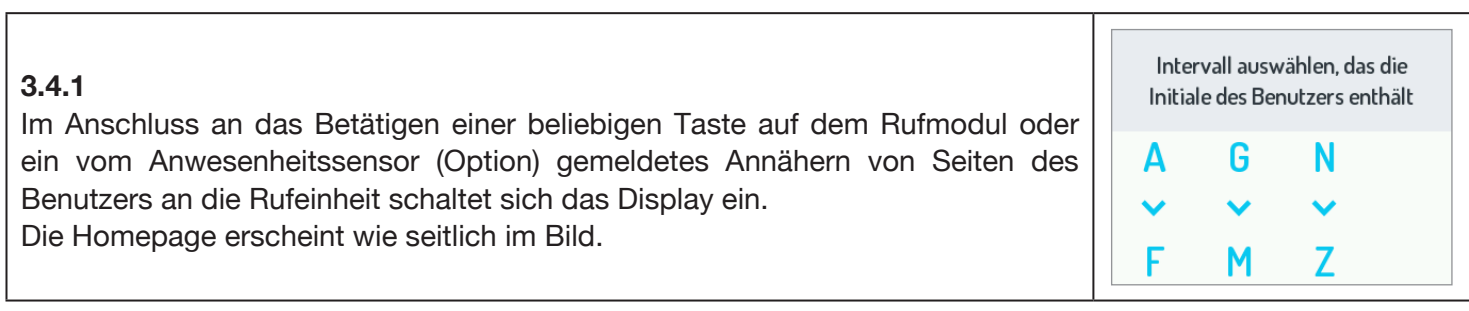

٦

f

#### **3.4.2**

Sobald der gewünschte Namensblock (über die dem Intervall entsprechende Kontexttaste) ausgewählt wurde, öffnet sich eine Ansicht wie die seitlich abgebildete, die die Liste der in dem gewählten Intervall enthaltenen Namen zeigt. Wählen Sie mit den Tasten  $\left|\right\rangle$  den Namen und betätigen Sie die Taste auf dem Symbol  $\left| \cdot \right|$ , um den Anruf zu tätigen.

*Wird die Taste länger als eine Sekunde gedrückt gehalten, läuft die Namensliste schnell durch.*

Die Verwaltung der Gespräche und der Besetztbedingungen ist die gleiche wie die des Anrufs per Code, auf die wegen Einzelheiten verwiesen wird (siehe § 3.3.4 ff).

#### <span id="page-42-0"></span>**3.5 ANRUF AN SPEZIALBENUTZER**

#### **3.5.1**

Wurde ein Benutzer als Spezialbenutzer konfiguriert, so kann dieser durch Betätigen der Display-Taste unter dem entsprechenden Symbol direkt angerufen werden. Die Spezialteilnehmer werden im Anschluss aufgeführt:

- Doktor;
- Rechtsanwalt;
- Freiberufler; •
- Zentrale;  $\left| \boldsymbol{\psi} \right|$ •
- *Sollten mehrere Spezialbenutzer mit der gleichen Konfiguration vorliegen, wird eine zweite Rubrik mit der Liste der mit dieser Konfiguration verbundenen Namen eingeblendet. (Siehe § 3.2.4).*

## <span id="page-42-1"></span>**3.6 TÜRÖFFNEN MIT TÜRCODE**

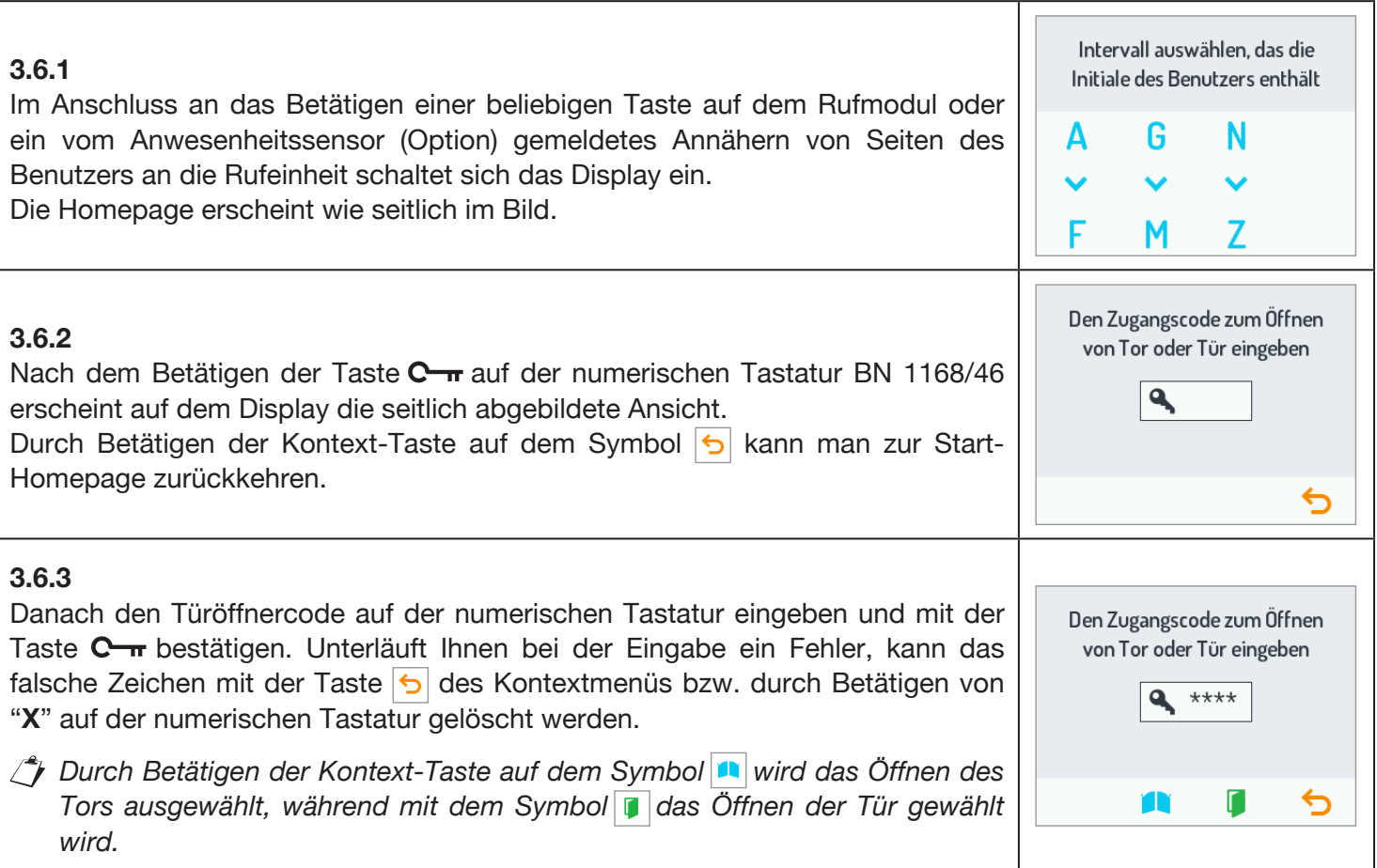

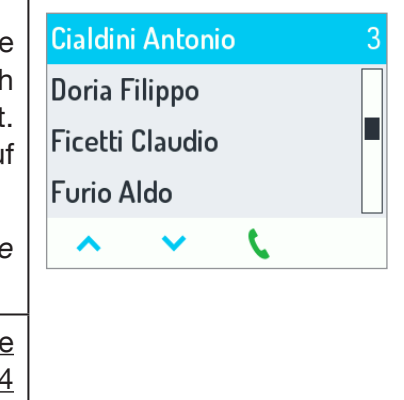

Intervall auswählen, das die Initiale des Benutzers enthält

Freiberuf

G

M

F

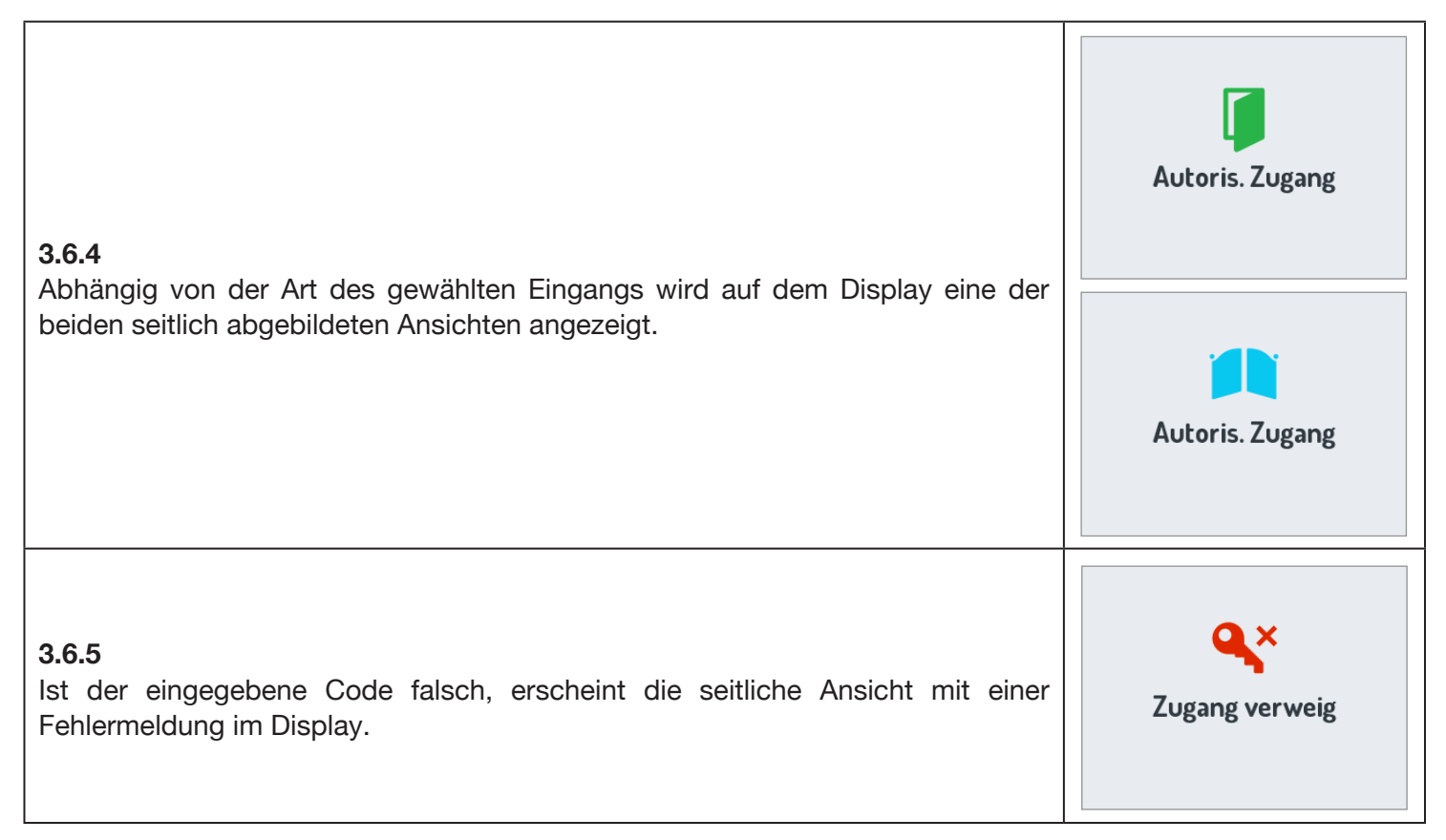

## <span id="page-43-0"></span>**3.7 TÜRÖFFNEN MIT TRANSPONDER-SCHLÜSSEL**

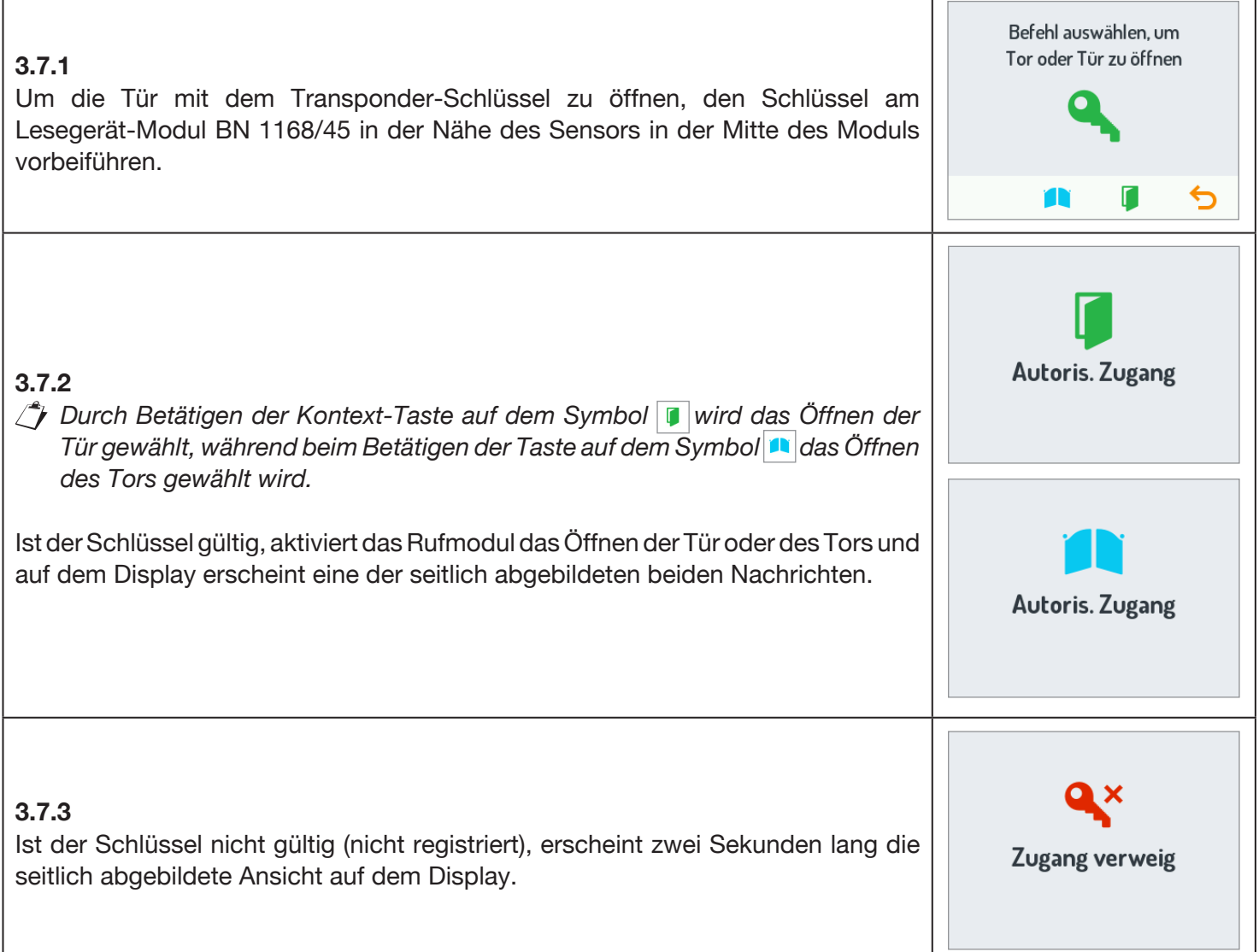

#### <span id="page-44-0"></span>**3.8 SPEZIALCODES**

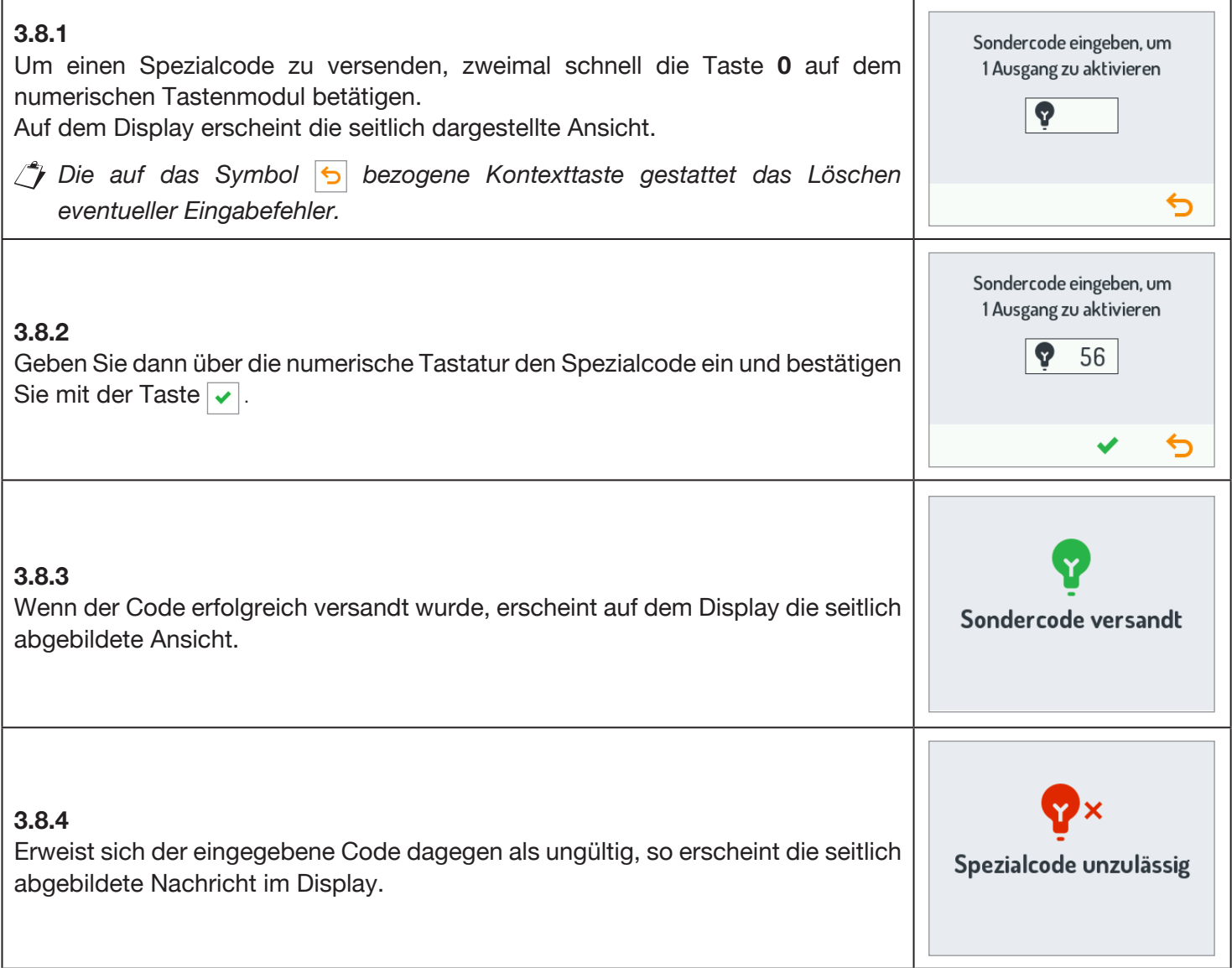

#### <span id="page-44-1"></span>**3.9 EINBLENDEN VON INFOS**

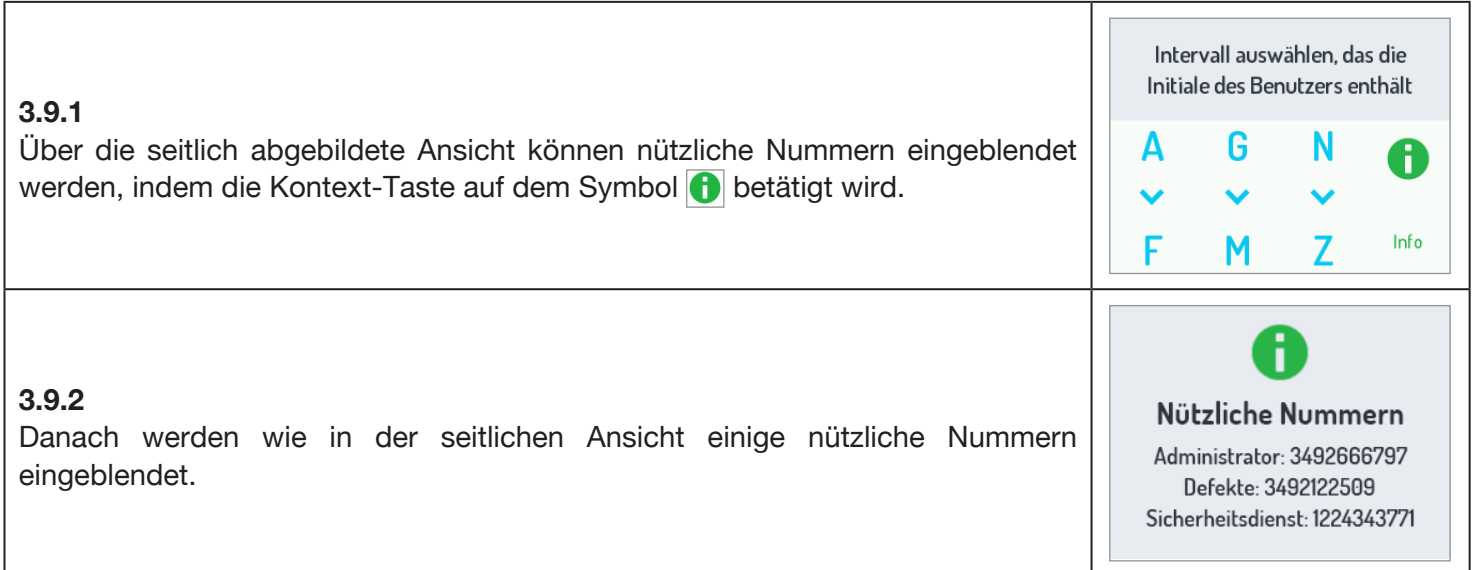

#### <span id="page-45-0"></span>**3.10 SELBSTEINSCHALTUNG**

Von der Innenstelle aus kann die Kamera der Audio-/Video-Außenstelle aktiviert werden (BN 1083/48). Bei der Selbsteinschaltung werden die Leds der Kamera der Außenstelle erst eingeschaltet, wenn ein Gespräch beginnt, wodurch es dem Benutzer gestattet ist, die Aufnahme unbemerkt einzublenden.

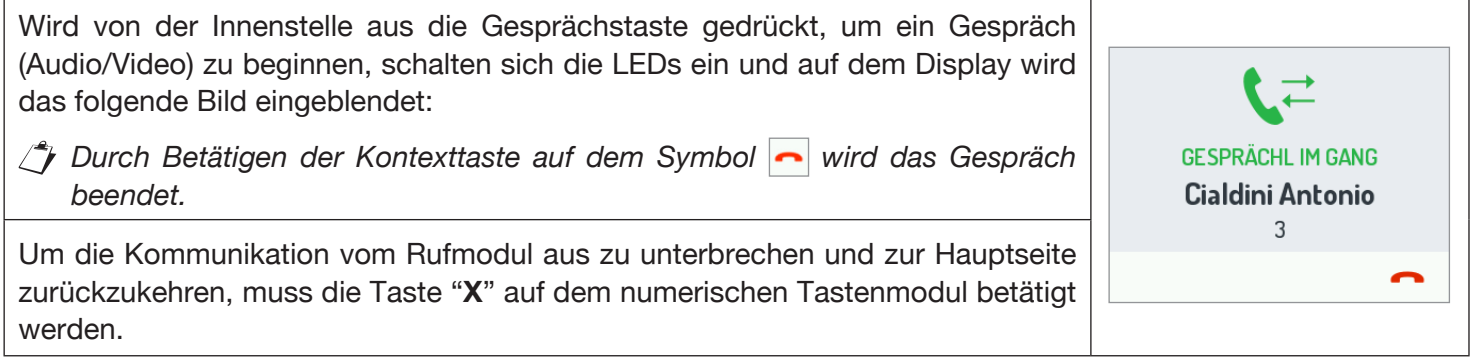

## <span id="page-45-1"></span>**4 WARTUNG**

Es wird empfohlen, die Frontseiten mit einem nicht scheuernden, feuchten Tuch zu reinigen. Keine alkoholhaltigen Flüssigkeiten oder Glasreiniger verwenden.

## <span id="page-46-0"></span>**NEDERLANDS**

## **INDEX**

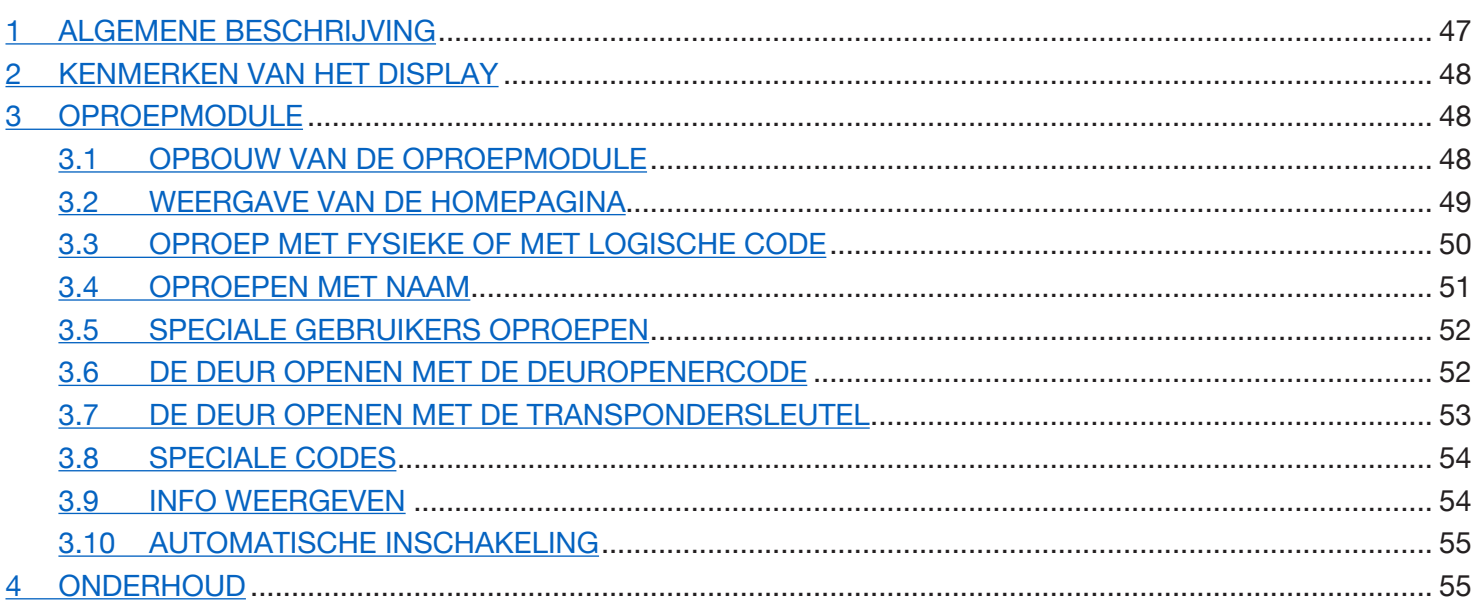

## <span id="page-46-1"></span>**1 ALGEMENE BESCHRIJVING**

Het apparaat Sch. 1168/1 is de displaymodule die voorbehouden is voor de modulaire deurplaat Mod. 1168. Deze module vormt, samen met de audio-buitenpost Sch. 1083/38 of 1083/39 of de audio-video buitenpost Sch. 1083/48 en het cijfertoetsenbord Sch. 1168/46 de standaard configuratie van een oproepmodule.

Op de oproepmodule komenn:

- Vier aanraaktoetsen, op de displaymodule Sch. 1168/1; •
- Een kleurengroothoekcamera met verlichtingsled's (alleen op de module voor de audio-videobuitenpost Sch. 1083/48);
- Twee oproeptoetsen (op de buitenpostmodule Sch. 1083/38 of /39 of /48), die kunnen worden gebruikt om de centrale op te roepen als ze daarvoor zijn geconfigureerd, en een voorkant met één of twee toetsen;
- De waarschuwingen voor de status van het DDA-systeem (op de buitenpostmodule Sch. 1083/38 of /39 of /48).

*De voice-waarschuwingen zijn alleen ter beschikking als ook de module voor slechthorenden Sch.1168/48) aanwezig is. Voor informatie over de waarschuwingen voor de status van het systeem (DDA) raadpleegt u het hoofdstuk "DDA LED'S LATEN WERKEN (DISABILITY DISCRIMINATION ACT) - WAARSCHUWING VOOR SYSTEEMSTATUS" later in deze handleiding.*

• Met leds verlichte toetsen op het cijfertoetsenbord Sch. 1168/46.

## <span id="page-47-0"></span>**2 KENMERKEN VAN HET DISPLAY**

Kenmerken van het display zijn

- intercom-adressenboekje;
- ingebouwde WiFi-module;
- ingang voor de externe meldingssensor die dient om de achtergrondverlichting van het LCD-display in standby in te schakelen.

## <span id="page-47-1"></span>**3 OPROEPMODULE**

#### <span id="page-47-2"></span>**3.1 OPBOUW VAN DE OPROEPMODULE**

Hierna de volledige opbouw van een oproepmodule:

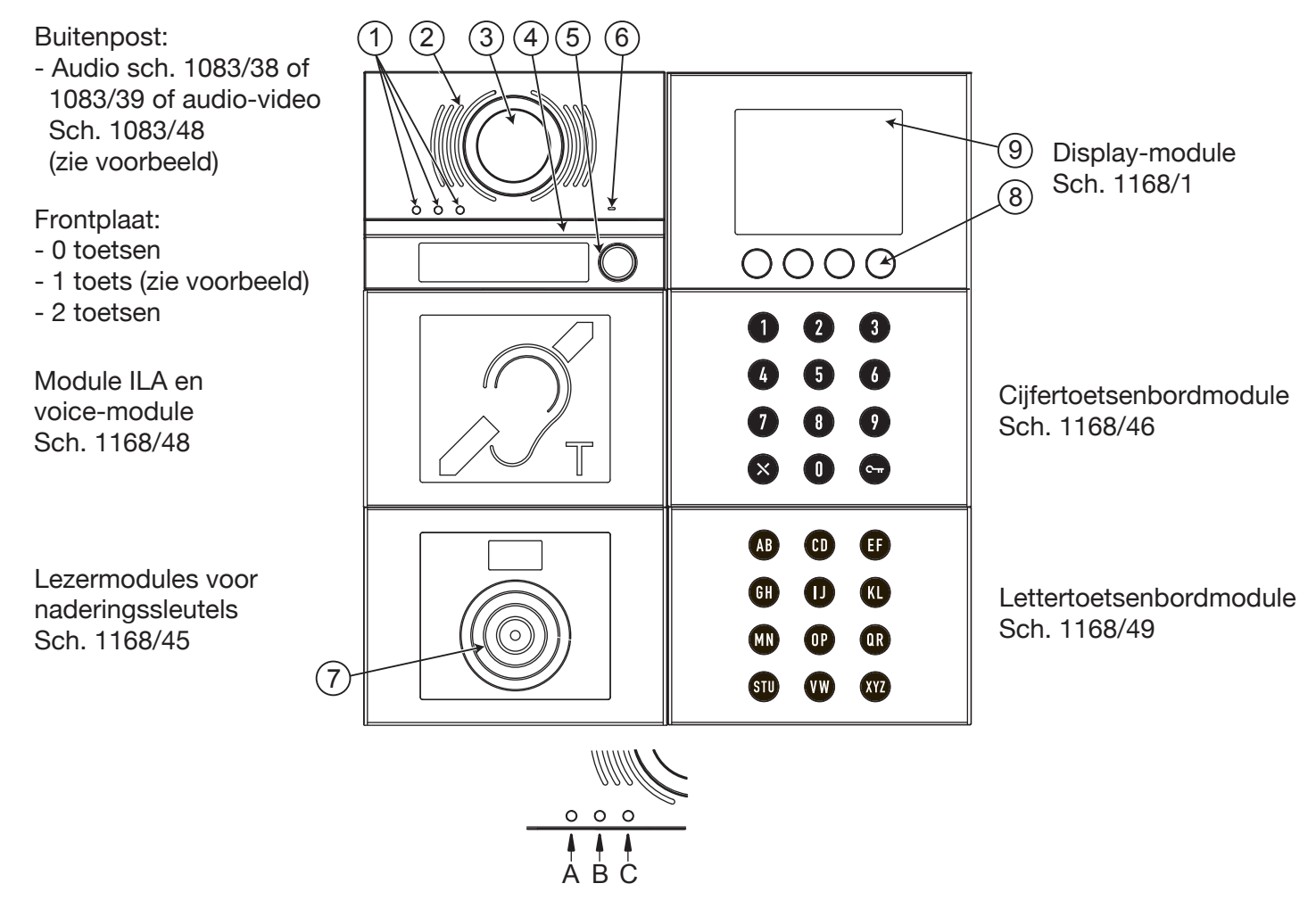

- 1. Leds om de DDA-status te melden:
	- Kleur van de leds: A → groen, B → oranje en C → groen
- 2. Luidspreker
- 3. Camera
- 4. Led voor de verlichting van de filmcamera
- 5. Oproeptoets om bijvoorbeeld de centrale op te roepen (alleen indien hiervoor geconfigureerd)

*Alleen als op de buitenpost een frontplaat met 1 of 2 toetsen zit.*

- 6. Microfoon
- 7. Sensor voor de naderingssleutel
- 8. 4 aanraaktoetsen met achtergrondverlichting
- 9. Display LCD van 3,5"

De gebruiker gebruikt de oproepmodule hoofdzakelijk met de aanraaktoetsen op de displaymodule en de toetsen van de cijferbordmodule.

## <span id="page-48-0"></span>**3.2 WEERGAVE VAN DE HOMEPAGINA**

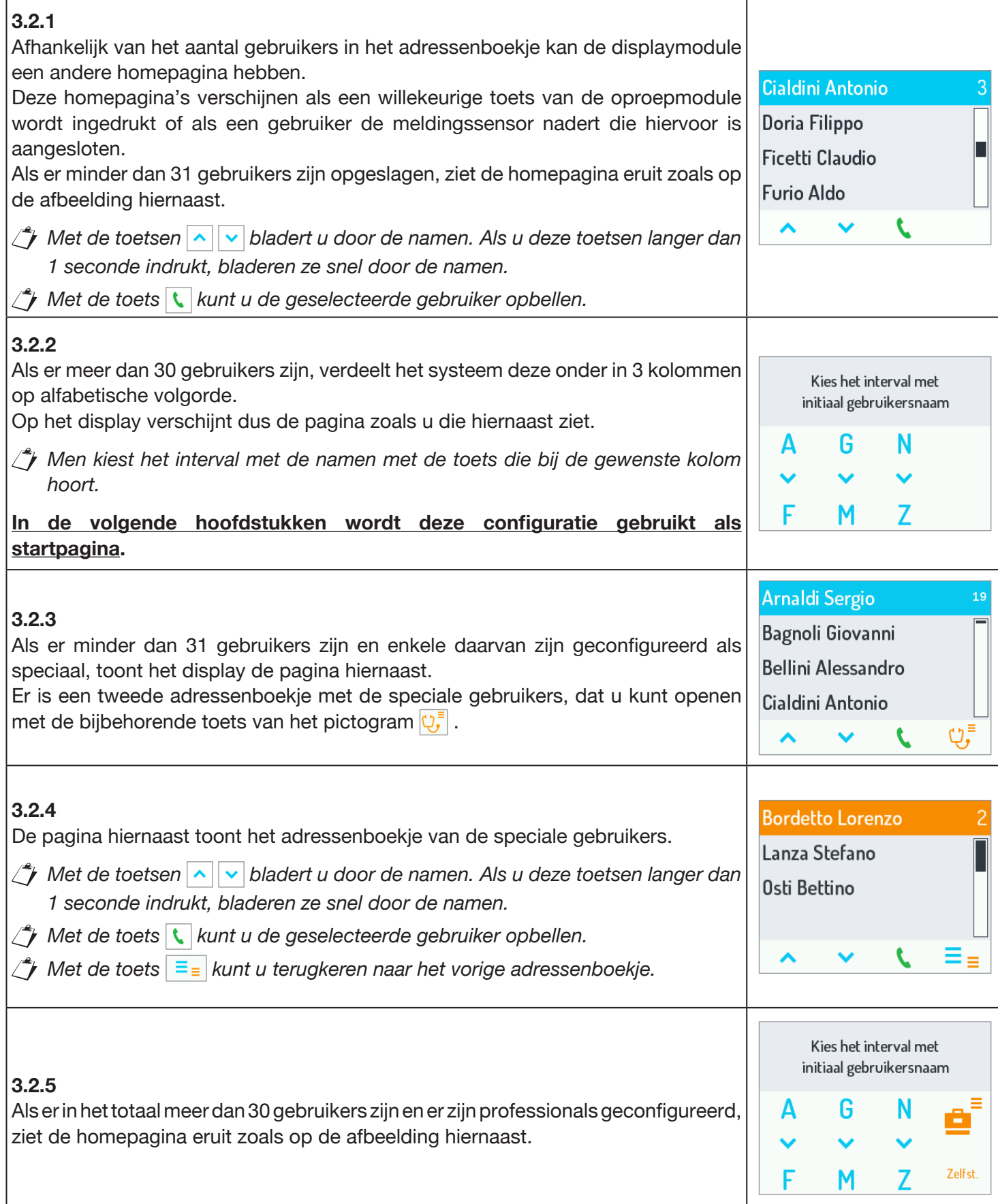

### <span id="page-49-0"></span>**3.3 OPROEP MET FYSIEKE OF MET LOGISCHE CODE**

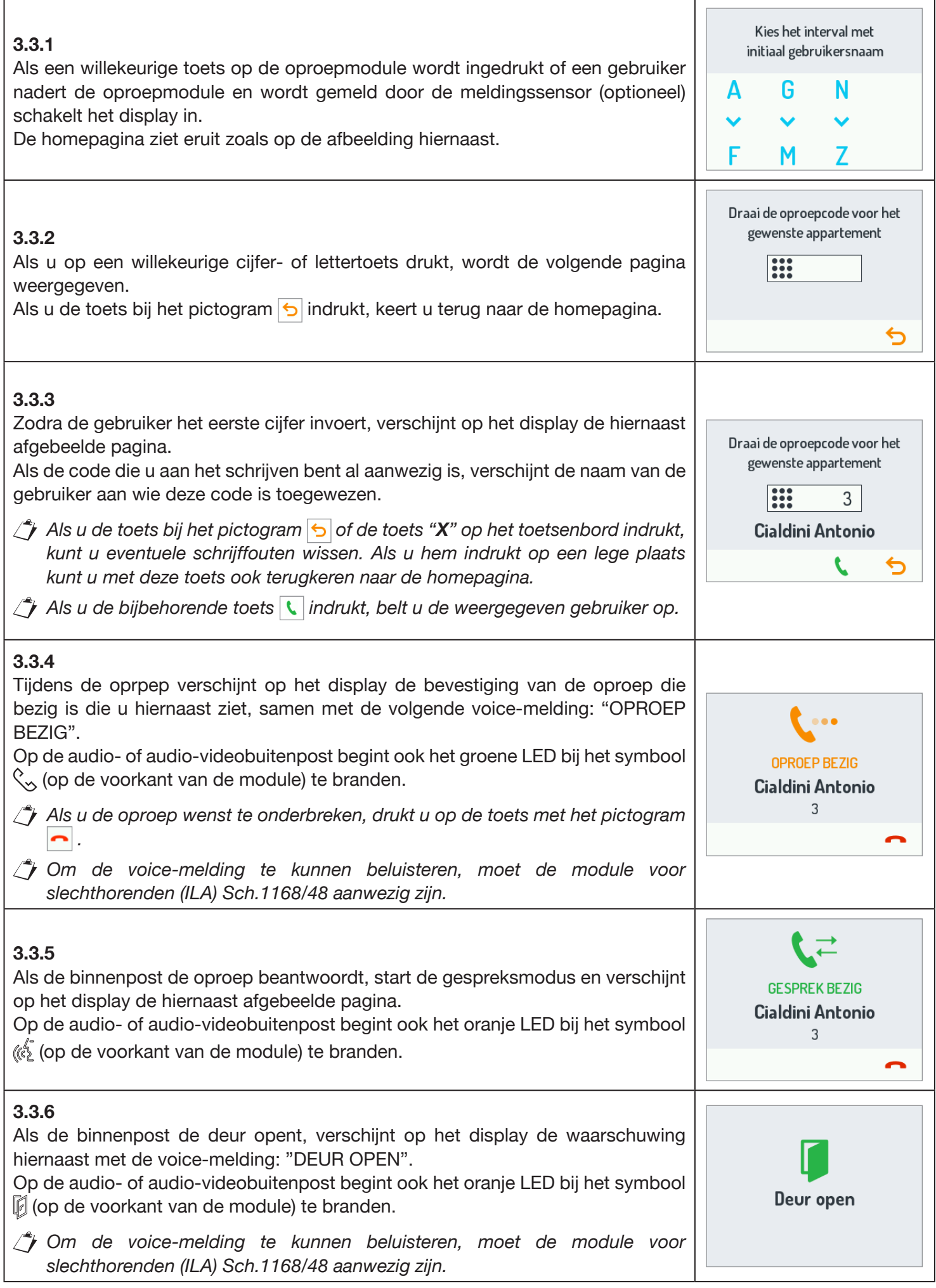

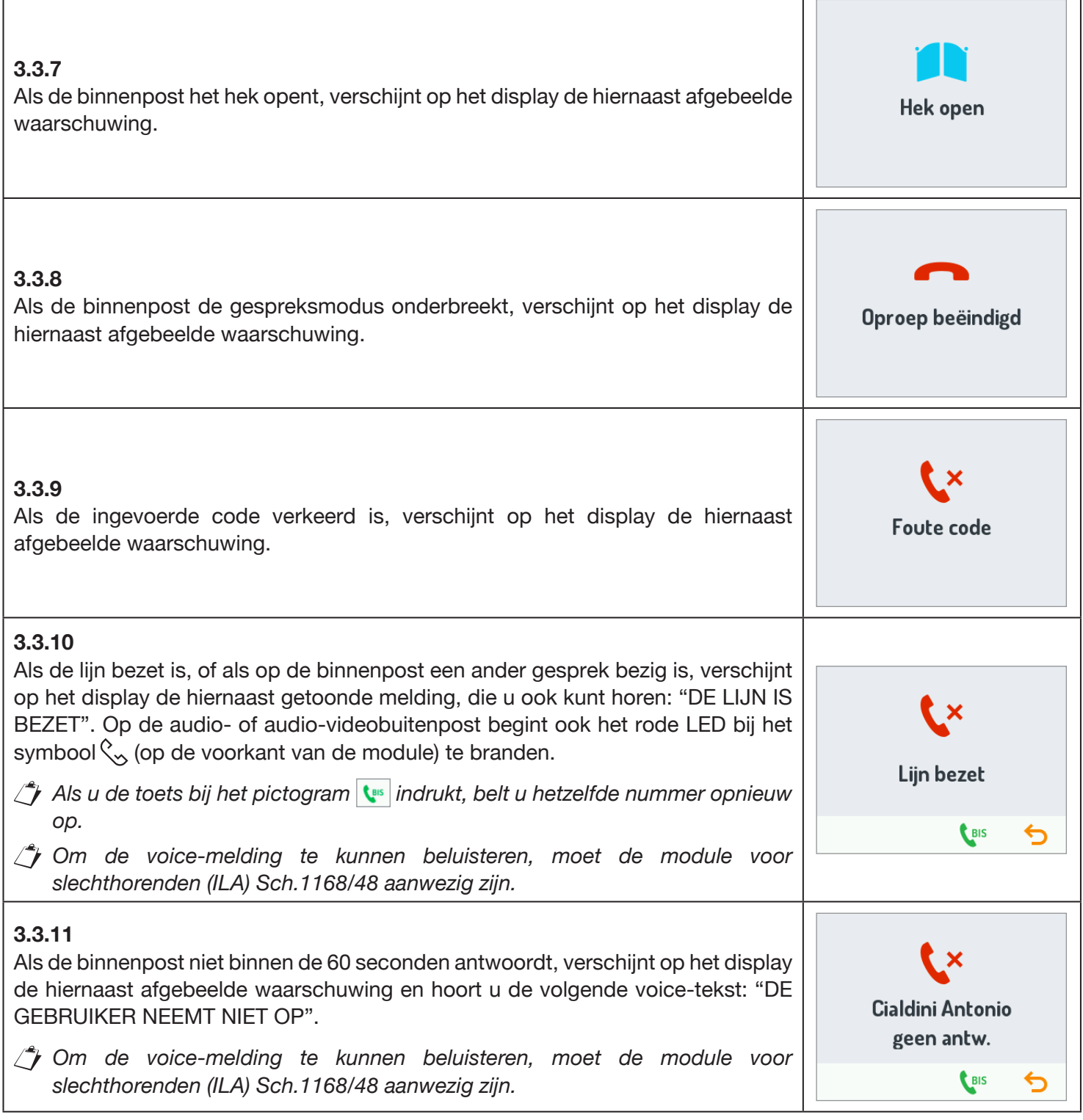

 $\overline{\phantom{0}}$ 

٦

<u> 1989 - Johann Barn, amerikansk politiker (</u>

#### <span id="page-50-0"></span>**3.4 OPROEPEN MET NAAM**

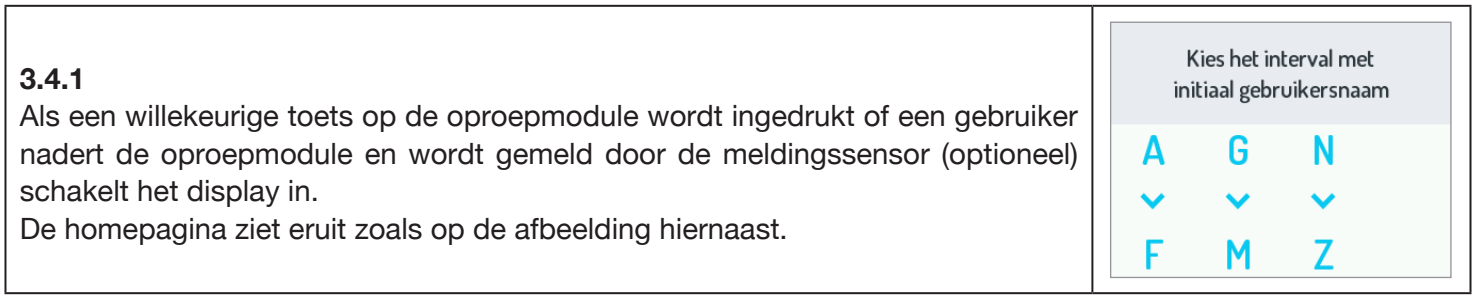

Г

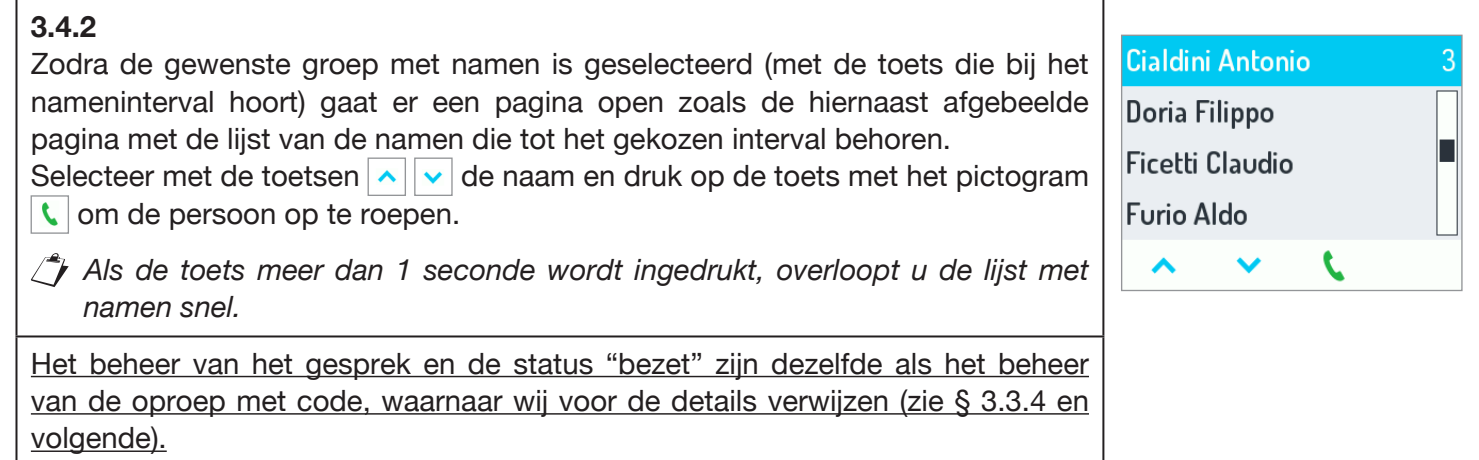

### <span id="page-51-0"></span>**3.5 SPECIALE GEBRUIKERS OPROEPEN**

#### **3.5.1**

Г

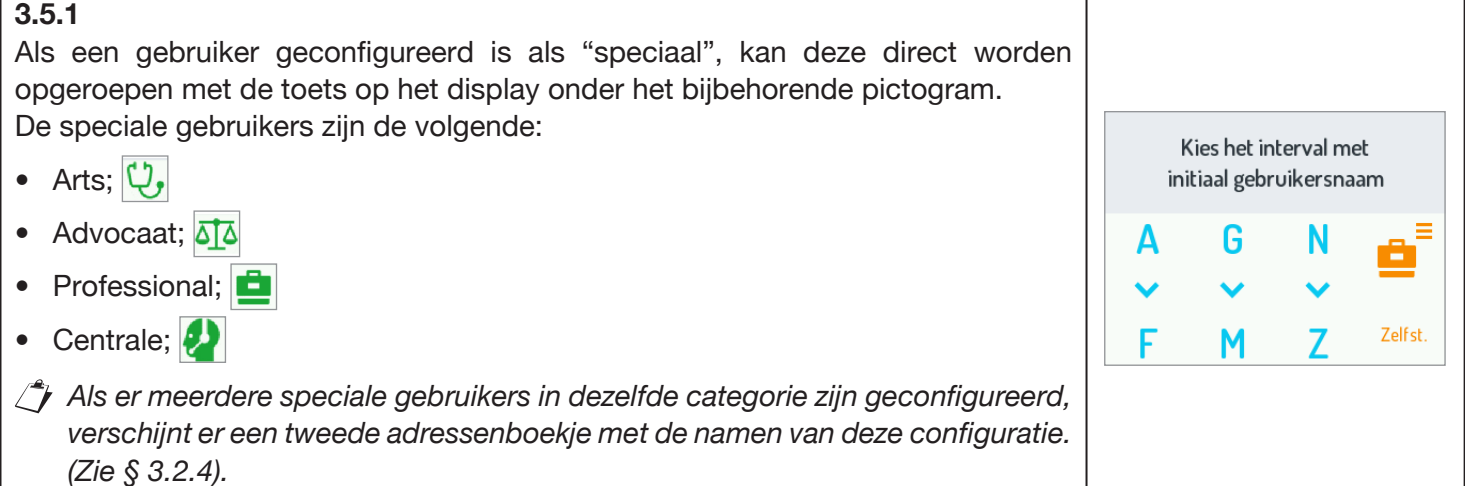

Т

#### <span id="page-51-1"></span>**3.6 DE DEUR OPENEN MET DE DEUROPENERCODE**

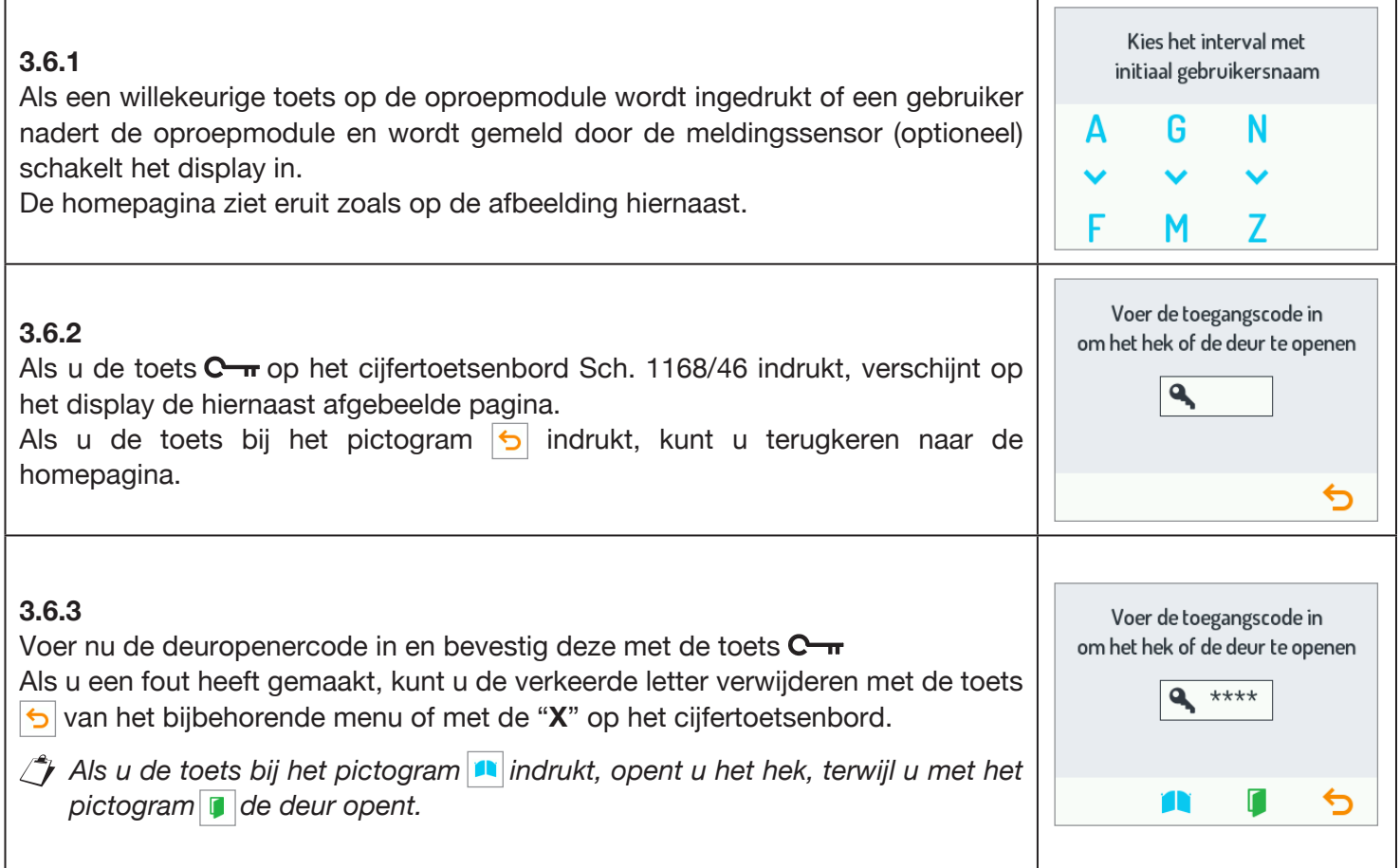

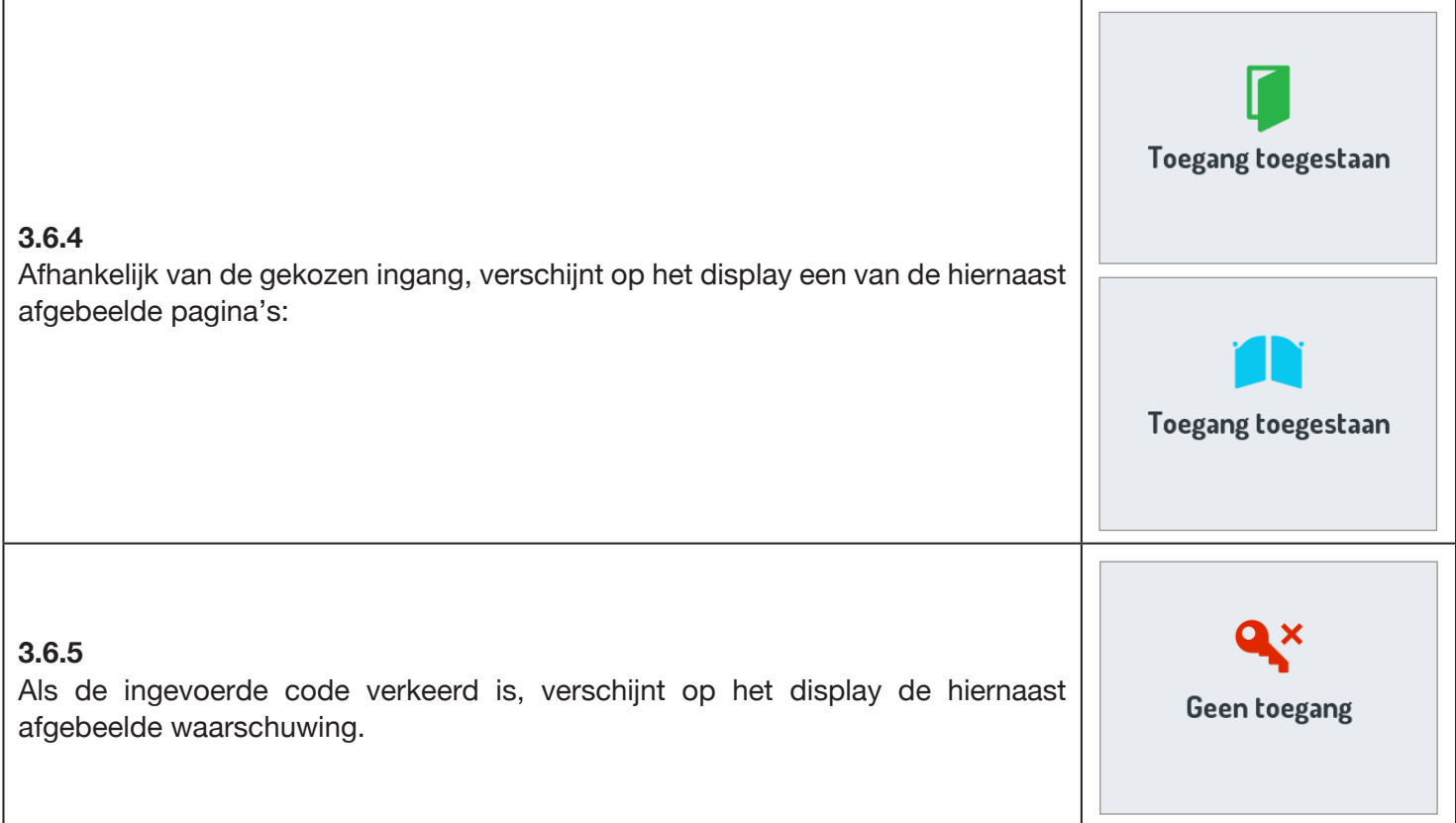

#### <span id="page-52-0"></span>**3.7 DE DEUR OPENEN MET DE TRANSPONDERSLEUTEL**

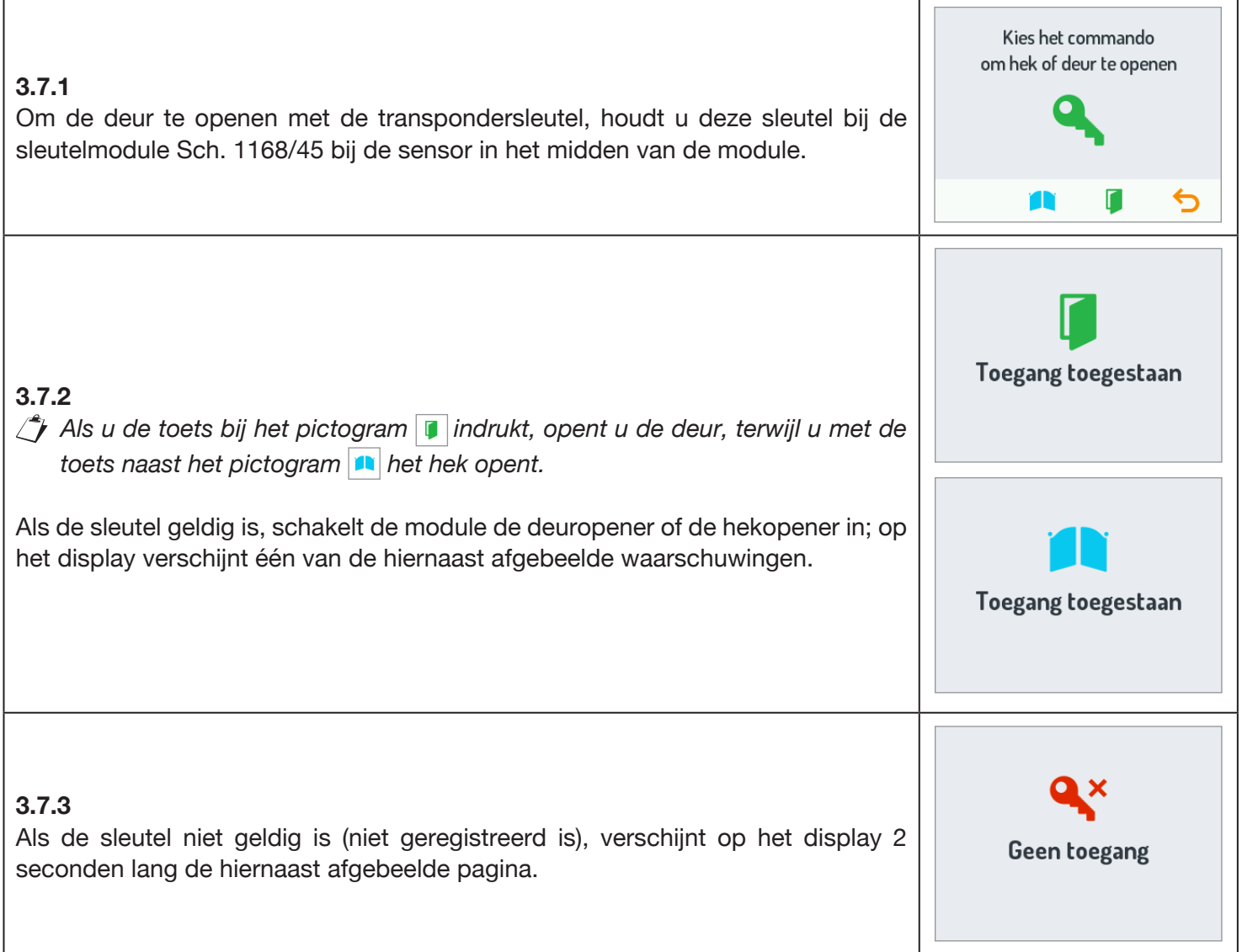

#### <span id="page-53-0"></span>**3.8 SPECIALE CODES**

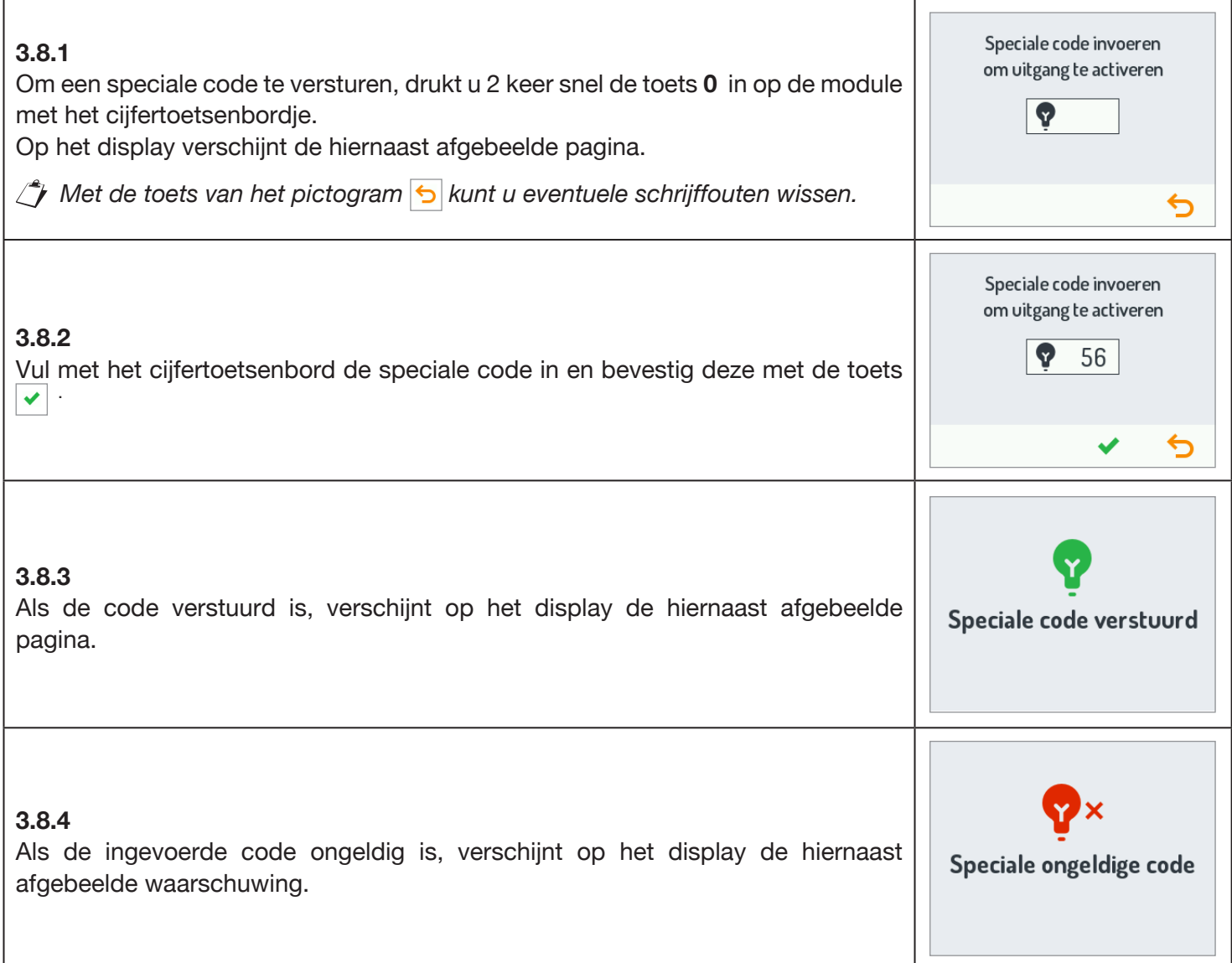

#### <span id="page-53-1"></span>**3.9 INFO WEERGEVEN**

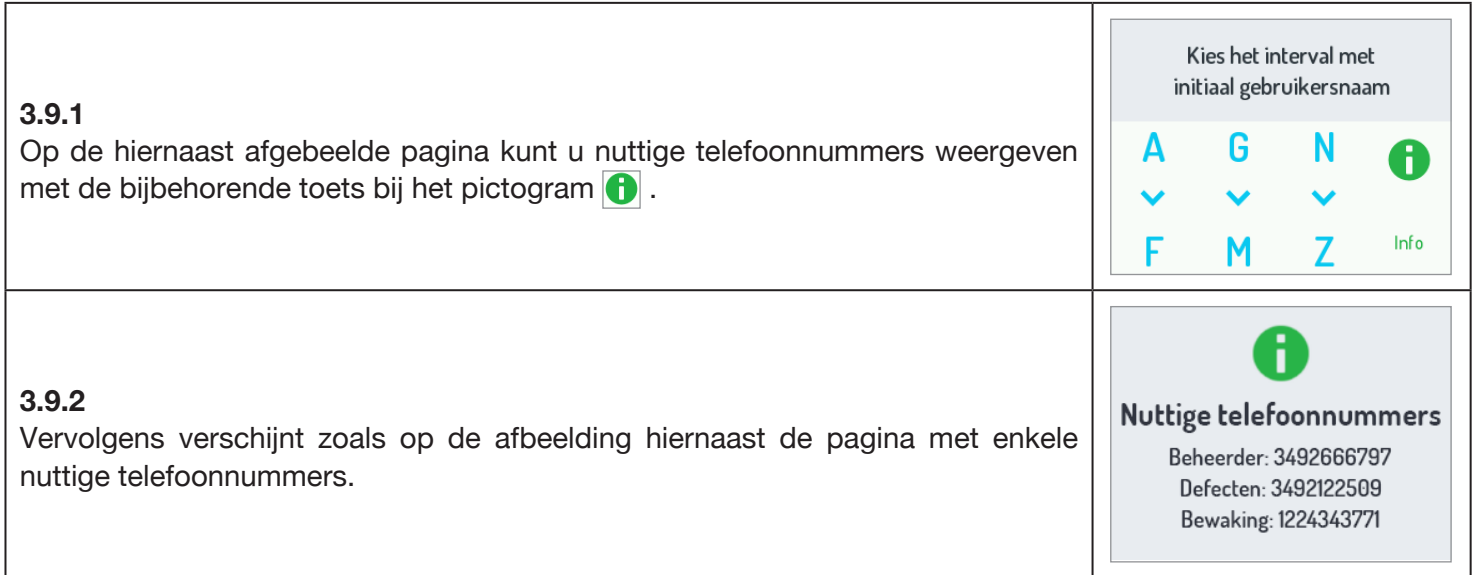

### <span id="page-54-0"></span>**3.10 AUTOMATISCHE INSCHAKELING**

Met de binnenpost kan de camera van de audio-video-buitenpost (Sch. 1083/48) worden ingeschakeld. Met de automatische inschakeling gaan de leds van de camera op de buitenpost niet branden totdat het gesprek begint, zodat de gebruiker eerst ongezien de opgenomen beelden kan controleren.

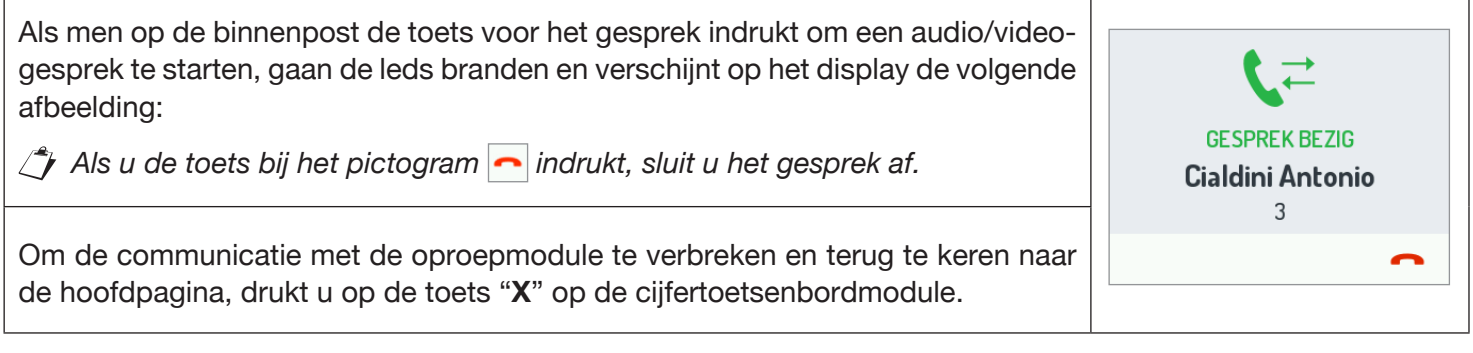

## <span id="page-54-1"></span>**4 ONDERHOUD**

Wij raden aan om de deurplaat met een zachte, vochtige doek te reinigen. Gebruik geen alcohol bevattende producten of reinigingsproducten voor ramen.

URMET S.p.A. 10154 TORINO (ITALY) VIA BOLOGNA 188/C Telef. +39 011.24.00.000 (RIC. AUT.) Fax +39 011.24.00.300 - 323

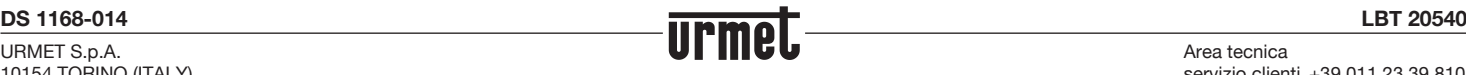

Area tecnica servizio clienti +39 011.23.39.810 http://www.urmet.com e-mail: info@urmet.com

MADE IN ITALY